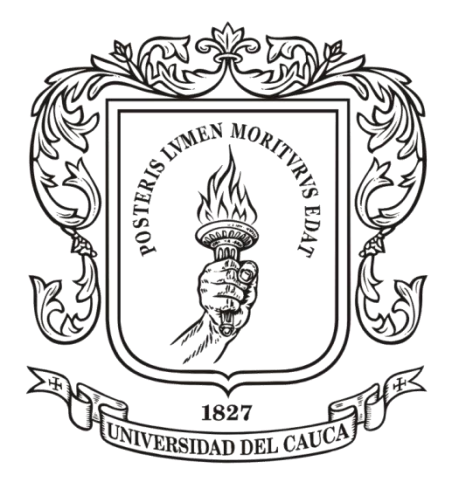

**Jeison Javier Tacué González Hugo Fabián Naranjo Magé**

**Universidad del Cauca Facultad de Ingeniería Electrónica y Telecomunicaciones Departamento de Electrónica, Instrumentación y Control Ingeniería en Automática Industrial Popayán** 2014

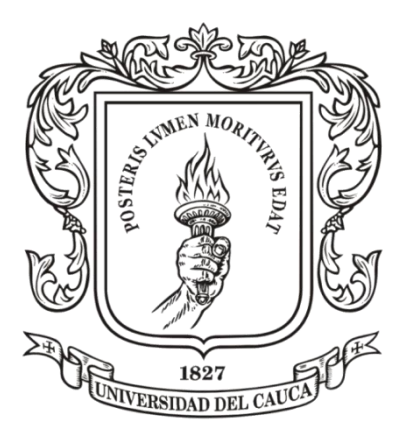

**Jeison Javier Tacué González Hugo Fabián Naranjo Magé**

## **Trabajo de Grado Presentado como Requisito para Optar al Título de Ingeniero en Automática Industrial**

Director: PhD. **Carlos Felipe Rengifo Rodas**

## **Universidad del Cauca**

**Facultad de Ingeniería Electrónica y Telecomunicaciones Departamento de Electrónica, Instrumentación y Control Ingeniería en Automática Industrial Popayán**

2014

Nota de Aceptación

Director

PhD. Carlos Felipe Rengifo Rodas

Jurado

Firma

Jurado

Firma

Popayán, Fecha

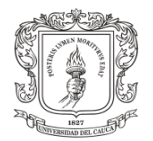

# Índice de Contenido

<span id="page-3-0"></span>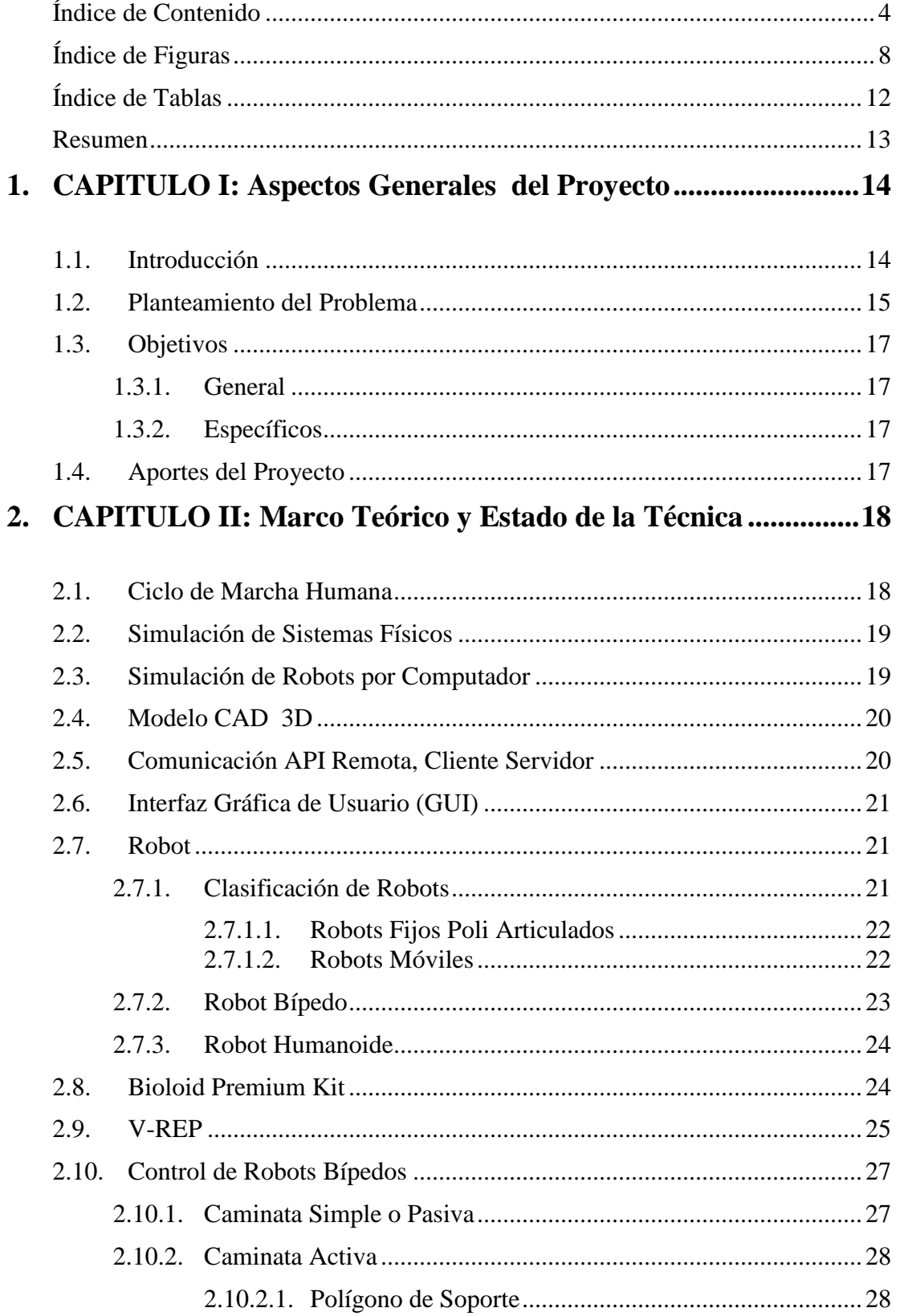

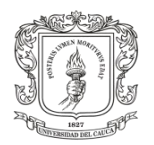

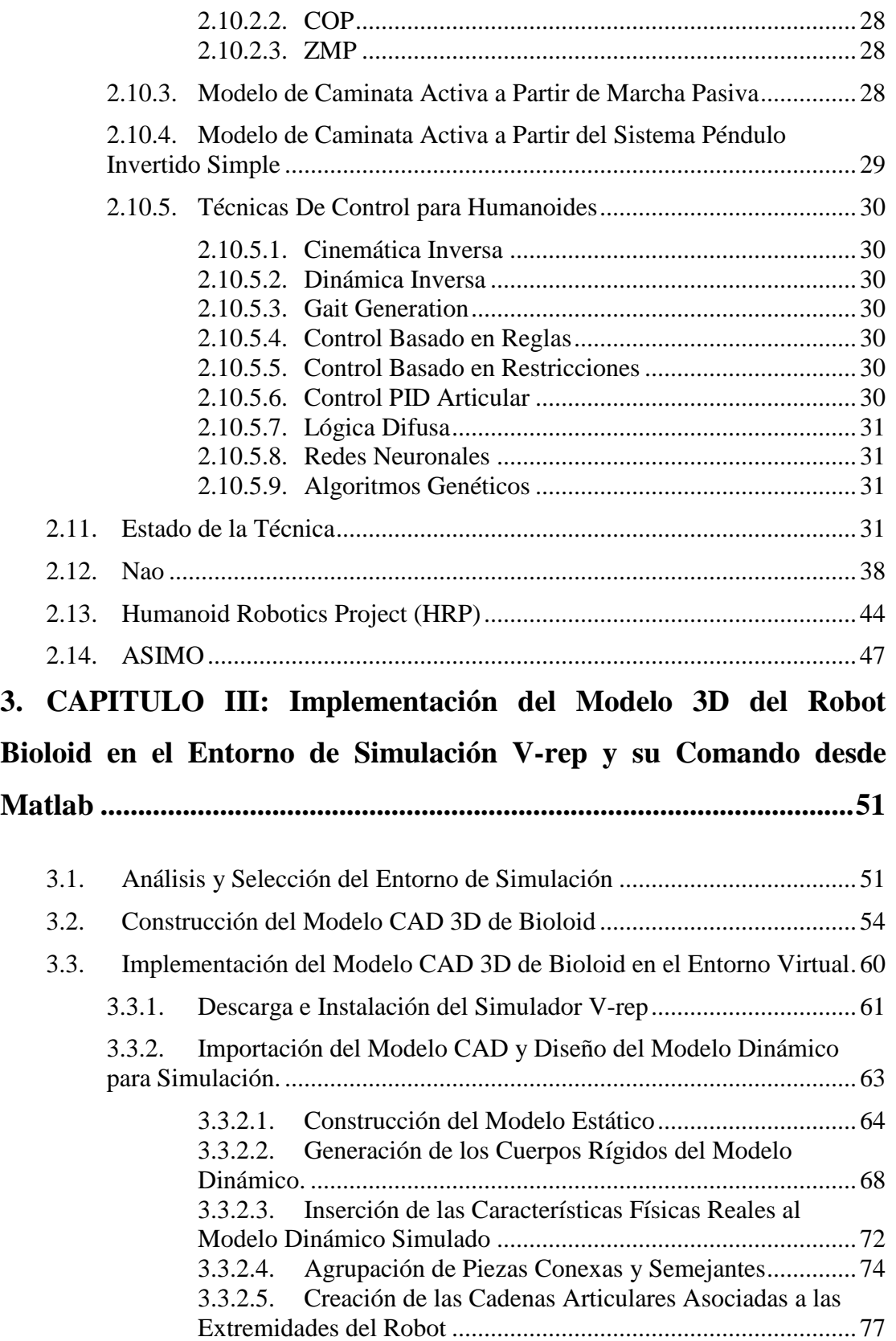

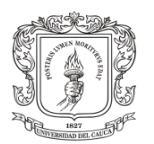

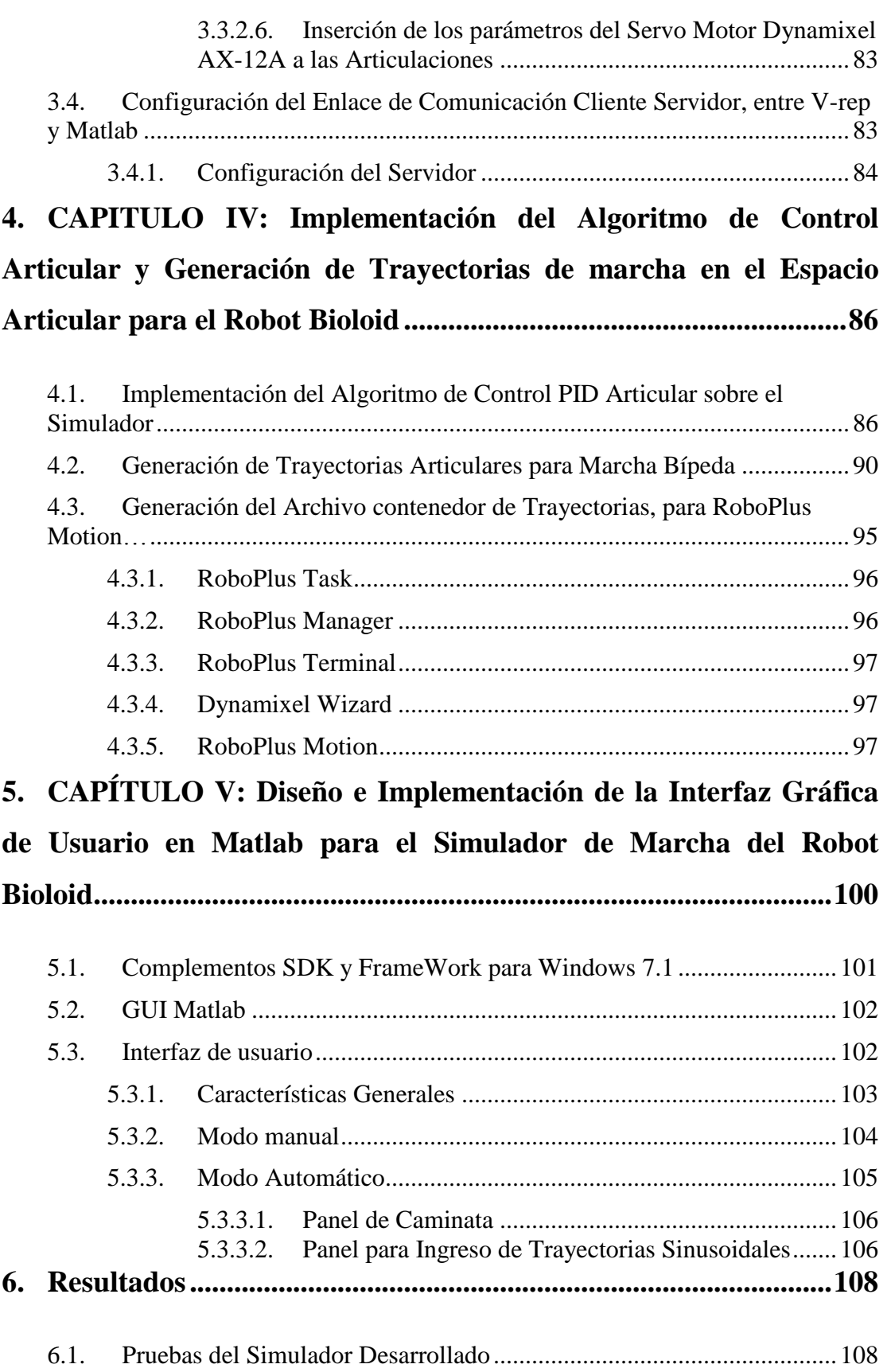

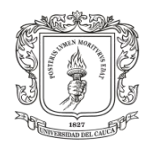

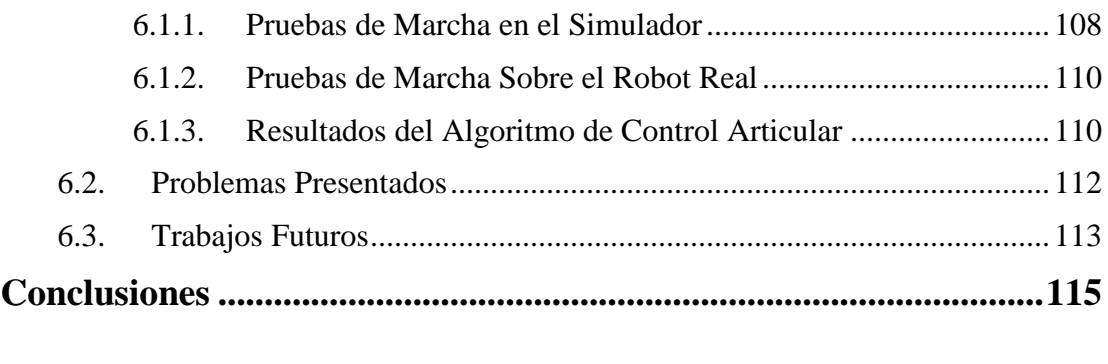

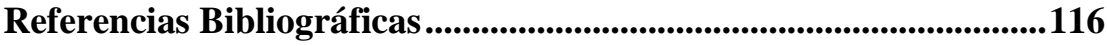

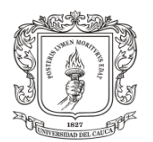

# **Índice de Figuras**

<span id="page-7-0"></span>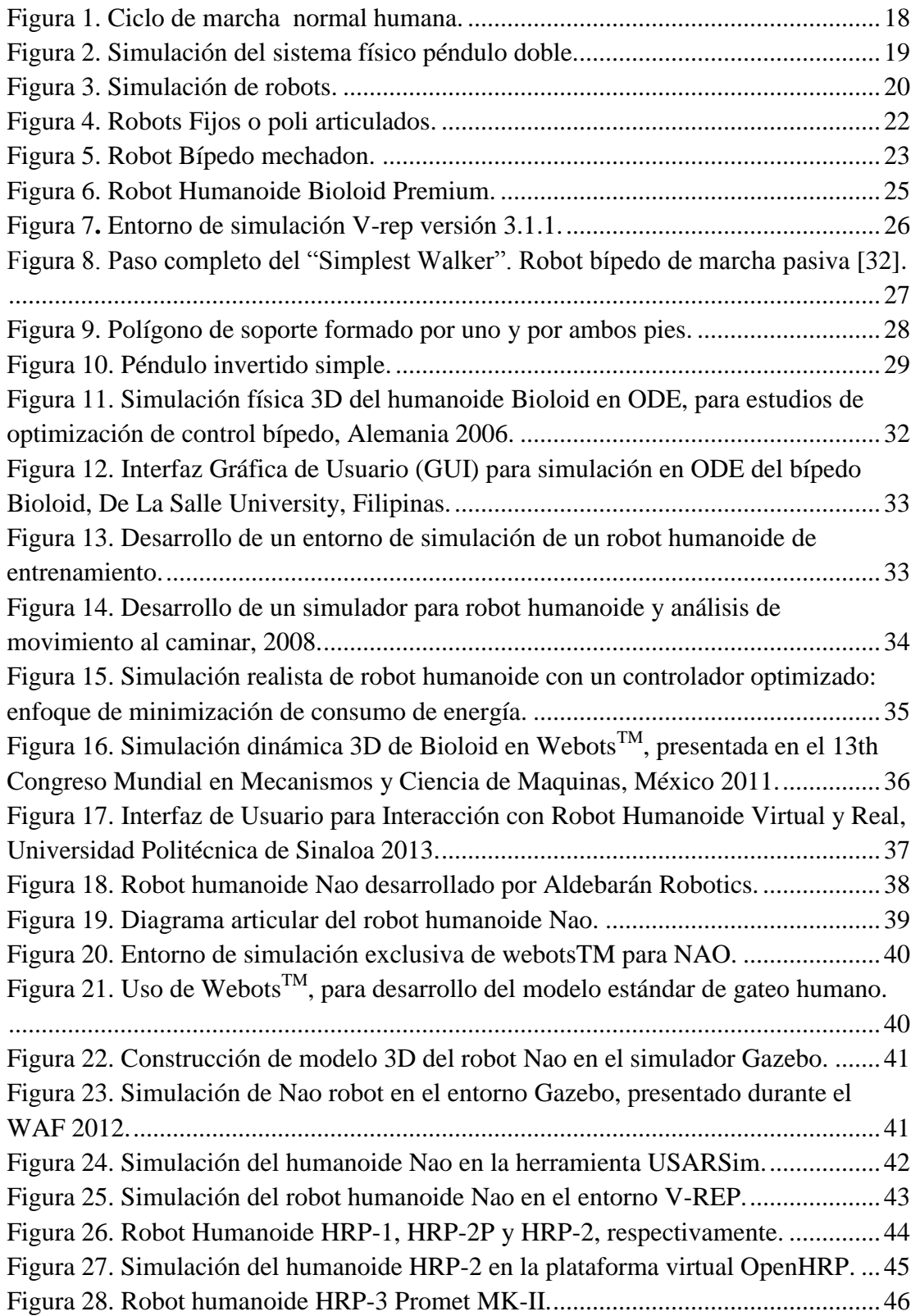

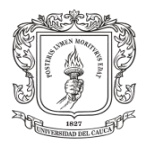

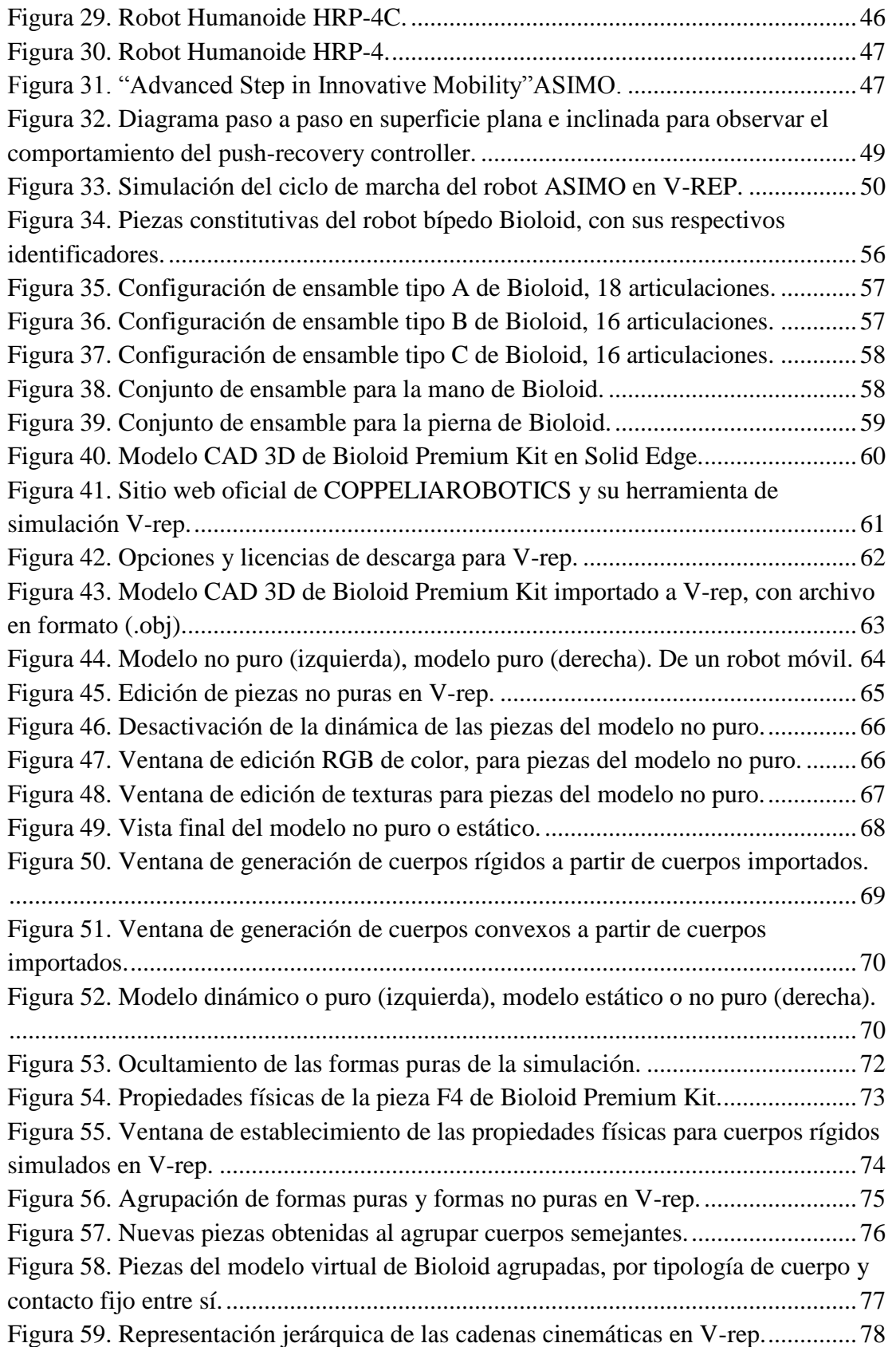

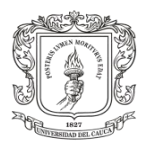

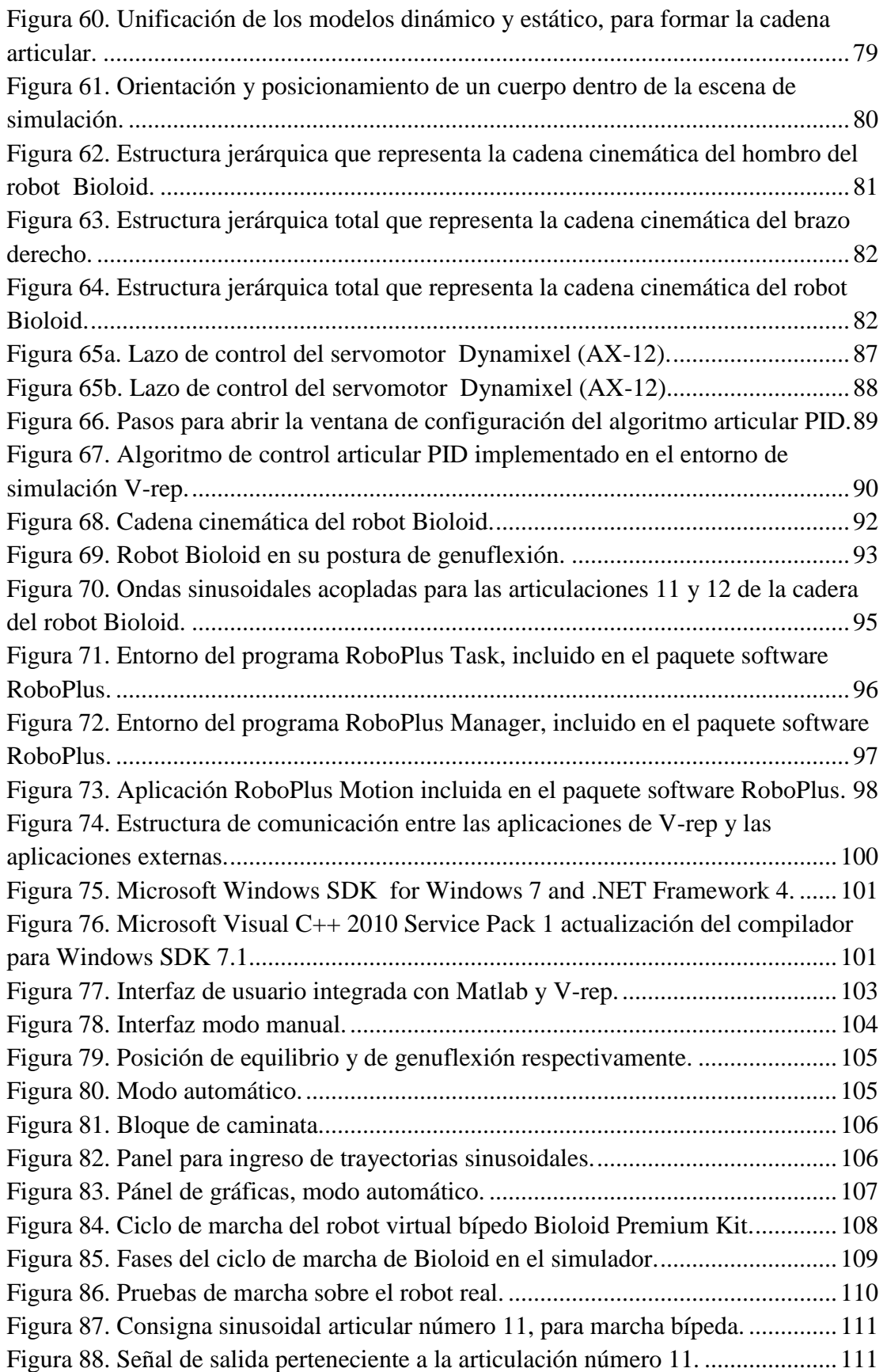

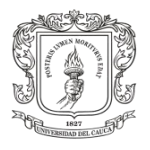

[Figura 89. Error articular número 11 mientras se realiza el ciclo de marcha.](#page-111-1) ..........112

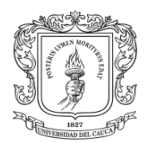

# **Índice de Tablas**

<span id="page-11-0"></span>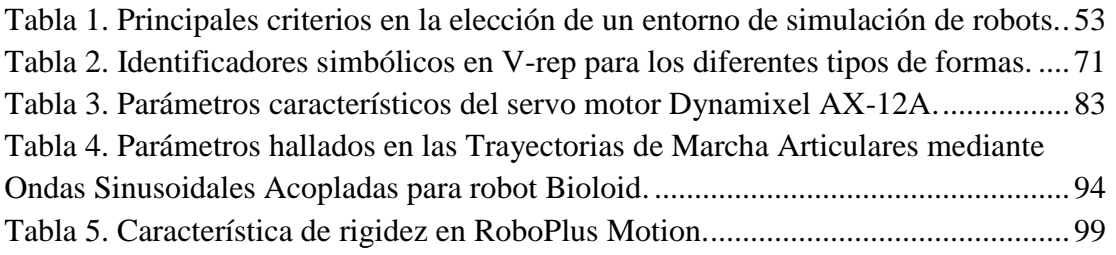

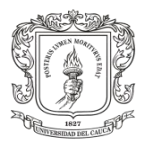

## **Resumen**

<span id="page-12-0"></span>En este documento se presenta el proyecto de grado titulado "Simulación del Ciclo de Marcha del Robot Bípedo Bioloid en un Entorno Virtual 3D", el cual está enmarcado dentro de la línea de investigación que trata la caminata humana implementada en robots bípedos, desarrollada por el grupo de I+D en Automática Industrial de la Universidad del Cauca.

Con este proyecto se contribuye al tema de investigación mencionado, con el aporte de la simulación de marcha del robot Bioloid Premium Kit. Para esto se realizó la clasificación y medición de las piezas constitutivas del humanoide, posteriormente la construcción en un software CAD de algunas de las piezas del robot. Seguidamente las piezas fueron importadas al software de simulación robótica V-rep, desde el cual se asignaron las respectivas articulaciones que componen el bípedo, al igual que la dinámica de cuerpos rígidos asociada al humanoide. Una vez terminado el prototipo virtual, se procede a la elaboración de los algoritmos de control para el seguimiento de trayectorias en el espacio articular, como también se desarrolló una aplicación cliente servidor, para comunicar a Matlab con el entorno de simulación V-rep. Finalmente se realizó una interfaz de usuario que permite enviar las trayectorias articulares deseadas desde Matlab, extraer los resultados obtenidos en la simulación y facilitar la comparación del ciclo de marcha simulado con el desplazamiento del robot real, aportando así una herramienta de ayuda para llevar a cabo pruebas virtuales que posee características dinámicas similares a las del humanoide.

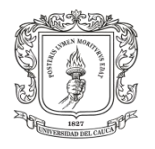

# <span id="page-13-0"></span>**1. CAPITULO I: Aspectos Generales del Proyecto**

En este capítulo se presentan los elementos generales que componen este trabajo, en los cuales se detalla específicamente; el porqué del proyecto a nivel institucional, junto con la problemática global en estos temas, como también los objetivos que se desean alcanzar con su desarrollo, y las contribuciones a la línea de investigación y desarrollo de caminata humana implementada en robots bípedos, de la Universidad del Cauca.

## <span id="page-13-1"></span>**1.1.Introducción**

La robótica es la rama de la ciencia que ha permitido llevar a cabo la automatización de gran variedad de procesos del sector industrial, sin embargo en la actualidad estos sistemas autónomos han alcanzado gran participación en la vida cotidiana de los seres humanos, de tal forma que son utilizados en campos como: la medicina, la seguridad, el entretenimiento, la educación y por supuesto la industria. No obstante desde el inicio de la robótica, el hombre ha intentado crear artefactos tecnológicos a su semejanza con el fin de evitar la realización de trabajos arduos y peligrosos, como es el caso de los robots antropomorfos [\[1\]](#page-115-1) [\[2\]](#page-115-2). Aunque la investigación de los robots humanoides aún está en discusión, dado a que hay escepticismo por parte de algunos investigadores, los cuales han demostrado con ejemplos que la apariencia humana no es necesaria y que por el contrario suele ser una desventaja a la hora de llevar a cabo algunas funciones, si hay que destacar que gracias al desarrollo de estos bípedos, cerca de 10 mil unidades en el mundo, cifra actual [\[3\]](#page-115-3), los investigadores han adquirido gran conocimiento acerca de la biomecánica muscular y los patrones de movimiento al caminar de los seres humanos [\[4\]](#page-115-4). En este tipo investigaciones radica en que la marcha humana es un proceso tan fascinante pero inconsciente para nosotros mismos, que al realizarlo no percibimos todo lo que esto implica para el organismo, el cual debe coordinar la motricidad de las piernas con un perfecto control neuronal y así mantener el cuerpo en equilibrio mientras este se mueve.

El hecho de que los robots humanoides sean tan parecidos a nosotros, facilita su adaptación a nuestra sociedad, puesto que los humanos preferimos la comunicación cara a cara, debido a la expresividad del rostro, el cual deja percibir a simple vista el estado anímico de las personas. Por otra parte la inserción de humanoides en la sociedad, no implica cambios drásticos del entorno, dado que nuestro ambiente es el mismo para ellos.

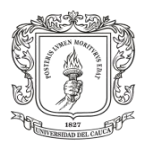

Por ahora los grandes inconvenientes del desarrollo de robots bípedos, están focalizados en el costo económico de los proyectos, y la falta de herramientas que faciliten la enseñanza, el prototipado rápido y la experimentación de bajo costo. En este sentido, el desarrollo de herramientas como los simuladores 3D para sistemas físicos complejos, juegan un papel importante a la hora de diseñar esta clase de robots, dado que una simulación con características dinámicas idénticas a las del sistema real, permite extraer datos, realizar análisis, encontrar problemas y tomar correcciones, esto sin mencionar el ahorro de tiempo y dinero que trae consigo el uso de herramientas para llevar a cabo pruebas virtuales antes que las reales.

# <span id="page-14-0"></span>**1.2.Planteamiento del Problema**

La simulación por computador se remonta a la segunda guerra mundial. Durante dicho periodo, John Von Neumann y Stanislaw Ulam, utilizaron el análisis de Monte Carlo para recrear una detonación nuclear [\[5\]](#page-115-5) [\[6\]](#page-115-6). Desde ese entonces y hasta nuestros tiempos, la simulación ha presentado enormes avances, gracias al aumento vertiginoso de las capacidades de cómputo de los ordenadores [\[7\]](#page-115-7).

En la actualidad, los simuladores son la herramienta informática más potente que tenemos los humanos, para reproducir y estudiar sistemas físicos reales [\[8\]](#page-115-8). Estos involucran condiciones del entorno, sensaciones y comportamientos propios del sistema que se desea analizar, además permiten que los humanos utilicemos los sentidos tal y como se haría en la realidad, con el fin de obtener experiencia, conocimiento y toma de decisiones sobre el mundo real, y así poder enviar y recibir información desde un ordenador, con los datos característicos del sistema que se quiere investigar [\[5\]](#page-115-5).

El desarrollo tecnológico a nivel informático y el procesamiento de imágenes 3D, en conjunto, han sido el factor clave que permitió a los simuladores involucrarse en todos los campos de la ciencia, posicionándose cada vez más, como la herramienta primordial de análisis, pruebas, estudio e investigación científica. La robótica no ha sido la excepción, y también ha optado por recurrir a estas herramientas informáticas.

Los robots son diseñados y construidos de acuerdo al lugar y las condiciones donde desempeñaran sus actividades, sin embargo durante la etapa de aplicación se enfrentan a problemas que no fueron tenidos en cuenta a lo largo del diseño y la programación. Dichos problemas convierten a los robots en prototipos imperfectos que deben ser corregidos, lo cual aumenta el tiempo de construcción, el desperdicio de material, la reparación de partes y eleva los costos de producción. La solución a estas dificultades consiste en desarrollar la simulación del robot, en un entorno que posea características idénticas al ambiente real, donde se este se desempeñará, como

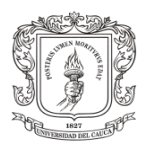

también es posible realizar pruebas para diferentes escenarios y condiciones del ambiente, dando lugar a modelos más precisos y versátiles en el diseño del robot [\[9\]](#page-115-9).

La simulación robótica es muy importante porque permite la creación rápida de prototipos, análisis de comportamientos dinámicos, inclusión de objetos en el ambiente virtual y prueba de modelos altamente complejos antes de la implementación real, lo cual hace necesario la elección de un simulador que ofrezca realismo físico y visual, como también herramientas específicas de acuerdo al campo de interés de la simulación. Por otra parte la simulación de robots, es importante para la educación en estos temas, puesto que permite al estudiante experimentar las tareas típicas de un robot y conocer su dinámica, aumentando a su vez el interés del educando por la robótica [\[8\]](#page-115-8) [\[10\]](#page-115-10).

La idea central de este proyecto es desarrollar la simulación de ciclo de marcha del robot bípedo Bioloid Premium kit, y así obtener una herramienta que permita realizar pruebas y estudios sobre el robot virtual antes de pasar a la experimentación real, teniendo en cuenta que los ensayos sobre el robot real poseen situaciones que incurren en restricciones económicas, causadas por daños en el robot debidos a un mal movimiento, o restricciones de tipo físicas, como por ejemplo que el robot posee una batería de veinte minutos de uso por una hora de carga, o también que no se posee la cantidad necesaria de prototipos para las prácticas de los estudiantes en una clase de laboratorio.

Desarrollar la simulación del bípedo Bioloid Premium Kit, que se adquirió en la Universidad del Cauca, implica la construcción de animaciones CAD basadas en los cuerpos constitutivos del sistema, intentando reproducir la dinámica de movimientos reales que posee este bípedo, teniendo en cuenta las condiciones del entorno en las que este se encuentre, y de esta manera poder analizar y comparar los modelos dinámicos que se han obtenido matemáticamente, antes de realizar pruebas sobre el prototipo real.

Dados los aspectos anteriormente planteados, el interés central de este proyecto, está cimentado en dar respuesta a la siguiente cuestión: ¿Cómo desarrollar la simulación del ciclo de marcha del robot bípedo BIOLOID, en un ambiente virtual 3D, que incorpore las características físicas propias del robot y sus respectivas consignas articulares? Y de esta manera contribuir a la investigación de marcha humana en robots bípedos dentro de la Universidad del Cauca.

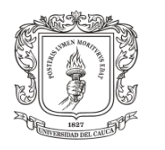

# <span id="page-16-0"></span>**1.3.Objetivos**

## <span id="page-16-1"></span>**1.3.1. General**

Simular el comportamiento del robot bípedo BIOLOID, en el ambiente virtual V-rep para diferentes ciclos de marcha.

## <span id="page-16-2"></span>**1.3.2. Específicos**

- $\checkmark$  Implementar el modelo CAD 3D y las características dinámicas del robot bípedo BIOLOID en el ambiente virtual V-rep.
- $\checkmark$  Desarrollar un algoritmo de control, para el seguimiento de trayectorias en el espacio articular de robot bípedo BIOLOID.
- Construir una interfaz gráfica en Matlab que permita la comunicación con el entorno de simulación V-rep, y la comparación entre las trayectorias articulares obtenidas del prototipo virtual y las generadas por el robot real.

## <span id="page-16-3"></span>**1.4.Aportes del Proyecto**

Este proyecto pertenece a la línea de investigación de caminata humana implementada en robots bípedos, la cual es desarrollada por el grupo de investigación y desarrollo en Automática Industrial de la Universidad del Cauca.

Al desarrollar este trabajo de grado se pretende fortalecer la rama de investigación de marcha humana en robots de nuestra institución, y de este modo generar interés en los estudiantes y el público en general, por los avances que se adelantan dentro de la Universidad.

En este sentido, el desarrollo de esta propuesta busca contribuir al proyecto de doctorado "Generación de trayectorias para un robot bípedo basadas en captura de movimiento humano" a cargo del profesor Diego Alberto Bravo Montenegro, como herramienta de ayuda para llevar a cabo pruebas virtuales que posean características dinámicas similares a las del robot bípedo real.

Además el tema propuesto, aportará una herramienta computacional de ayuda relevante, para la ejecución de pruebas sobre un prototipo virtual del robot bípedo BIOLOID, que podría ser utilizada por los estudiantes, para sus prácticas de ambientación en marcha robots bípedos, así mismo ser utilizada como instrumento de apoyo en la creación de una potencial electiva en robótica bípeda.

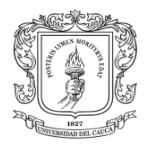

# <span id="page-17-0"></span>**2. CAPITULO II: Marco Teórico y Estado de la Técnica**

Este capítulo presenta algunas definiciones básicas, acerca de la robótica de bípedos y la simulación como herramienta de ayuda para el avance de la robótica. En él se describen varios de los robots humanoides con mayor acogimiento del público investigativo en la actualidad. También se incluye la descripción de algunos de los entornos software de simulación robótica más utilizados hoy en día, en los cuales se han realizado proyectos de simulación de robots con fines investigativos de marcha humana. Finalmente el capítulo, expone de manera informativa los trabajos alrededor del mundo que de una u otra forma tienen relación directa con el objetivo central de este trabajo.

# <span id="page-17-1"></span>**2.1.Ciclo de Marcha Humana**

La marcha no es un reflejo innato o natural como muchos piensan, por el contrario la marcha es una actividad aprendida por medio del entrenamiento que realiza el niño durante sus primeros años de vida. En esta etapa el infante experimenta con su sistema neuromuscular y esquelético, con el objetivo de integrar y coordinar sus movimientos, hasta llegar al punto en que esta se convierte en una actividad involuntaria.

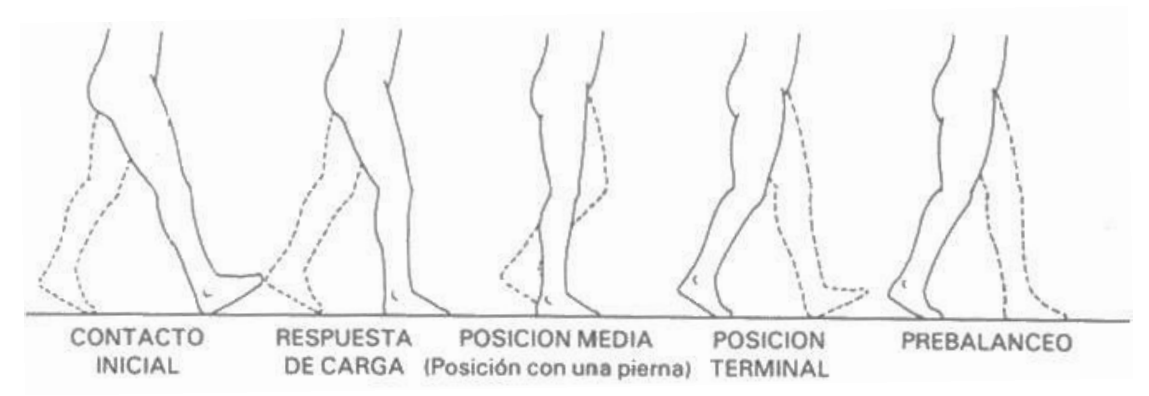

Figura 1. Ciclo de marcha normal humana.

<span id="page-17-2"></span>La marcha humana es un método particular de locomoción bípeda, la cual se realiza con la alternación de movimientos en los miembros inferiores, cuyo objetivo consiste en desplazamiento del individuo. Durante cada ciclo de marcha la persona se desplaza una longitud equivalente a la distancia entre los talones cuando estos están en contacto con el suelo. La marcha humana se caracteriza por poseer dos fases de apoyo, una unipodal o de apoyo simple y otra de doble apoyo, esto quiere decir que la

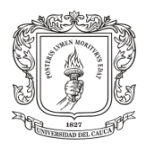

persona siempre estará en contacto con el suelo, a diferencia de otros tipos de desplazamiento, como la marcha tipo carrera o el desplazamiento por medio de saltos, las cuales poseen fases aéreas [\[11\]](#page-115-11) [\[12\]](#page-116-0).

# <span id="page-18-0"></span>**2.2.Simulación de Sistemas Físicos**

El modelado de un sistema físico es el proceso mediante el cual se representa un sistema real utilizando modelos lógicos y matemáticos, generalmente descritos bajo ecuaciones diferenciales, las cuales identifican a cada elemento del sistema. La actividad en la cual los modelos son puestos a prueba con experimentos numéricos con ayuda del computador, es llamada simulación. La simulación de sistemas físicos se realiza con el objetivo de estudiar el comportamiento del mismo al encontrarse en diferentes situaciones [\[13\]](#page-116-1) [\[14\]](#page-116-2) [\[15\]](#page-116-3). La siguiente figura muestra la simulación 3D del sistema péndulo doble bajo realidad virtual.

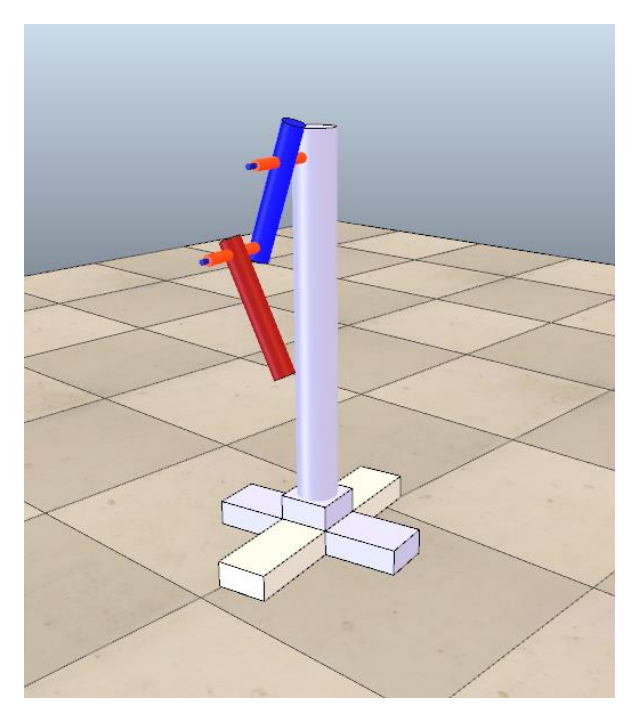

Figura 2. Simulación del sistema físico péndulo doble.

# <span id="page-18-2"></span><span id="page-18-1"></span>**2.3.Simulación de Robots por Computador**

La simulación robótica por computador es la técnica mediante la cual se crea un prototipo 3D de un sistema robótico y también de su ambiente de trabajo, a los cuales se les confiere la dinámica mediante modelos matemáticos, con el objetivo de llevar a cabo pruebas que evidencien el comportamiento del robot ante diferentes circunstancias.

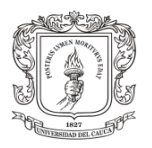

Este método es bastante utilizado en la generación rápida de prototipos, puesto que permite hallar inconsistencias de diseño y optimización del mismo. Además de llevar a cabo investigaciones y experimentos, que en la realidad generan altos costos económicos [\[16\]](#page-116-4) [\[17\]](#page-116-5).

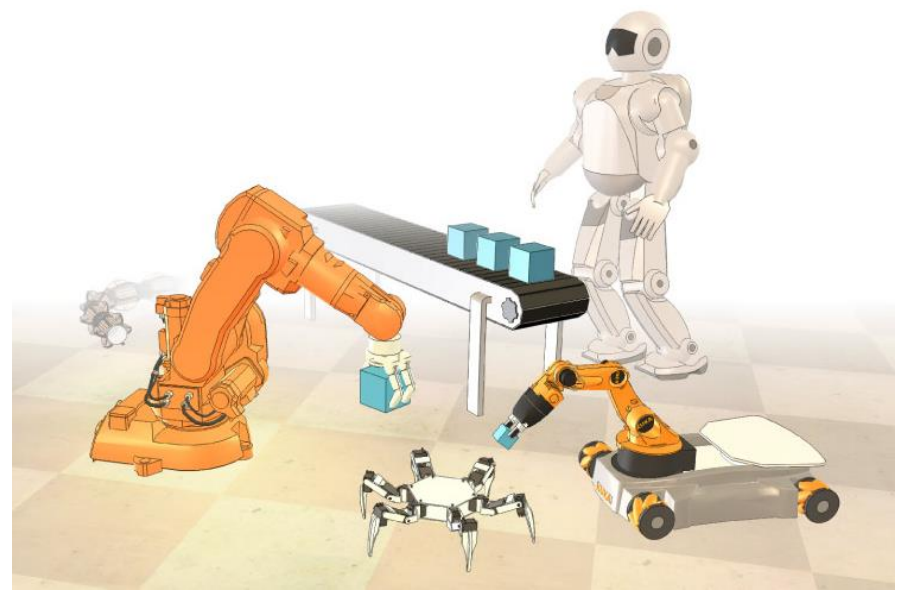

Figura 3. Simulación de robots.

## <span id="page-19-2"></span><span id="page-19-0"></span>**2.4.Modelo CAD 3D**

 $\overline{a}$ 

Es un diseño asistido por computadora que maneja tres dimensiones mediante geometría de malla donde el software trabaja con una base de datos de puntos, líneas, arcos, superficies y sólidos con el fin de obtener un modelo numérico de un objeto o conjunto de ellos. La base de datos asigna propiedades como peso, textura, color, capa, estilo de línea, nombre, definición geométrica a cada objeto creado. De los modelos realizados se pueden extraer planos para obtener una documentación técnica. También existen otro tipo de propiedades que asocian el CAD a los sistemas de gestión y producción, como material, costo, entre otros [\[18\]](#page-116-6).

# <span id="page-19-1"></span>**2.5.Comunicación API Remota, Cliente Servidor**

Una API, Interfaz de Programación de Aplicaciones, es un método de comunicación que permite controlar un software o hardware desde una aplicación externa o hardware remoto. Las  $API<sup>1</sup>$  remotas cuentan con una librería con numerosas funciones las cuales manejan alguno de los lenguajes de programación existentes,

<sup>&</sup>lt;sup>1</sup> V-rep User manual: http://www.coppeliarobotics.com/helpFiles/index.html

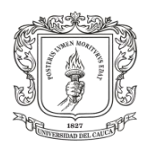

como C/C++, Python, Java, Matlab, Urbi, entre otros, que permiten al programador configurar la comunicación entre un cliente remoto y el servidor. Una API remota puede permitir que una o varias aplicaciones externas llamadas clientes, interactúen con el servidor de forma síncrona o asíncrona con el fin de intercambiar información [\[19\]](#page-116-7).

# <span id="page-20-0"></span>**2.6.Interfaz Gráfica de Usuario (GUI)**

Una GUI, consiste en una pantalla gráfica con una o más ventanas que contienen controles, denominados componentes, los cuales le permiten al usuario realizar tareas de forma interactiva. Esto evita al usuario de la interfaz el trabajo de crear un script o escribir su propio código para realizar una actividad. Razón por la cual a diferencia de los software de programación, al manejar una interfaz gráfica de usuario no se necesita entender los detalles de cómo se realizan las tareas que conforman la interfaz en su programación interna, por el contrario el usuario solo se limita a usar las funcionalidades que la interfaz gráfica le ofrece [\[20\]](#page-116-8).

# <span id="page-20-1"></span>**2.7. Robot**

 $\overline{a}$ 

Según la Federación Internacional de Robótica  $(IFR)^2$ , un robot o sistema robótico, es un mecanismo autónomo y reprogramable, que permite tener múltiples usos, y que puede manipular diversos objetos siendo capaz de posicionarlos y orientarlos dentro de su espacio físico, además de desplazarse por sí mismo a través de su propio ambiente de trabajo [\[1\]](#page-115-1).

Un robot cuenta con sensores externos para la percepción del entorno en el que opera y sensores internos para el control de su funcionalidad, todo esto en conjunto le permite procesar la información y realizar múltiples tareas que le hayan sido previamente programadas con la fuerza que se requiera, que maneje altas velocidades y que las ejecute con una mayor precisión superando incluso los movimientos del hombre [\[21\]](#page-116-9) [\[22\]](#page-116-10).

## <span id="page-20-2"></span>**2.7.1. Clasificación de Robots**

La clasificación de robots se realiza de dos formas, de acuerdo a su cronología y al tipo de estructura que lo compone. La primera obedece a la sofisticación tecnológica que posee el robot en su sistema de control, incluyendo sus elementos de sensado y los algoritmos de aprendizaje de máquina, si los tiene. La otra clasificación se basa en

<sup>&</sup>lt;sup>2</sup>"Federación Internacional de Robótica (IFR)" http://www.ifr.org/

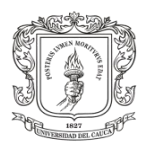

la arquitectura metamórfica del robot, como es su distribución articular o los movimientos característicos del robot [\[23\]](#page-116-11).

Para efectos de este proyecto y su temática, la clasificación cronológica no será descrita, y será disposición del lector consultarla. Por el contrario se detalla la clasificación estructural de robots, con el fin de introducir al lector en la temática de este documento.

#### <span id="page-21-0"></span>**2.7.1.1. Robots Fijos Poli Articulados**

Son robots que tienen configuraciones articulares diversas, sin embargo poseen una característica común, la cual consiste en que todos ellos son estacionarios o sedentarios en su base de sostenimiento. Dentro de esta clasificación se encuentran robots industriales, robots manipuladores, robots cartesianos, entre otros. La siguiente figura enseña algunos ejemplos de esta clasificación, de izquierda a derecha se encuentra un robot industrial de soldadura, un manipulador paralelo y un cartesiano respectivamente.

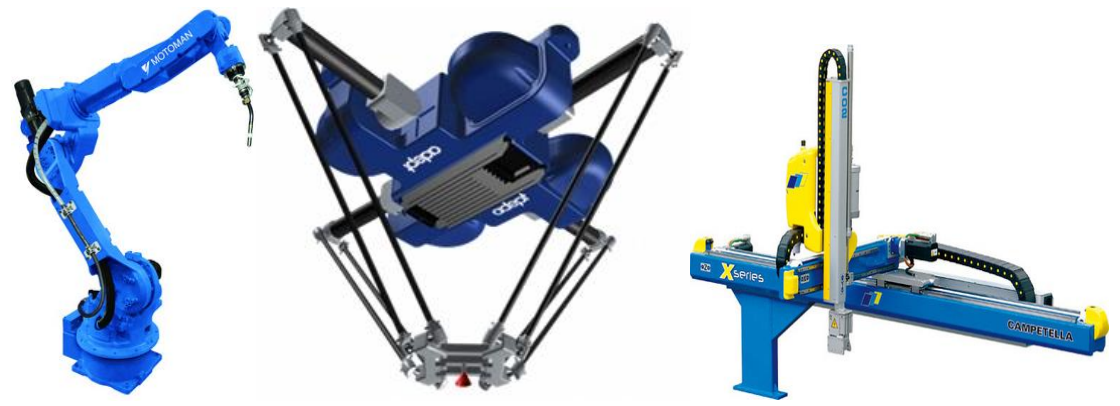

Figura 4. Robots Fijos o poli articulados.

#### <span id="page-21-2"></span><span id="page-21-1"></span>**2.7.1.2. Robots Móviles**

Formalmente un robot móvil se considera como un sistema mecánico que posee un principio de movimiento definido de forma precisa y coherente con el sistema de locomoción que lo soporta. Esto definirá la movilidad del robot, la superficie de contacto, entre otras características de operación. Para el diseño de un robot móvil se debe tener conocimiento de las propiedades físicas (peso, tamaño, modo de transporte) y la estabilidad del mismo.

La movilidad del robot es afectada por su propio peso, lo cual repercute en la potencia de los motores necesaria para la locomoción del mismo. Y al mismo tiempo el peso se encuentra determinado por el chasis, los motores, el sistema de batería y su sistema electrónico [\[24\]](#page-116-12).

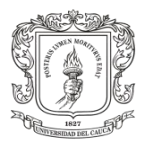

## <span id="page-22-0"></span>**2.7.2. Robot Bípedo**

Es un robot que dispone de dos piernas para su desplazamiento. Se basa en la locomoción humana donde juega un papel fundamental la estabilidad para mantenerse de pie. Existen dos tipos de bípedos que son los estáticos que deben pausar su caminata para mantener su equilibrio y los bípedos dinámicos que no necesitan parar y pueden realizar una caminata continua. Para la caminata robótica existen cinco condiciones requeridas, estas son estabilización de la altura, estabilización de la caída, estabilización de la velocidad, localización del movimiento de la pierna y transición de soportes [\[25\]](#page-117-0).

Aunque en el presente la robótica bípeda aun presenta enormes problemas, como por ejemplo, que la locomoción bípeda y estabilidad al impacto contra el suelo no se haya resuelto en su totalidad y por lo tanto no se han desarrollado robots del tamaño y forma corporal idéntica al hombre, debido a que la complejidad del ciclo de marcha de los bípedos crece exponencialmente con la altura y el peso del robot, si se puede afirmar que las herramientas de desarrollo en robótica han evolucionado bastante, como es el caso de la simulación por computador [\[2\]](#page-115-2). A continuación un ejemplo de un robot bípedo.

<span id="page-22-1"></span>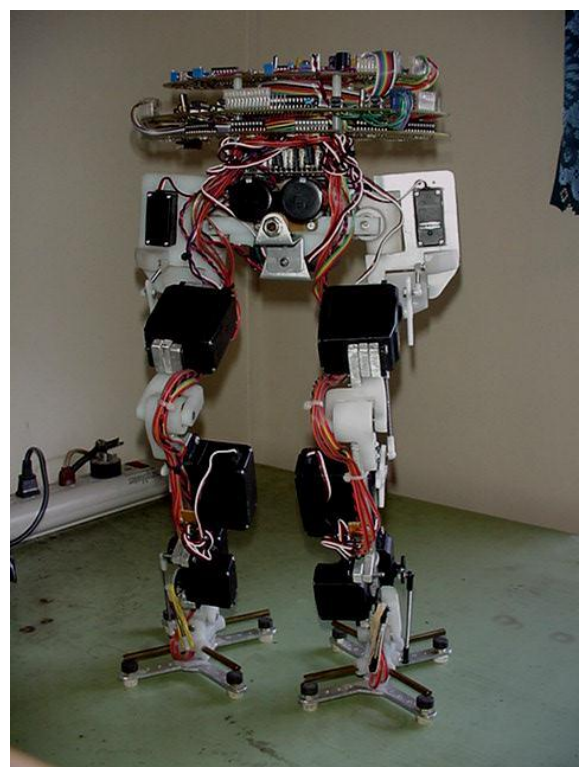

Figura 5. Robot Bípedo mechadon.

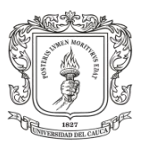

## <span id="page-23-0"></span>**2.7.3. Robot Humanoide**

Se entiende Robot humanoide, como un sistema robótico móvil que se clasifica dentro de los que poseen dos miembros inferiores, comúnmente llamados bípedos. Tal y como su nombre lo indica tienen dos piernas que usan para su locomoción, pero que además pretenden imitar el sistema motriz humano para realizar desplazamientos y poder interactuar con el entorno donde se encuentren [\[1\]](#page-115-1) [\[2\]](#page-115-2) [\[26\]](#page-117-1) [\[27\]](#page-117-2).

Detrás de toda la inversión e investigación en humanoides, se debe aclarar que la ventaja a futuro para la sociedad en el avance de este tipo de robots, reside en que estos podrán desempeñarse en los mismos entornos de trabajo que los humanos, haciendo reemplazos en aquellos puestos donde la seguridad del hombre se vea comprometida [\[28\]](#page-117-3).

# <span id="page-23-1"></span>**2.8.Bioloid Premium Kit**

El robot de interés en el cual se centra este proyecto, el mini humanoide Bioloid Premium Kit de 40 cm de estatura y 1.7 kg de peso, figura 6, desarrollado por la empresa coreana Robotis Inc.<sup>3</sup> con fines comerciales, la cual propone en su bípedo un excelente ciclo de marcha gracias a que utiliza un sensor Gyro de equilibrio que ajusta sus posturas mientras camina. También cuenta con sensores de distancia y detección de obstáculos por medio de señales infrarrojas, sensor de temperatura, comunicación por radio frecuencia. Toda la sensórica en conjunto le permite interactuar con el entorno que lo rodea.

Para llevar a cabo sus rutinas de movimiento Bioloid posee una batería LIPO de 11.1 voltios a 1 amperio, y 18 motores dynamixel AX-12A que entregan un torque de 1,5 Nm por cada articulación y el software de programación de sus rutinas de movimiento RoboPlus Software. Su sistema de embebido se basa en el controlador CM-530 de Robotis Inc, sobre el cual se procesan las rutinas de movimiento y se envían a cada articulación. Asimismo posee puertos de comunicación inalámbrica, como lo es el módulo de comunicación Zigbee y control remoto de poco alcance por infrarrojo [\[29\]](#page-117-4).

 $\overline{a}$ 

<sup>&</sup>lt;sup>3</sup> Página oficial de la empresa RobotisInc: http://www.robotis.com/xe/

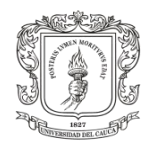

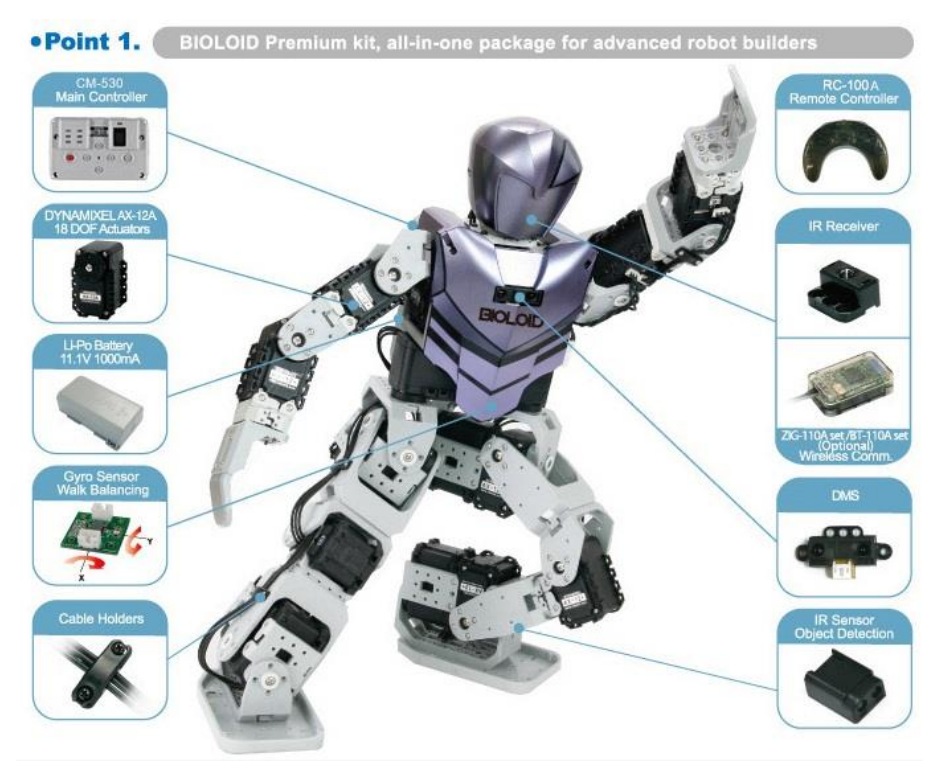

Figura 6. Robot Humanoide Bioloid Premium.

## <span id="page-24-1"></span><span id="page-24-0"></span>**2.9.V-REP**

 $\overline{a}$ 

El entorno de simulación V-rep<sup>4</sup>, figura 7, permite el diseño y construcción de animaciones CAD basadas en la dinámica real de los sistemas, y esto es posible gracias a que cuenta con tres motores de simulación, Bullet, ODE y VORTEX aunque este último permite realizar la simulación durante algunos segundos. El usuario escoge el motor que mejor se adapte a sus requerimientos de simulación.

ODE es una plataforma de código abierto con librerías de alto rendimiento para la simulación dinámica de cuerpos rígidos. Está totalmente equipado, estable y robusto, con una plataforma fácil de utilizar en C/C++ API. Este ha avanzado en tipos de articulaciones y detección de colisiones en conjunto con la fricción. ODE es útil para la simulación de vehículos, objetos en entornos de realidad virtual y criaturas virtuales. Actualmente se utiliza en muchos juegos para computador, herramientas de creación 3D y herramientas de simulación.

Por otra parte la biblioteca de física Bullet, es un motor de código abierto que ofrece detección de colisiones 3D, dinámicas de cuerpos rígidos, y la dinámica de cuerpos blandos (característica que actualmente no se admite en V-rep). Se utiliza en los

<sup>4</sup> V-rep (Virtual Robot Experimentation Platform): http://www.coppeliarobotics.com/

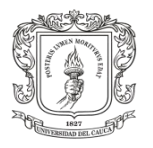

juegos, y en los efectos visuales en películas. A menudo se considera como un motor de física de video juegos.

Vortex es un motor de física comercial para reproducir simulaciones dinámicas de alta fidelidad. Vortex ofrece parámetros del mundo real para un gran número de propiedades físicas, por lo cual este motor es realista y preciso. Vortex se utiliza principalmente para aplicaciones de alto rendimiento y precisión, perfecto para aplicaciones industriales y de investigación. El plugin de Vortex por defecto para Vrep es un producto comercial, y su versión gratuita soporta actualmente la simulación durante 20 segundos.

Asimismo V-rep realiza internamente la consecuente inyección de fuerzas en el modelo dinámico directo con el fin de evitar la interpenetración entre los cuerpos. Vrep además permite importar gran variedad de formatos CAD, lo cual facilita la personalización de piezas y sistemas completos. V-rep maneja seis enfoques de programación dentro de los cuales tres son remotos cubriendo así una gran gama de necesidades del usuario, además de que estos enfoques son compatibles entre sí, como también ofrece una extensa lista de funciones de programación. Adicionalmente se pueden implementar algoritmos de control en lenguaje C / C++, Python, Java, Lua, Matlab o Urbi.

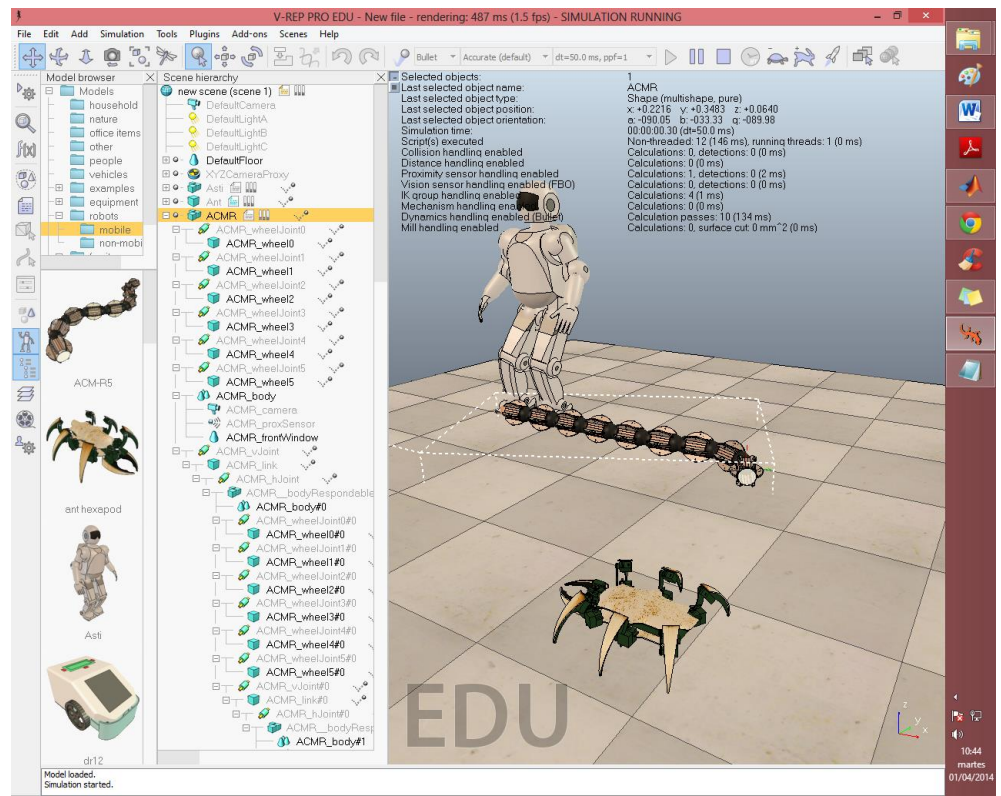

<span id="page-25-0"></span>Figura 7**.** Entorno de simulación V-rep versión 3.1.1.

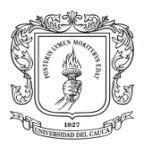

 $\overline{a}$ 

Varios sensores están disponibles, incluyendo sensores de proximidad, infrarrojos y en las últimas versiones la simulación del sensor Kinect<sup>5</sup>. También cuenta con módulos encargados de realizar el cálculo de cinemática inversa, dinámica de los cuerpos, detección de colisión, cálculos de distancia mínima, planificación de trayectorias, entre muchas más funciones. Además posee una arquitectura de control distribuido de modo que se puede efectuar un número ilimitado de secuencias de comandos de control y varios mecanismos de extensión como plugin y aplicaciones de cliente personalizadas [\[30\]](#page-117-5) [\[31\]](#page-117-6).

## <span id="page-26-0"></span>**2.10. Control de Robots Bípedos**

## <span id="page-26-1"></span>**2.10.1. Caminata Simple o Pasiva**

Este es el modelo más simple de marcha estable, y consiste en la caminata pasiva donde una estructura con dos extremidades como mínimo, logra bajar una pendiente alternando el apoyo unipodal en cada extremidad. El sistema total es estimulado solo por la acción de la gravedad sin necesidad de utilizar actuadores o algún tipo de control, la siguiente figura presenta la alternación de movimientos de un sistema bípedo pasivo, el segmento grueso representa la pierna que se encuentra en fase de oscilación, y el segmento fino representa la pierna en apoyo.

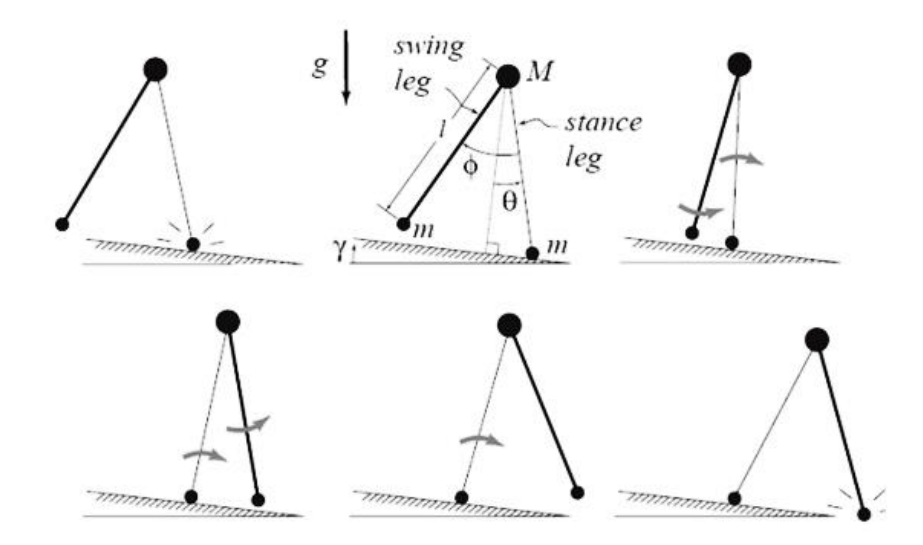

<span id="page-26-2"></span>Figura 8. Paso completo del "Simplest Walker". Robot bípedo de marcha pasiva [\[32\]](#page-117-7).

<sup>&</sup>lt;sup>5</sup> COPPELIA ROBOTICS, "Virtual Robot Experimentation Platform USER MANUAL", V\_Rep Pro/V\_Rep Pro edu, version 3.0.4.

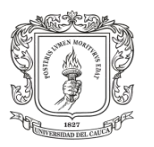

## <span id="page-27-0"></span>**2.10.2. Caminata Activa**

Este tipo de marcha se relaciona directamente con los complejos sistemas de control implantados sobre los robots, asimismo se utilizan sofisticados actuadores e instrumentos de medición, que en conjunto permiten realizar complejas tareas de marcha [\[33\]](#page-117-8).

A continuación se describen los parámetros básicos tenidos en cuenta a la hora de realizar el sistema de control que logre garantizar la caminata activa estable.

#### <span id="page-27-1"></span>**2.10.2.1. Polígono de Soporte**

Es el generado por el contacto de los puntos de apoyo del robot con el suelo, formando un polígono de soporte por uno o por los dos pies del bípedo, de acuerdo a la fase de caminata en que este se encuentre, Figura 9. Si el centro de masa del bípedo se encuentra por fuera de este polígono de soporte perderá el equilibrio y caerá.

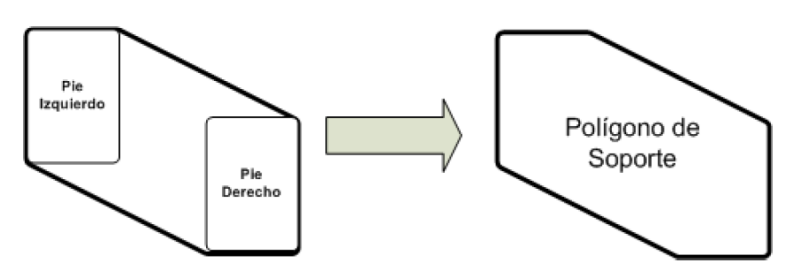

Figura 9. Polígono de soporte formado por uno y por ambos pies.

#### <span id="page-27-5"></span><span id="page-27-2"></span>**2.10.2.2. COP**

Es un punto en la superficie de contacto en donde se considera que actúa la fuerza neta de reacción con el piso.

#### <span id="page-27-3"></span>**2.10.2.3. ZMP**

Existe un punto P específico, donde el momento que genera la fuerza de reacción del piso compensa al momento total que genera el cuerpo del bípedo en su caminata, se le conoce como Punto de Momento Cero (ZMP). Este existe solo dentro del polígono de soporte e indica qué tan estable se encuentra el robot en un determinado instante. Este parámetro es de suma importancia a la hora de diseñar un robot que pretenda realizar una marcha estable.

## <span id="page-27-4"></span>**2.10.3. Modelo de Caminata Activa a Partir de Marcha Pasiva**

El modelo de caminata simple sirve como base para diseñar bípedos que caminen en terrenos planos, sustituyendo el estímulo de la gravedad por actuadores y así lograr la caminata de ciclo límite, como es el caso del diseño del robot bípedo ESBiRRo.

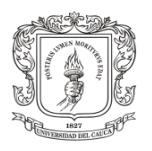

 $\overline{a}$ 

ESBiRRo usa motores de corriente continua y resortes, siguiendo la aproximación de la Actuación Elástica en Serie<sup>6</sup>, con el fin de agregar propiedades de elasticidad al sistema motor - articulación. Esto da mayor capacidad para absorber impactos y permite realizar el control de par midiendo la elongación del muelle [\[34\]](#page-117-9).

## <span id="page-28-0"></span>**2.10.4. Modelo de Caminata Activa a Partir del Sistema Péndulo Invertido Simple**

Esta técnica fue empleada para que los actuadores pudieran controlar de forma óptima las posiciones articulares de los tobillos, además de permitir una marcha estable en un robot bípedo. Para ello la estructura del bípedo es representada mediante un modelo simple, dicho modelo consiste en el péndulo invertido. Esta técnica es aplicada en la construcción del robot Rh-1 [\[35\]](#page-117-10).

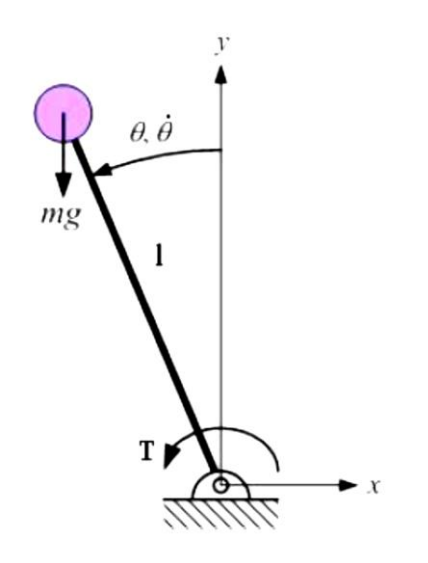

Figura 10. Péndulo invertido simple.

<span id="page-28-1"></span>Para la representación valida del bípedo por medio de un péndulo invertido simple se realizan las siguientes semejanzas:

- $\checkmark$  El punto extremo del péndulo representa la masa total del humanoide [m].
- $\checkmark$  La masa de la barra rígida se desprecia pero la longitud [1] de la barra se toma como la distancia desde el suelo al centro de masas del humanoide.

<sup>6</sup> Series Elastic Actuators (SEA) o Actuación Elástica en Serie, son actuadores diseñados para imitar el cumplimiento encontrado en las piernas humanas. Entiéndase cumplimiento como la propiedad de un material de sufrir una deformación elástica cuando se someten a una fuerza aplicada.

 $\checkmark$  La acción que desplaza la masa [m] un ángulo θ a determinada velocidad θ/s se entiende como el servomotor anclado al extremo fijo de la barra que ejercerá un par (T) al sistema, representando el comportamiento del tobillo del humanoide donde se ejercerá mayormente la acción de control de caminata.

Este es el punto de partida para escribir la ecuación de movimiento del péndulo, enseguida hallar el modelo en espacio de estados, entre otros procesos matemáticos, con el fin de diseñar un algoritmo de control que manipule la posición de la masa en el extremo del péndulo θ, y lograr el seguimiento de la referencia θ ref.

## <span id="page-29-0"></span>**2.10.5. Técnicas De Control para Humanoides**

A continuación se da un vistazo general sobre las técnicas de control usadas en el campo de la robótica bípeda.

### <span id="page-29-1"></span>**2.10.5.1. Cinemática Inversa**

Define las trayectorias articulares de un sistema para manipular el órgano terminal hacia una trayectoria deseada sin considerar las leyes de la mecánica.

### <span id="page-29-2"></span>**2.10.5.2. Dinámica Inversa**

Según la aceleración deseada como función del tiempo, deducir las fuerzas y pares que deben aplicarse externamente para cumplir con dicha aceleración.

#### <span id="page-29-3"></span>**2.10.5.3. Gait Generation**

Formula y designa movimientos secuenciales de manera coordinada, con el ánimo de seguir una trayectoria dada.

#### <span id="page-29-4"></span>**2.10.5.4. Control Basado en Reglas**

Maneja un enfoque de control basado en reglas para planificar la marcha. Por lo tanto el robot realiza la locomoción con patrones bien definidos.

#### <span id="page-29-5"></span>**2.10.5.5. Control Basado en Restricciones**

Integra uno o varios factores como la cinemática inversa, el entorno, el modelo dinámico, las condiciones de estabilidad, entre otros, con el fin de definir la trayectoria más óptima para la marcha del bípedo.

## <span id="page-29-6"></span>**2.10.5.6. Control PID Articular**

Es un control de lazo cerrado que compensa, integra y deriva el error de una posición articular.

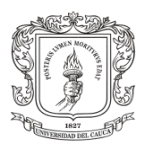

#### <span id="page-30-0"></span>**2.10.5.7. Lógica Difusa**

Este control se asemeja a la percepción humana sobre determinada situación manejando el concepto de verdad a medias que comprende el rango de verdad entre completamente verdadero y completamente falso.

#### <span id="page-30-1"></span>**2.10.5.8. Redes Neuronales**

Son modelos matemáticos de neuronas y estructuras neuronales reales sencillas simuladas en software. Esta técnica de control tiene un buen desempeño en el reconocimiento de patrones.

#### <span id="page-30-2"></span>**2.10.5.9. Algoritmos Genéticos**

Están basados en el principio de la evolución, manejando conceptos de generación, cruce, mutación aplicados a modelos matemáticos de algoritmos genéticos, útiles para la búsqueda y optimizadores de respuesta de sistemas con solución compleja.

## <span id="page-30-3"></span>**2.11. Estado de la Técnica**

Como ya se había mencionado antes, la plataforma comercial Bioloid es perfecta para la enseñanza y la investigación en humanoides, además que el crecimiento computacional de los últimos años ha facilitado el estudio de marcha humana implementada en robots bípedos.

Por este motivo desde el año 2006, se han realizado estudios de control y simulación de marcha bípeda sobre el robot Bioloid, como es el caso del estudio de algoritmos de control para caminata bípeda utilizando simulación física y algoritmos de aprendizaje de máquina [\[36\]](#page-117-11), desarrollado por investigadores de la Universidad Humboldt de Berlín Alemania, en el cual proponen la optimización del modelo de control usando métodos de aprendizaje de máquina, y realizando sus pruebas sobre un modelo 3D de Bioloid, el cual fue simulado en ODE (Open Dynamics Engine), creado a partir de cubos perfectos y diecinueve (19) articulaciones (una articulación más en la cabeza). A continuación se muestra el robot real y el modelo simulado, que se utilizaron en dicho proyecto.

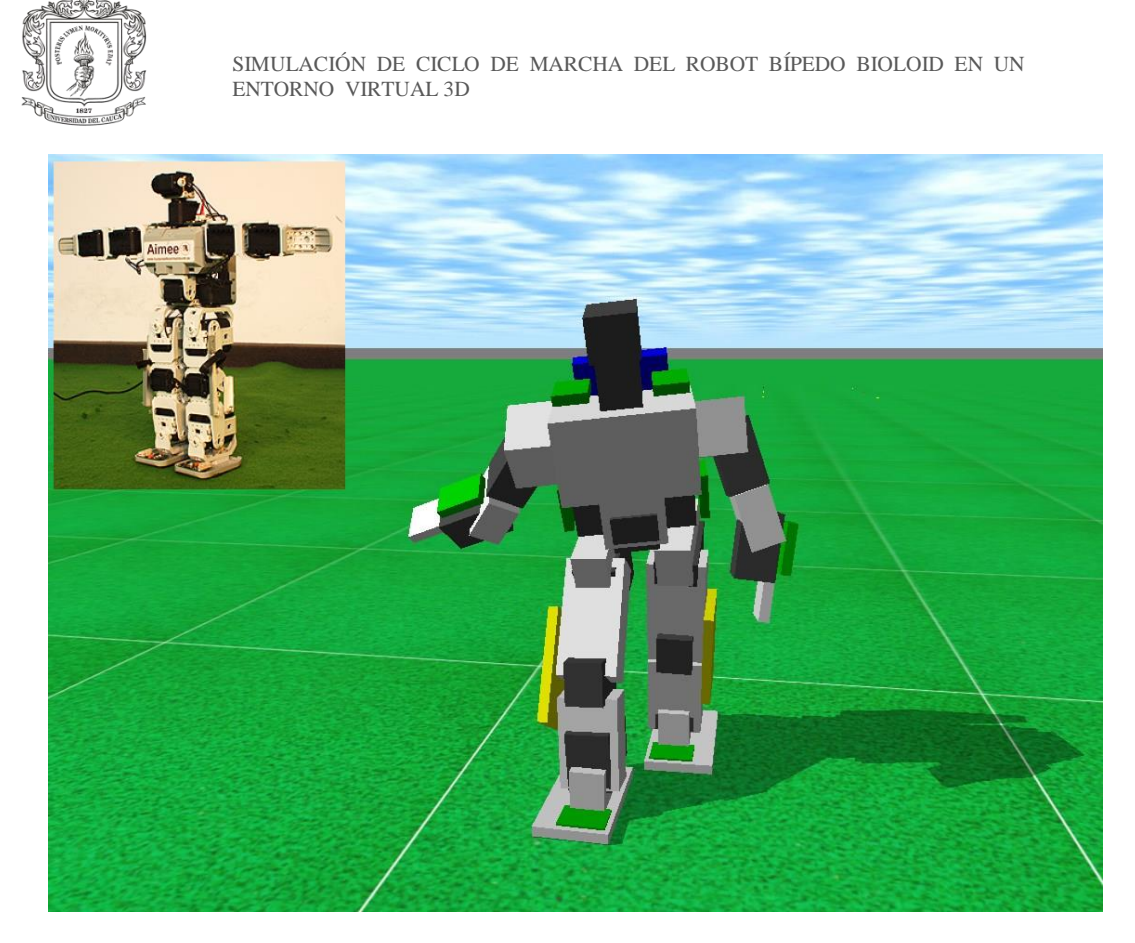

Figura 11. Simulación física 3D del humanoide Bioloid en ODE, para estudios de optimización de control bípedo, Alemania 2006.

<span id="page-31-0"></span>En sus análisis los alemanes detectaron dos grandes problemas en su simulación; el primero se debía a que ODE simulaba los cuerpos mediante cubos ideales sin tener en cuenta su material y por ende descartaba sus propiedades físicas. El segundo problema radicó en que ODE para ese entonces no contaba con opciones que permitieran configurar las características básicas de los servomotores y las tolerancias asociadas a sus engranajes. Por esta razón tuvieron problemas en la simulación de las articulaciones de los tobillos, puesto que aquí se desarrolla un torque considerable que su vez es fuertemente influenciado por las tolerancias de los engranajes de cada motor.

En el año siguiente, estudiantes de la universidad De La Salle-Manilla en Filipinas, llevaron a cabo el trabajo de simulación 3D del robot Bioloid con diecinueve (19) grados de libertad, mediante la ayuda del motor de simulación dinámica ODE y su representación 3D un poco rudimentaria, hecha a partir de cubos perfectos. En este intento se adicionó el desarrollo de una GUI (Interfaz Gráfica de Usuario), figura 12, que redujo el tiempo para llevar a cabo las pruebas y además facilitaba el envío de las trayectorias hacia el modelo virtual. Nuevamente el problema radicó en la calidad de su modelo, poco preciso para representar los cuerpos constitutivos del bípedo real, puesto que las piezas del modelo no poseían total semejanza con las del robot real [\[37\]](#page-118-0).

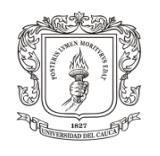

|                                                     | Motor Control (Motor Test) |          | $[1] = 0$                                                                                                    |  |
|-----------------------------------------------------|----------------------------|----------|----------------------------------------------------------------------------------------------------|--|
| <b>MAIN CONTROL</b>                                 | MOTOR 1                    | MOTOR 2  |                                                                                                    |  |
| MOTOR CONTROL                                       | MOTOR 3                    | MOTOR 4  | $\begin{bmatrix} 2 & = & 0 \\ 3 & = & 0 \\ 4 & = & 0 \\ 5 & = & 0 \\ 6 & = & 0 \end{bmatrix}$                                   |  |
| <b>RESET</b>                                        | MOTOR 5                    | MOTOR 6  |                                                                                                    |  |
|                                                     | MOTOR 7                    | MOTOR 8  |                                                                                                    |  |
| <b>EXIT</b>                                         | MOTOR 9                    | MOTOR 10 | $\begin{array}{l} [0] [7] = 0 \\ [7] = 0 \\ [8] = 0 \\ [10] = 0 \\ [11] = 0 \\ [12] = 0 \\ [13] = 0 \\ [14] = 0 \\ \end{array}$ |  |
| Main Control<br><b>WALK</b><br><b>RIGHT</b><br>LEFT | MOTOR 11                   | MOTOR 12 | $\begin{bmatrix} 15 & -0 \\ 16 & -0 \end{bmatrix}$                                                                              |  |
|                                                     | MOTOR 13                   | MOTOR 14 | $[17] = 0$<br>$[18] = 0$                                                                                                    |  |
|                                                     | MOTOR 15                   | MOTOR 16 |                                                                                                    |  |
| <b>STOP</b>                                         | MOTOR 17                   | MOTOR 18 | Front                                                                                                    |  |

<span id="page-32-0"></span>Figura 12. Interfaz Gráfica de Usuario (GUI) para simulación en ODE del bípedo Bioloid, De La Salle University, Filipinas.

A finales del mismo año 2007, en la Universidad de Lisboa, Portugal, Se presentó la tesis de maestría, Desarrollo de un Entorno de Simulación de un Robot Humanoide de Entrenamiento, en la cual se plantea el modelo matemático y el control del péndulo invertido, cuando el bípedo está suspendido de sus extremidades superiores a una barra colgante como se muestra en la siguiente figura.

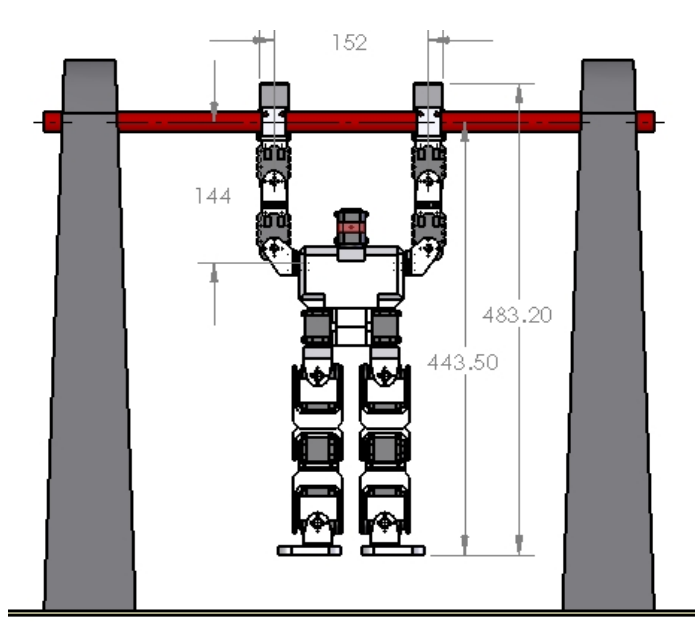

<span id="page-32-1"></span>Figura 13. Desarrollo de un entorno de simulación de un robot humanoide de entrenamiento.

Para llevar a cabo este proyecto el modelo matemático fue desarrollado en SimMechanics y la simulación se realizó mediante Virtual Reality Toolbox. Cabe destacar que en este trabajo la simulación se ejecutó a partir de la deducción de las

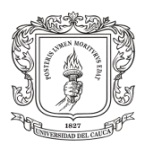

ecuaciones que describen el sistema péndulo invertido del robot Bioloid, y por el contrario no se hizo una simulación realista basada en librerías de física para cuerpos. Sin embargo un aporte importante por destacar, entre otros, y que además compete con el presente proyecto consistió en la identificación de los servomotores Dynamixel AX-12 de Robotics [\[38\]](#page-118-1).

Durante la Conferencia Internacional Modelado y Programación de Robots Autónomos, en Venecia 2008 sobre Simulación, Noboru Sugiura y Masaki Takahashi presentaron el desarrollo de un simulador para robot humanoide y análisis de los movimientos de marcha, el cual se realizó nuevamente con el motor de simulación dinámica ODE (Open Dynamics Engine), pero en esta ocasión se creó un modelo 3D de Bioloid que incluía los parámetros de los cuerpos rígidos tales como las masas reales, la fricción y también parámetros de los motores como torque máximo, ganancia del motor, rangos de operación, etc. Además se desarrolló una GUI (Interfaz Gráfica de Usuario), que permitía editar los movimientos de cada articulación por separado. Sin embargo esta simulación aun presentaba dificultades en cuanto al diseño del modelo virtual, dado que no era semejante al real, haciendo que la calidad de la simulación se comprometiera. La siguiente figura ilustra el trabajo presentado en 2008 [\[39\]](#page-118-2).

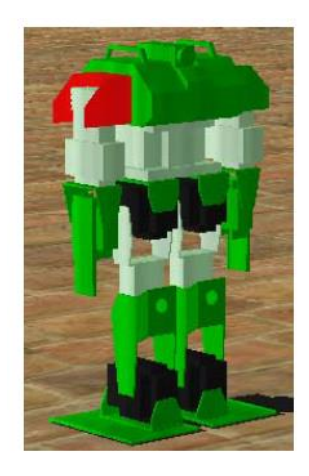

<span id="page-33-0"></span>Figura 14. Desarrollo de un simulador para robot humanoide y análisis de movimiento al caminar, 2008.

Entre el año 2008 y 2009, investigadores de la Universidad de Oporto y el Instituto Politécnico de Braganca, en Potugal, se unieron con el propósito de realizar estudios de optimización del consumo energético durante la marcha bípeda de robots. Del cual se produjo la simulación realista del robot humanoide Bioloid, este trabajo buscada realizar reducir el consumo energético, por medio un algoritmo de optimización de trayectorias, mientras el robot estuviese caminado. El modelo virtual fue desarrollado a partir de cuerpos rígidos, simulados con ODE (Open Dynamics Engine) y la librería de aplicaciones graficas OpenGL (Open Graphics Library). Dicho simulador presentó

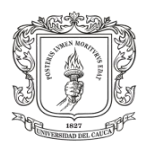

la nueva característica de implementar un modelo de fricción tanto en las articulaciones como en el contacto de los pies con el suelo, el cual fue validado exitosamente con el robot real [\[40\]](#page-118-3) [\[41\]](#page-118-4). Este simulador se presenta en la siguiente figura.

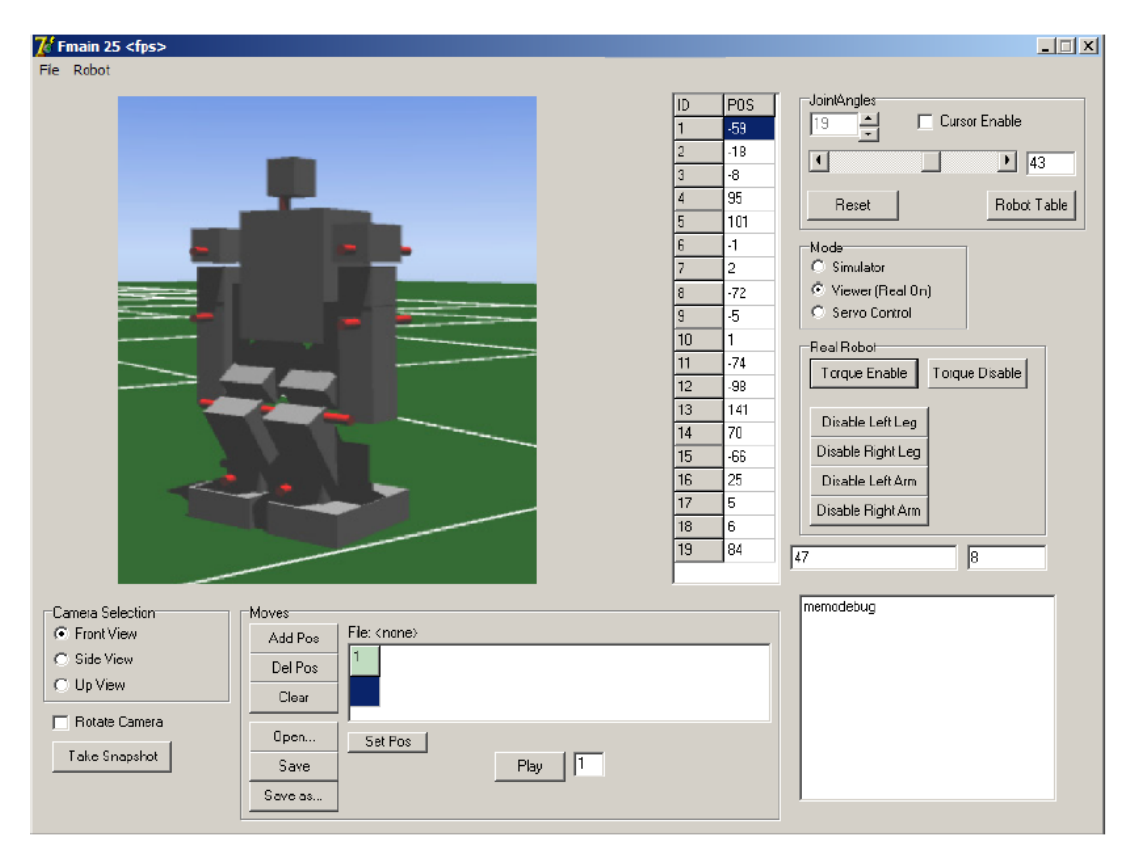

<span id="page-34-0"></span>Figura 15. Simulación realista de robot humanoide con un controlador optimizado: enfoque de minimización de consumo de energía.

En 2011 durante el 13th World Congress in Mechanism and Machine Science, en Guanajuato, México, se presentó el estudio experimental titulado "Simulation and Experimentation of Walking of the Bioloid Humanoid Robot", llevado a cabo por un grupo de posgrado del Instituto Tecnológico de la Laguna, Torreón, en México. En este artículo se presenta un estudio experimental de marcha del robot bípedo Bioloid basado en movimientos cíclicos de la cadera y los pies, para obtener parámetros de estabilidad al caminar. Este proyecto se implementó en el software de simulación robótica Webots<sup>™</sup>, con su motor interno de simulación física ODE, y así poder llevar a cabo la reproducción dinámica en 3D del robot. A diferencia de las simulaciones anteriores, esta vez el prototipo virtual mejicano del BIOLOID, se construyó con las piezas 3D auténticas que constituyen el bípedo, y además se incorpora una interfaz gráfica de usuario, creada en Matlab, que permite establecer los parámetros de marcha del bípedo [\[42\]](#page-118-5).

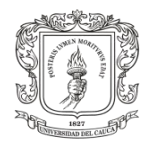

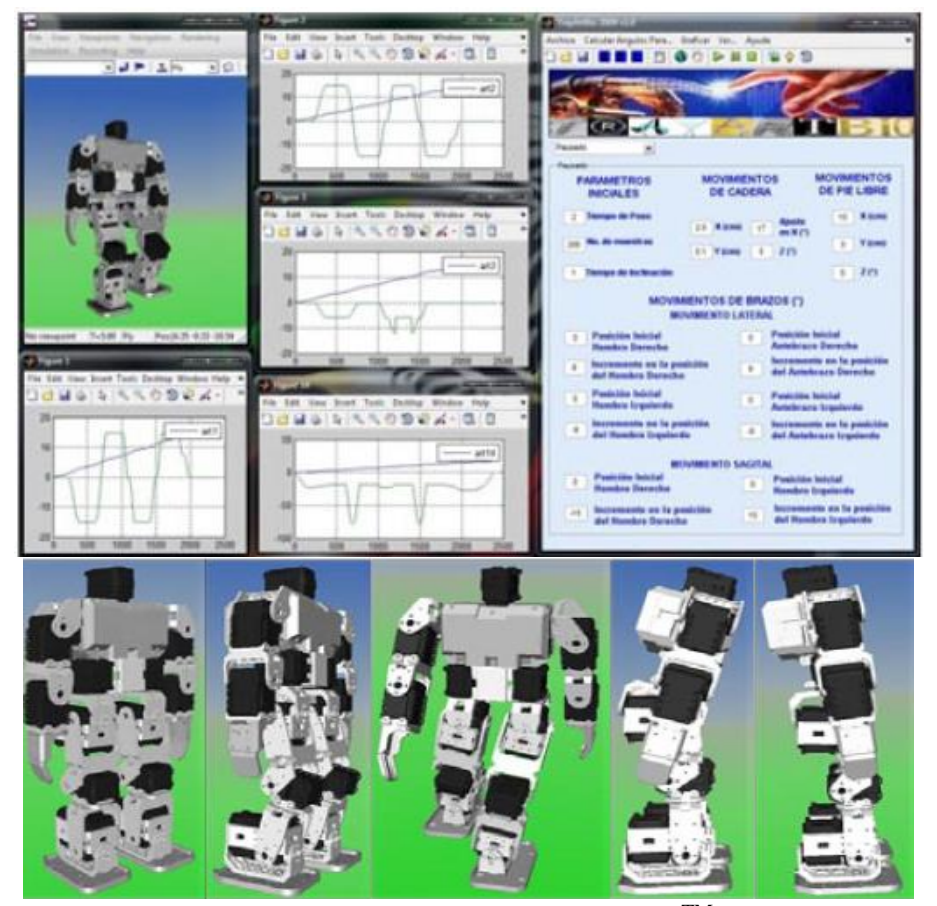

Figura 16. Simulación dinámica 3D de Bioloid en Webots<sup>TM</sup>, presentada en el 13th Congreso Mundial en Mecanismos y Ciencia de Maquinas, México 2011.

<span id="page-35-0"></span>La simulación anterior ha sido uno de los mejores acercamientos de los últimos años, en cuanto a simulación dinámica del humanoide Bioloid, debido a que presenta la mejor caracterización y representación virtual del robot, además de añadir la GUI creada en la potente herramienta matemática Matlab, con la cual se realiza el proceso de generación y envío de trayectorias. Sin embargo esta aplicación creada en Webots<sup>TM</sup>, no es accesible a toda la comunidad académica e investigativa, debido a que el simulador Webots<sup>TM</sup> tiene un precio cercano a los 2.000 euros, que lo hace inasequible a todo el público investigador. Otro aspecto en contra consiste en que es la simulación de una versión obsoleta de Bioloid, aunque no es muy distinta a la actual presentación 2014 de bioloid, no varía la disposición articular, pero sí existe la inclusión de nuevas piezas que cambian los parámetros físicos del robot.

En el año 2013, un grupo de investigadores de la Universidad Politécnica de Sinaloa y la Universidad Autónoma de Sinaloa, México, presentaron un nuevo simulador a cargo del Dr. José Víctor Núñez Nalda, quien en 2011 ya había participado en la simulación dinámica de Bioloid titulada "Simulation and Experimentation of Walking of the Bioloid Humanoid Robot", descrita anteriormente en este documento.
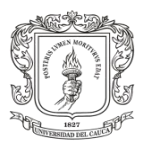

En esta ocasión la simulación se realizó en el ToolBox Virtual Reality de Matlab, bajo lenguaje VRML (Lenguaje de Modelado para Realidad Virtual), y fue necesaria la obtención del modelo matemático del robot bípedo Bioloid, extraído de proyectos pasados, y de esta forma poder asignarle la dinámica al modelo 3D de Virtual Reality. Asimismo se desarrolló una GUI en Matlab amigable e intuitiva, la cual posee funciones necesarias para generar movimientos complejos. Como también se adicionó una aplicación de comunicación inalámbrica, mediante un módulo Zigbee, entre la aplicación del computador y el Robot real [\[43\]](#page-118-0). El simulador se muestra en la siguiente ilustración.

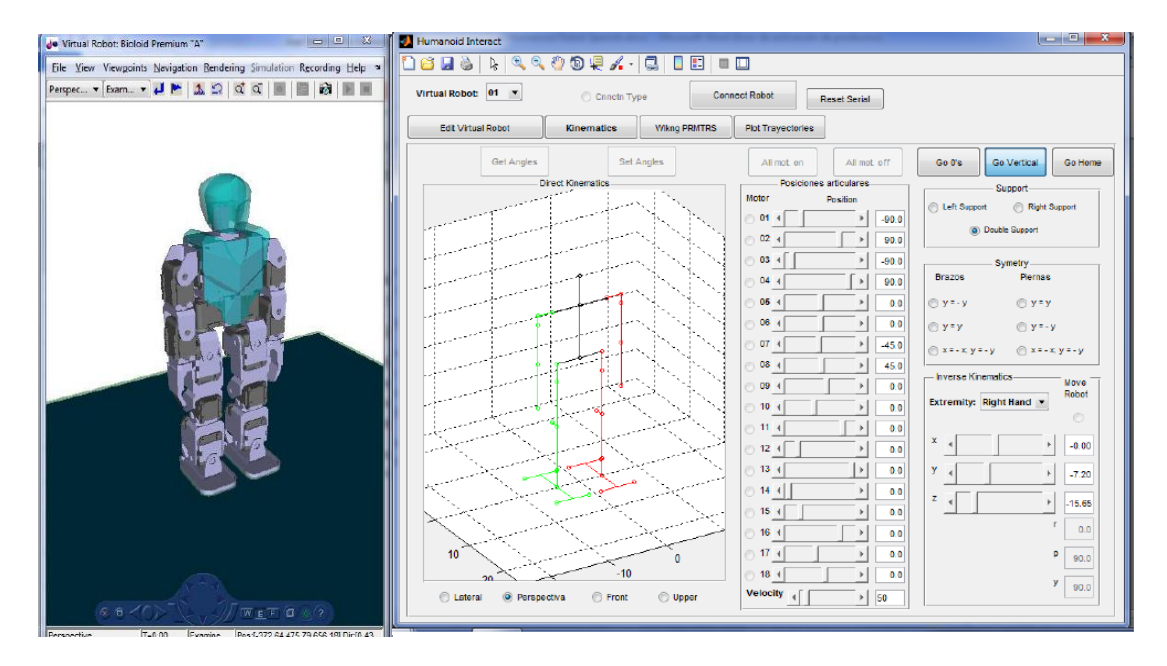

Figura 17. Interfaz de Usuario para Interacción con Robot Humanoide Virtual y Real, Universidad Politécnica de Sinaloa 2013.

A continuación se muestran algunos de los robots humanoides más importantes de la actualidad en cuanto a investigación, junto con la descripción de los proyectos en los que han sido simulados como como parte fundamental de dichos proyectos.

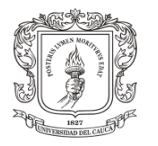

 $\overline{a}$ 

SIMULACIÓN DE CICLO DE MARCHA DEL ROBOT BÍPEDO BIOLOID EN UN ENTORNO VIRTUAL 3D

## **2.12. Nao**

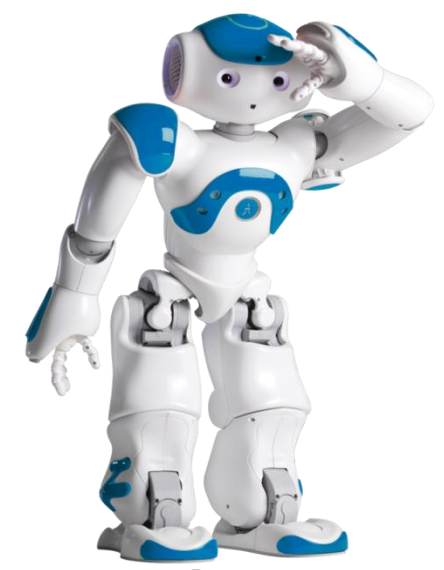

Figura 18. Robot humanoide Nao<sup>7</sup> desarrollado por Aldebarán Robotics.

Este es un organismo autónomo, programable y de tamaño a escala en comparación con un humano adulto. NAO fue creado por la empresa francesa Aldebaran Robotics en un proyecto que inició en 2004 con prototipos preliminares del torso, y que actualmente posee dos versiones comerciales, la Nao RoboCup Edition que posee 21 grados de libertad, y la versión Nao Academics Edition que posee 25 grados de libertad, gracias a que cuenta con la capacidad de agarre en ambas manos. La distribución de las articulaciones de NAO se puede observar en la figura 19. El Nao robot está equipado con una CPU AMD de 500MHz, memoria flash de 2Gb, 256 Mb de SDRAM, tarjeta de red Ethernet, conexión wifi, comunicación serial RS232 y USB, posee un micro controlador ARM-7 para controlar los motores de sus articulaciones y dos cámaras VGA con máxima resolución de 640x480 que permiten obtener mucha información del entorno externo, lo cual es una de las características primordiales para la investigación y desarrollo de muchos proyectos en él. Este bípedo mide 58 cm de alto y pesa 4.8 kg, además posee una batería de 21,6V que perdura hasta 90 minutos en actividad de bajo consumo, también incluye dos altavoces, cuatro micrófonos, ocho tipos diferentes de sensores e iluminación led [44] [45] [46] [47] [48].

<sup>&</sup>lt;sup>7</sup> Sitio web Aldebaran, fabricante de NAO, http://www.aldebaran.com/en

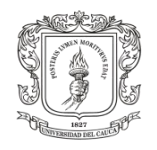

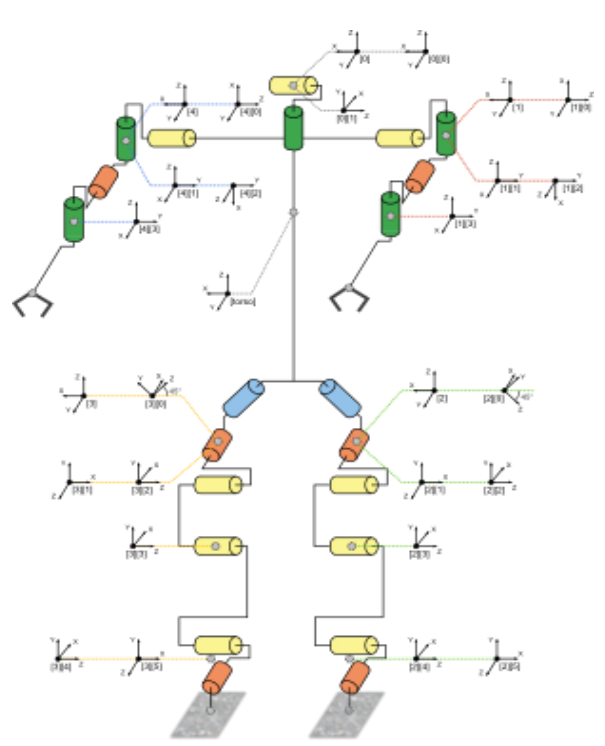

Figura 19. Diagrama articular del robot humanoide Nao.

La versatilidad y la cantidad de prestaciones que ofrece Nao lo han hecho muy popular para el desarrollo de muchos proyectos concernientes en locomoción humana, y es precisamente este el punto fundamental para que investigadores de todo del mundo realicen sus trabajos sobre este robot. Tanta ha sido su acogida que Nao ya ha sido llevado a varios entornos de simulación 3D, tales como Webots<sup>TM</sup>, Gazebo, V-rep, entre otros.

La empresa Cyber Botics, con su simulador Webots<sup>TM</sup> en su séptima versión ofrece una aplicación exclusiva para la simulación de Nao, llamada "Webots for Nao", en la cual se incluye una amplia librería de entornos al aire libre y entornos de interior, que incluyen objetos y obstáculos. La programación del humanoide se hace desde Chorégraphe y Naoqi, que son propiedad de Aldebaran Robotics, también hay que destacar que la dinámica de movimientos de Nao es reproducida fielmente por la aplicación. En la figura 20 se ilustra el entorno de simulación "Webots for Nao".

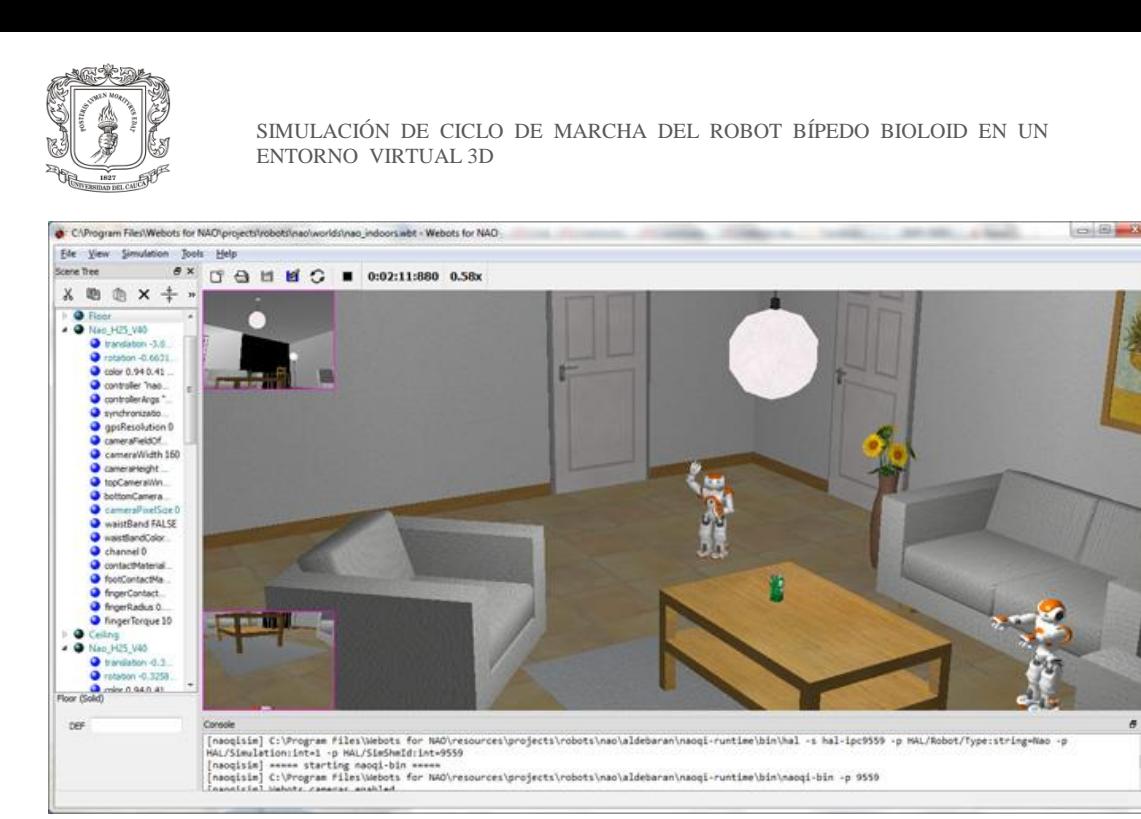

Figura 20. Entorno de simulación exclusiva de webotsTM para NAO.

Esta plataforma ofrecida por Webots<sup>TM</sup> para Nao actualmente es usada en propósitos que van desde simulación realista usada para investigación de locomoción humana, hasta simulación de competiciones robóticas, como por ejemplo la RoboCup en su torneo Standard Platform League (SPL) [33].

A inicios del mes de septiembre del pasado año fue mostrado en la doceava versión de la European Conference on Artificial Life (ECAL 2013) un proyecto con resultados investigativos, acerca de la locomoción humana en posturas de gateo. El objetivo consistía en emular los movimientos de un bebé humano y así poder extraer un modelo dinámico estándar del gateo, con posturas de entrenamiento para el robot Nao. Dicha investigación fue realizada en el software Webots<sup>TM</sup>, como herramienta de simulación 3D [34]. Esto se puede evidenciar en la siguiente figura.

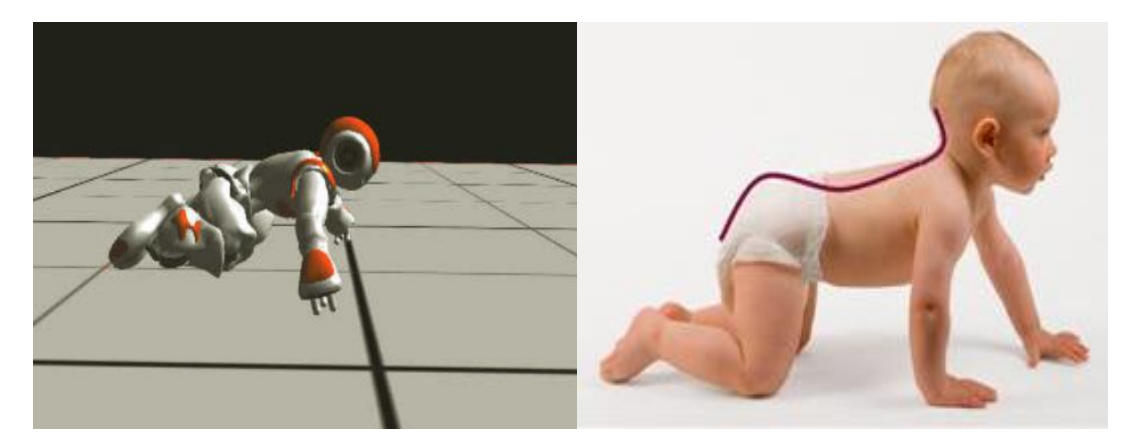

Figura 21. Uso de Webots<sup>TM</sup>, para desarrollo del modelo estándar de gateo humano.

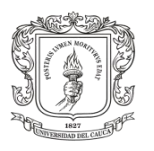

Muchas más aplicaciones de simulación 3D bajo el entorno Webots<sup>TM</sup> han sido desarrolladas para Nao, como el proyecto de estudio de parámetros de estabilidad de marcha para el robot Nao [35], o el estudio acerca de la evasión de obstáculos en marcha del robot Nao [52], con lo cual se vislumbra la exitosa aplicación de simulación de Nao en Webots<sup>TM</sup>.

El humanoide Nao también ha sido simulado en otros entornos 3D como Gazebo. En 2012 durante el Workshop of Physical Agents (WAF 2012), fue presentado el proyecto de simulación y construcción del modelo virtual del robot Nao dentro del simulador Gazebo. El trabajo empezó desde la creación de las piezas constitutivas del robot en el mismo entorno Gazebo, pasando a la distribución de articulaciones en el modelo tridimensional y finalmente el desarrollo de una aplicación de programación sobre la plataforma JdeRobot, que permite realizar aplicaciones de control sobre Nao. El modelo 3D final fue simulado y validado mediante pruebas de comparación con el robot real. Las figuras 22 y 23 muestran la solución de simulación de Nao propuesta en el WAF 2012 para el simulador Gazebo [37].

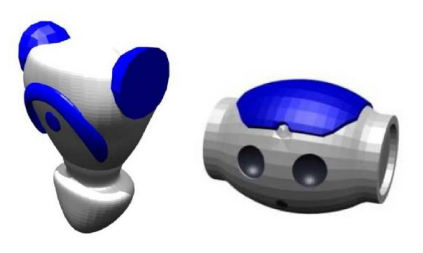

Figura 22. Construcción de modelo 3D del robot Nao en el simulador Gazebo.

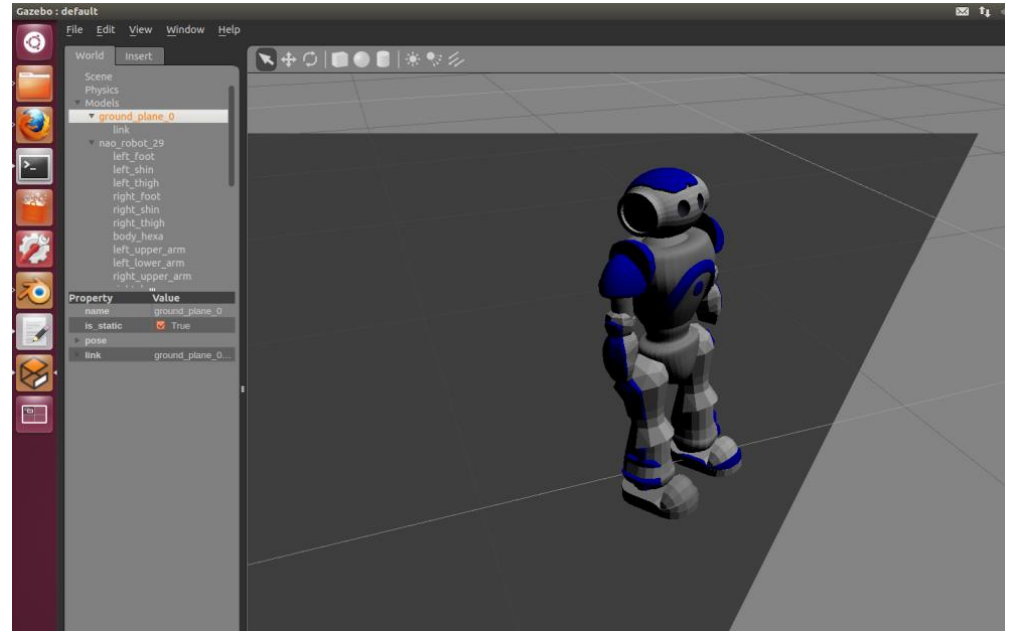

Figura 23. Simulación de Nao robot en el entorno Gazebo, presentado durante el WAF 2012.

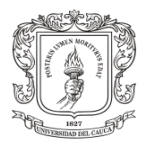

La virtualización de Nao en el entorno Gazebo demuestra la necesidad de simulación de humanoides bípedos en software libre, usados para la docencia en robótica e investigación.

Otro entorno de simulación 3D en el cual es común observar al humanoide Nao es Urban Search and Rescue Simulation (USARSim). Esta herramienta software fue diseñada inicialmente para la simulación en alta fidelidad de tareas de búsqueda y rescate urbano con robots, y además contribuir como herramienta de investigación en la interacción humano robot. Sin embargo su popularidad ha hecho que en sus nuevas versiones se incluya gran variedad de ambientes y entidades robóticas tales como robots de carreteras, el desafío urbano de DARPA, el fútbol robótico, submarinos, humanoides y helicópteros [38].

El potencial de USARSim es tal, que también es usado para investigaciones de locomoción humana en robots, como lo demuestra el proyecto de validación dinámica del robot humanoide Nao, realizada en Amsterdam, Europa y presentada en el Workshop Performance Metrics for Intelligent Systems (PerMIS'12) en marzo del 2012 en Estados Unidos. Este proyecto tiene como tema central el desarrollo de un modelo matemático a partir de la cadena cinemática de un Nao RoboCup Edition compuesto por 21 GDL y que es validado por medio de experimentos de simulación usando el entorno USARSim, y que además da paso para que otro tipo de sistemas robóticos complejos sean simulados en la herramienta USARSim [55]. La figura 24 muestra el modelo 3D de Nao desarrollado en la herramienta mencionada.

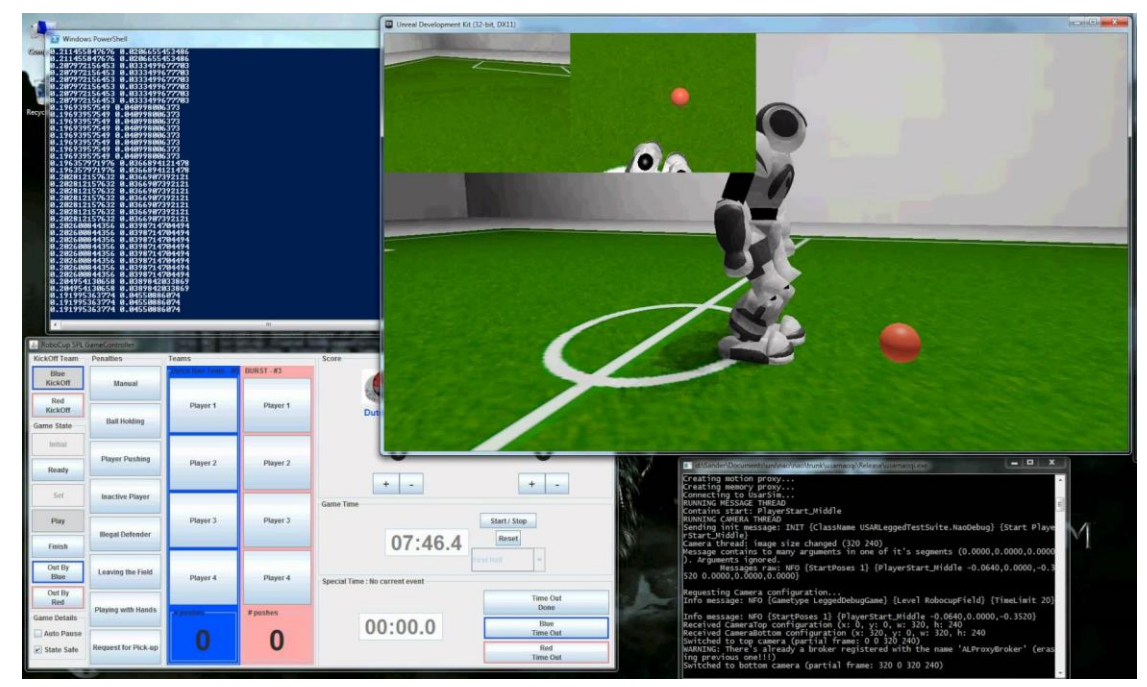

Figura 24. Simulación del humanoide Nao en la herramienta USARSim.

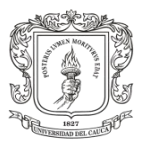

Finalmente se presenta la virtualización de Nao en el software de simulación de interés para este proyecto, esto es Nao en Virtual Robot Experimentation Platfform(V-REP). Aunque no existen documentos formales acerca de la simulación de Nao en V-REP, si se conoce que su autor Marco Cognetti utilizó un modelo CAD 3D del humanoide Nao, el cual ensambló jerárquicamente dentro de la herramienta V-REP y llevó a cabo la simulación para realizar estudios de plataformas virtuales multi robot. En la figura 25 se observa el modelo del robot Nao en el entorno de simulación V-REP, que desarrolló Cognetti.

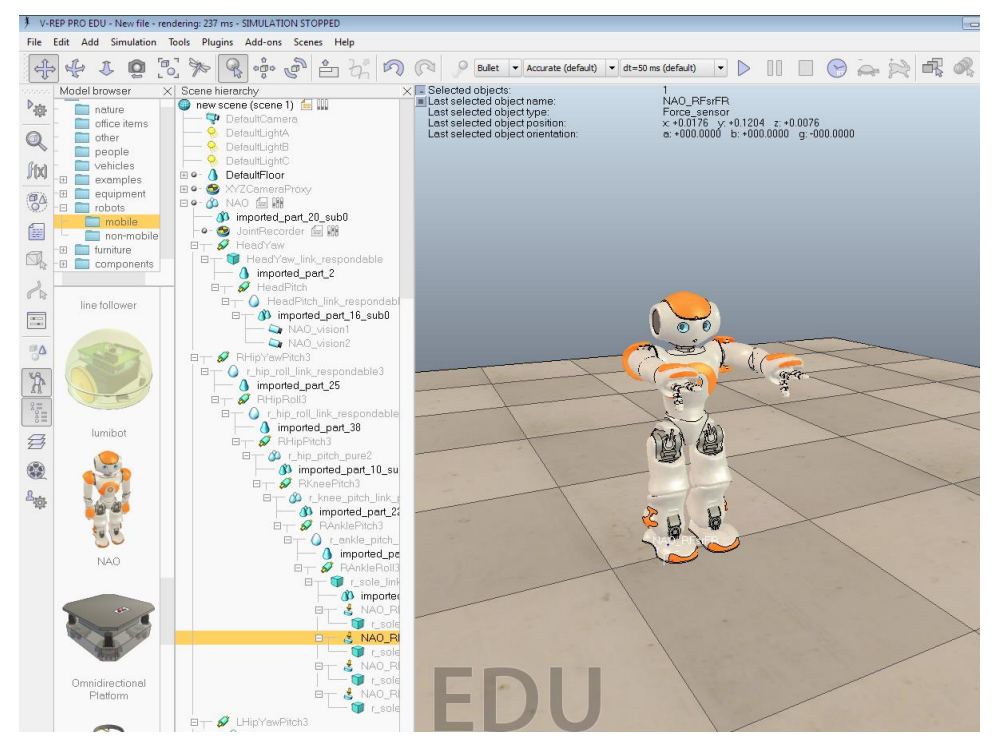

Figura 25. Simulación del robot humanoide Nao en el entorno V-REP.

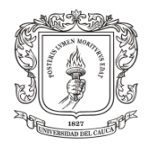

# **2.13. Humanoid Robotics Project (HRP)**

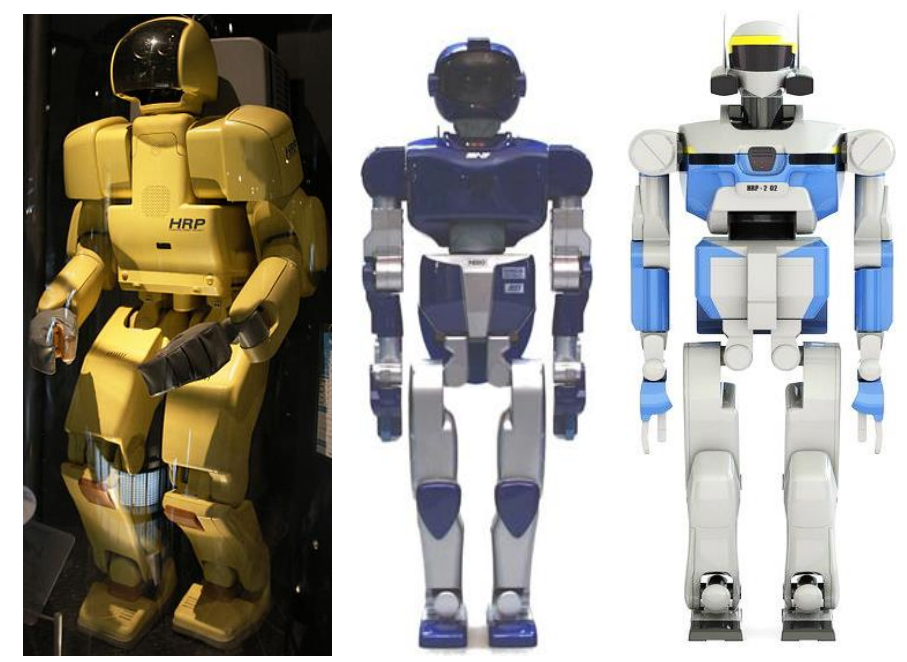

Figura 26. Robot Humanoide HRP-1, HRP-2P y HRP-2, respectivamente.

El ministerio de economía, industria y comercio de Japón (METI) ha venido trabajando desde 1998 en conjunto con organizaciones privadas y públicas, en el Humanoid Robotics Project, comúnmente conocido como HRP<sup>8</sup>. La primera versión hardware de este robot humanoide y su sistema de control fueron desarrollados por Honda y fue llamada HRP-1. El segundo avance del proyecto fue el reemplazo del sistema de control de honda por el sistema realizado por el AIST (Instituto Nacional de Tecnología y Ciencia Industrial Avanzada), con el cual se buscaba mejorar la flexibilidad en los movimientos y controlar brazos y piernas al mismo tiempo, al cual se le llamó HRP-1S. Seguidamente el proyecto tuvo dos etapas de investigación paralelas, la primera fue el desarrollo hardware del prototipo HRP-2L que buscaba cumplir con las características dinámicas de las piernas humanas [56] . La segunda que se desarrollaba al mismo tiempo que la primera, tenía el objetivo de evaluar el desempeño de tareas en cooperación con el hombre, la cual fue nombrada HRP-2A. Finalmente en 2003 la unión de los prototipos hardware HRP-1L y HRP-2A, mas algunos ajustes necesarios produjeron la versión final HRP-2 junto a una herramienta software de simulación dinámica y control de movimiento, para los prototipos hardware del HRP-2, llamada Open Architecture Humanoid Robotics Platform

 $\overline{a}$ 

<sup>8</sup> Humanoid Robotics Project de Kawada Industries Inc. http://global.kawada.jp/mechatronics/index.html

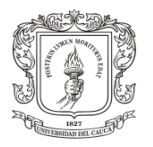

 $\overline{a}$ 

(OpenHRP). El humanoide HRP-2 final posee 30 grados de libertad, mide 1.549 metros de altura, pesa 54.1 kilogramos y puede caminar 60 minutos a una velocidad de 1.25 km/h [41].

La plataforma software OpenHRP, figura 27, ha sido indispensable para los investigadores del proyecto HRP, debido a que en sus experimentos han validado los algoritmos de control de movimiento con ayuda OpenHRP, antes de aplicarlos al prototipo hardware. Esta plataforma virtual es compatible con gran cantidad de robots humanoides distintos al HRP-2, gracias a que posee simulación de movimientos y librerías que permiten realizar algoritmos control de locomoción bípeda, además fue construido sobre CORBA la cual es una arquitectura software estándar y sobre ART-Linux que facilita las acciones de control en tiempo real [42].

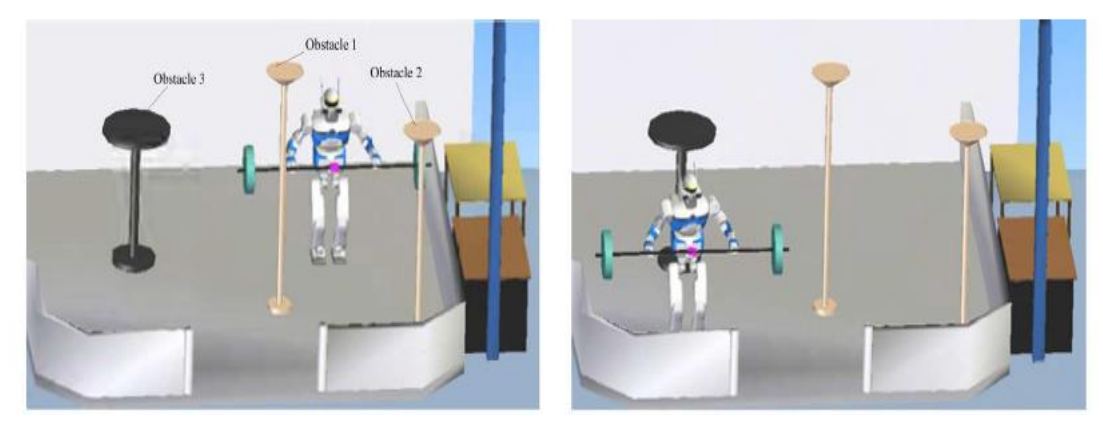

Figura 27. Simulación del humanoide HRP-2 en la plataforma virtual OpenHRP.

En el año 2007 la empresa nipona Kawada Industries Inc, presenta la nueva versión del proyecto HRP llamado HRP-3 Promet MK-II $^9$ , en la cual dicha compañía aporta características de robustez al humanoide, con el fin de que este se pueda desenvolver en ambientes trabajo real. La nueva versión incluyó características como la protección de las articulaciones ante salpicaduras de líquidos externos e impenetrabilidad de polvo o cualquier ente contaminante. También se adicionaron 12 grados de libertad, incluyendo 2 ejes en la cintura, 7 grados de liberta por brazo y 6 por cada mano, para un total de 42 articulaciones [43]. HRP-3 Promet MK-II es mostrado a continuación.

<sup>9</sup> Kawada Industries .Inc. http://global.kawada.jp/mechatronics/hrp3.html

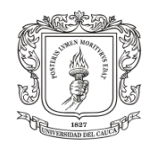

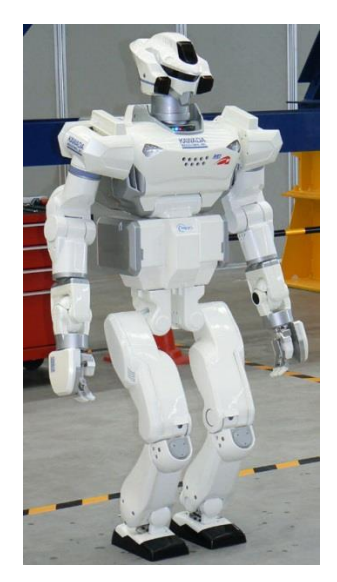

Figura 28. Robot humanoide HRP-3 Promet MK-II.

En 2009 el proyecto HRP presentó a la sorprendente humanoide HRP-4C, figura 29, una humanoide con gran semejanza femenina, que la hacía perfecta para relacionarse con las personas, sin embargo su diseño no fue del todo exitoso debido a que su peso, 43 kilogramos, su estatura, 170 cm, y sus 42 articulaciones jugaron un papel en contra de su consumo energético, permitiendo que solo se mantuviese en funcionamiento durante 20 minutos.

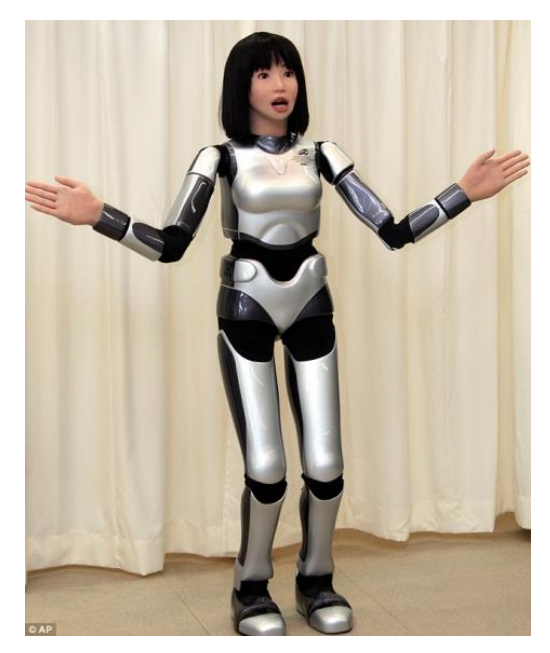

Figura 29. Robot Humanoide HRP-4C.

En el año 2010, Kawada Industries y AIST exhibieron la última versión hasta nuestros días del HRP-4, figura 30, el cual cuenta con 34 grados de libertad, mide 151 cm de alto y es muy liviano con apenas 39 kilogramos de peso, lo que permite

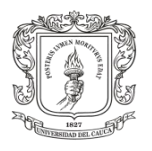

minimizar su consumo energético. Su sistema de control es el sistema operativo OpenRTM-aist que corre bajo núcleo de Linux para llevar a cabo aplicaciones en tiempo real [60].

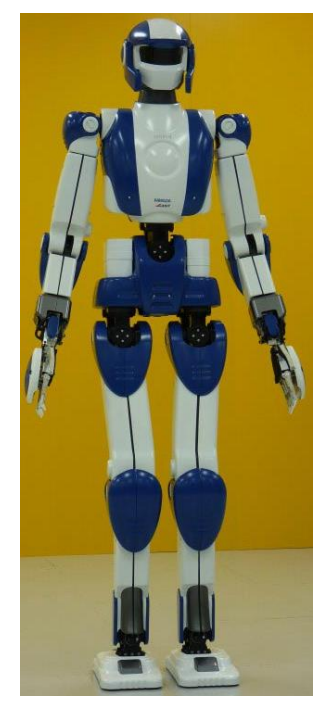

Figura 30. Robot Humanoide HRP-4.

# **2.14. ASIMO**

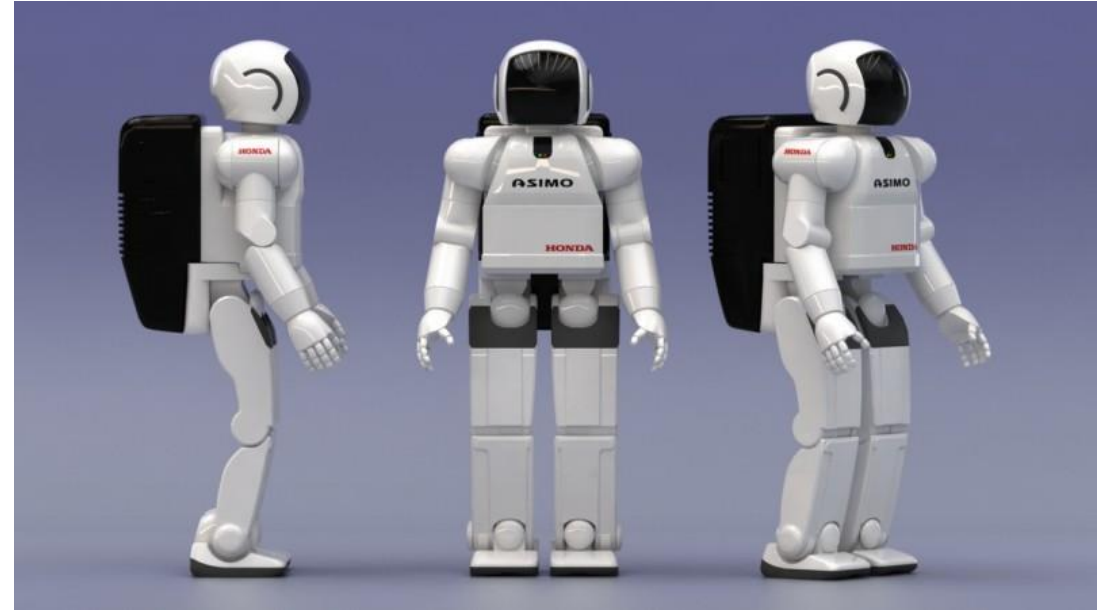

Figura 31. "Advanced Step in Innovative Mobility"ASIMO.

 $\overline{a}$ 

ASIMO comenzó con la idea de crear un robot capaz de ayudar y convivir cotidianamente con las personas, por lo que este humanoide debería ser capaz de superar los obstáculos básicos, tales como interactuar con diversos tipos de objetos, manipularlos, bajar y subir gradas, caminar en terrenos irregulares, es decir, poder desempeñarse en diversos entornos y situaciones [45].

El principal desafío fue hacer caminar al robot y mantener su equilibrio pese a cualquier perturbación, por lo que ASIMO cuenta con un Control de Reacción al piso, el cual tiene como fin absorber las irregularidades presentes en el suelo y controlar la colocación de las plantas de los pies cuando se presenta una caída inminente, haciendo que las articulaciones finales del pie (dedos) se muevan de tal forma que se compensen las fuerzas gravitacionales con la fuerza de reacción dinámica del contacto del pie con el suelo para lograr un punto de momento en dirección horizontal igual a cero (ZMP). También posee una tarjeta de control de ZMP, que básicamente acelera el ciclo de marcha del bípedo hacia adelante o hacia atrás para compensar una inclinación lo suficientemente grande que pueda presentar el humanoide y corregir su postura para evitar su caída.

ASIMO posee características únicas que le permiten desempeñarse en cualquier entorno donde se encuentre, por ejemplo que posee una antena para transmitir datos entre el robot y el equipo de operación, a través de comunicación inalámbrica de alto alcance. Su batería de níquel zinc permite aproximadamente 25 minutos de operación. Las imágenes de la cámara muestran al operador la forma de dirigir el robot y detectar la ubicación de destino. Su altura es de 1.6 m, tiene un peso de 130 kilogramos, una velocidad al caminar de 2 km/h (máx.) y maneja 28 grados de libertad $^{10}$ .

Un tema de investigación actual sobre la locomoción de ASIMO es cómo reaccionar de forma eficaz ante perturbaciones tales como empujes o tropiezos en terrenos irregulares para evitar su caída. Por lo que se han realizado estudios sobre el impulso basado en el control paso a paso de recuperación de empuje en terrenos planos he inclinados, donde el controlador usa el movimiento lineal y angular según lo requiera para evitar la pérdida de equilibrio, bien sea, solo corrigiendo su postura o dando un paso. Para este estudio surgió la necesidad de desarrollar un modelo CAD 3D de la primera versión de ASIMO implementado en el paquete software basado en Locomote Webots, figura 32. Este prototipo tiene dos piernas, con 6 grados de libertad cada una, es de 1,3m de altura y pesa 55 kg. El simulador comprueba el

<sup>&</sup>lt;sup>10</sup> ASIMO, Technical Information, September 2007, Honda Motor Co., Ltd. Public Relations Division.

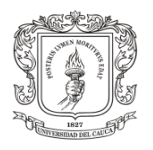

máximo ángulo de articulación y el torque de cada articulación, así como el autochoque [46] [63].

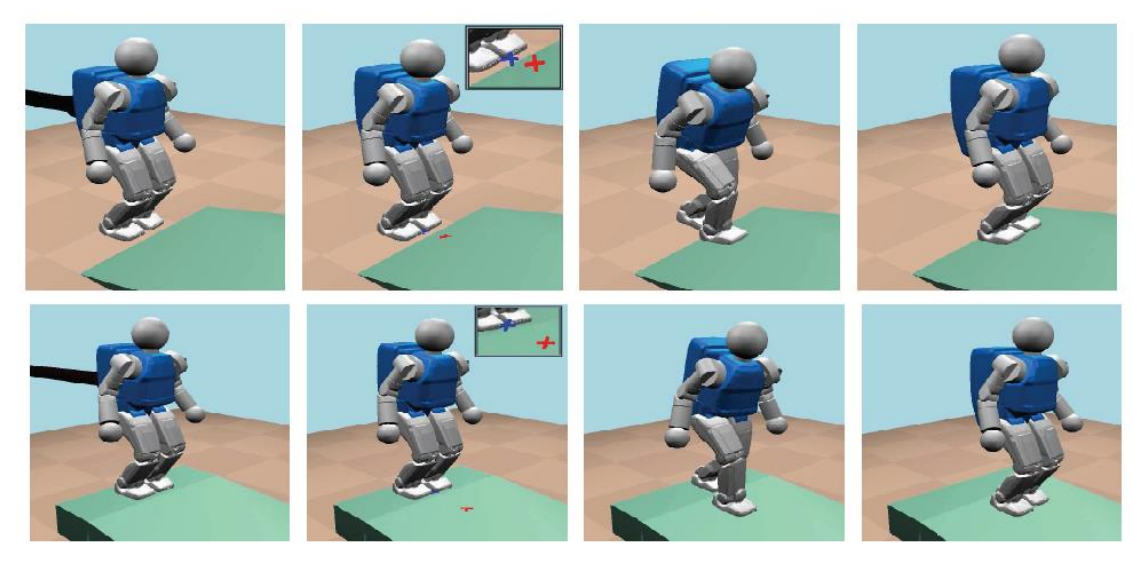

Figura 32. Diagrama paso a paso en superficie plana e inclinada para observar el comportamiento del push-recovery controller.

También se ha desarrollado un modelo CAD simulado en el entorno virtual V-REP, figura 33, en el cual se pretende mostrar varias de las funcionalidades de la Plataforma virtual de Experimentación Robótica. Esta simulación posee un modo híbrido de articulación que permite la combinación de la funcionalidad cinemática inversa con la funcionalidad dinámica directa. Donde cada pie sigue una trayectoria predefinida (es decir, los motores en conjunto no se tienen que controlar individualmente). La plataforma es multirobot, por lo que se puede copiar y pegar a voluntad los modelos de ASIMO durante la simulación. V-REP utiliza el motor de simulación física "Bullet " para lograr la funcionalidad dinámica del robot. El modelo CAD de ASIMO y la simulación en V-REP, fueron entregados por Lyall Randell, quien incluyó algoritmos en scripts, de generación de trayectorias para dar movimiento a cada una de las articulaciones del modelo 3D de ASIMO.

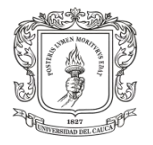

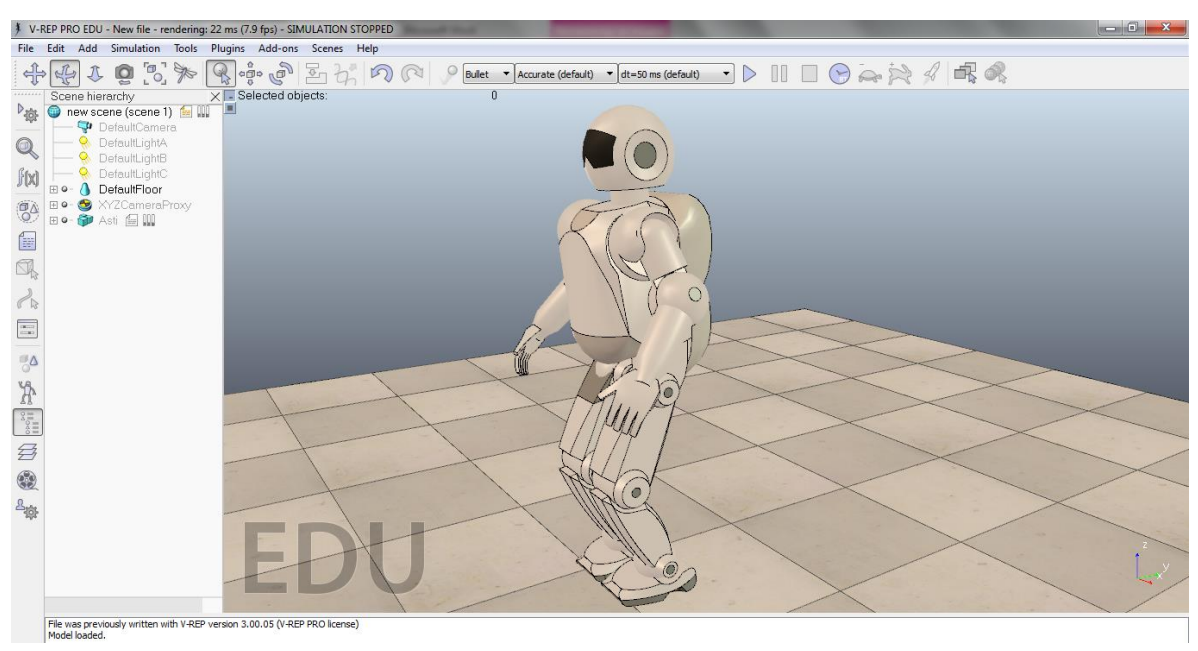

Figura 33. Simulación del ciclo de marcha del robot ASIMO en V-REP.

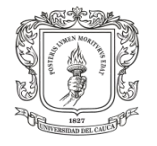

# **3. CAPITULO III: Implementación del Modelo 3D del Robot Bioloid en el Entorno de Simulación V-rep y su Comando desde Matlab**

En este capítulo, se justifica la selección del entorno de simulación V-rep (Virtual Robot Experimentation Platform), de acuerdo a un breve análisis de ventajas y desventajas de los diferentes simuladores de robótica de la actualidad, los cuales fueron postulados para llevar a cabo este proyecto. Seguidamente se presenta la implementación en tres dimensiones, de cada uno de los cuerpos constitutivos del robot bípedo Bioloid, y los modelos asociados a la simulación, junto con las características de simulación realista. Finalmente se establece el lazo de comunicación mediante el método API remoto (Interfaz de Programación de Aplicaciones), el cual permite enviar información entre dos componentes software, de los cuales uno es un cliente y el otro el servidor. Para este caso la comunicación API remota es usada entre Matlab, con el papel de cliente, y el simulador V-rep como el servidor de la aplicación.

# **3.1.Análisis y Selección del Entorno de Simulación**

Al momento de elegir el software de simulación, entran en juego muchos factores que definirán en conjunto las ventajas o desventajas de trabajar con determinado simulador, tabla 1. Por esta razón se tomaron los criterios más importantes para ser comparados entre los mejores software de simulación existentes actualmente.

A continuación se dará una breve justificación sobre la importancia de cada criterio escogido para realizar la selección del software.

 $\checkmark$  Motores de Física

Los motores de física son parte fundamental de estos programas informáticos debido a que de ellos depende la calidad de simulación de la dinámica real de los sistemas.

Motores de Gráficos

Los motores de gráficos son un buen complemento visual que influirá en la percepción de un entorno más realista.

 $\checkmark$  Lenguajes de Programación

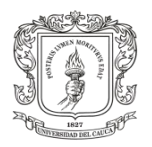

Es el lenguaje con el que el usuario puede manipular el simulador, y crear sus propios algoritmos de simulación que van desde el envío de órdenes al programa hasta la creación de una interface de usuario.

 $\checkmark$  Licencias

Del tipo de licencias depende el costo para poder trabajar con ciertos programas o acatar algunas limitaciones de desempeño a la hora de trabajar con versiones de prueba, u otras que ofrecen total libertad para trabajar con determinado software.

 $\checkmark$  OPEN SOURCE

Que una aplicación sea de código abierto le ofrece al usuario enormes ventajas, debido a la libertad de modificar el software para ajustarlo a sus necesidades

 $\checkmark$  Sistema Operativo

La compatibilidad del software con el sistema operativo que maneje el usuario es un factor influyente a la hora de decidirse por algún simulador.

 $\checkmark$  Documentación

A la hora de manejar un nuevo software, la documentación es clave para la familiarización del usuario con el programa. En caso de no haber una buena documentación, de nada servirá tener un programa de alta calidad si no se sabe cómo manejarlo.

 $\checkmark$  Otros

Es claro que existen muchos más factores que influyen en la decisión de elegir un simulador, y en este espacio se tienen en cuenta algunos criterios que ayudarán a tomar una decisión final.

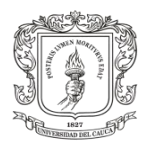

 $\overline{\phantom{a}}$ 

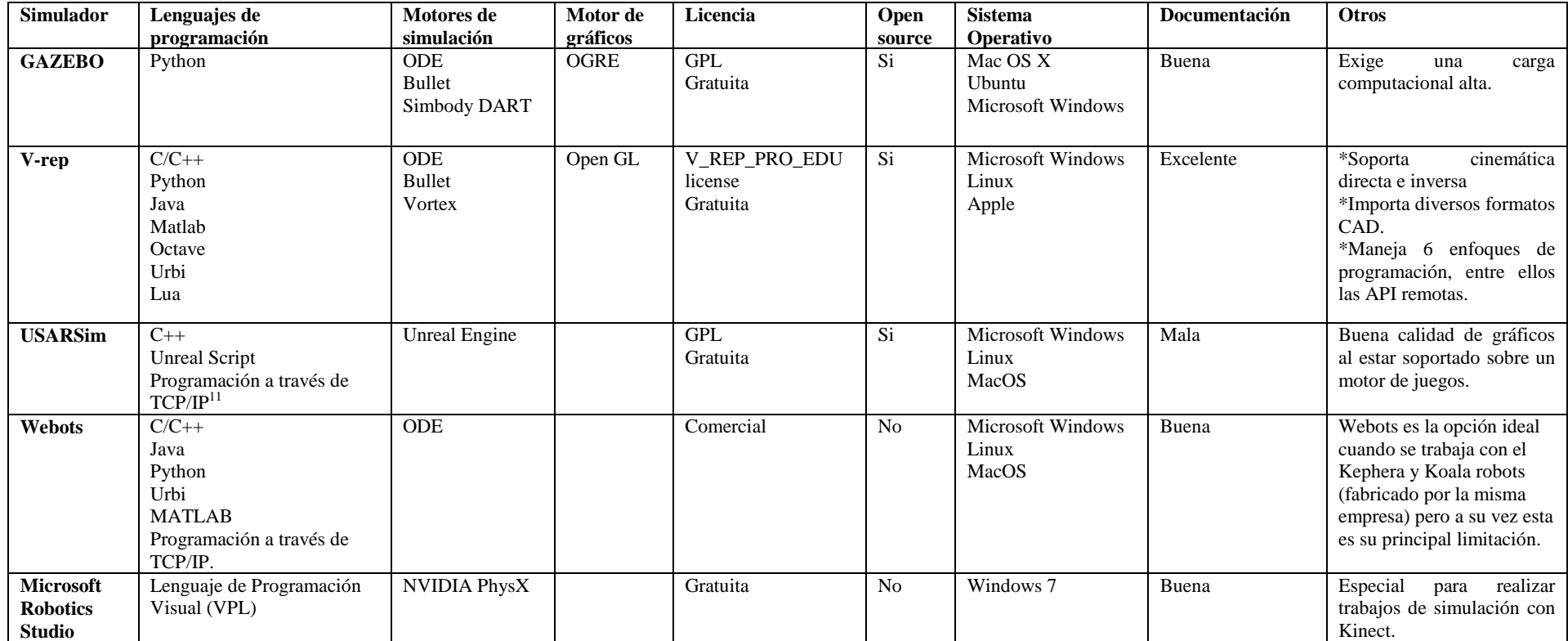

Tabla 1. Principales criterios en la elección de un entorno de simulación de robots.

<sup>&</sup>lt;sup>11</sup> Cualquier lenguaje capaz de leer y escribir un socket para TCP. Un socket para TCP se entiende como una [interfaz de programación de aplicaciones](http://es.wikipedia.org/wiki/Interfaz_de_programaci%C3%B3n_de_aplicaciones) (API) para la [familia de protocolos de Internet](http://es.wikipedia.org/wiki/Familia_de_protocolos_de_Internet) TCP/IP donde se define [direcciones IP](http://es.wikipedia.org/wiki/Direcci%C3%B3n_IP) local y remota, un [protocolo](http://es.wikipedia.org/wiki/Protocolo_(inform%C3%A1tica)) de transporte y números de [puerto](http://es.wikipedia.org/wiki/Puerto_de_red) local y remoto.

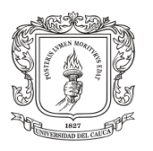

De acuerdo a la tabla anterior se llegó a la decisión de qué simulador utilizar. Para ello se realizó un estudio de los principales simuladores de animación 3D. Se hizo la comparación de las características más relevantes de cada uno de ellos, Tabla 1, y se tuvieron en cuenta los recursos con los que se cuenta para realizar el trabajo de grado y los conocimientos previos que manejamos.

Los entornos software con mayores ventajas fueron Gazebo y V-rep. Sin embargo Vrep logró marcar la diferencia en algunos criterios más que Gazebo. Por esta razón el simulador escogido para realizar el ciclo de marcha del robot bípedo Bioloid Premium Kit fue el entorno de simulación V-rep al manejar 7 lenguajes de programación entre ellos C y Matlab que nos fueron enseñados previamente a lo largo de nuestra carrera. Maneja 3 motores de simulación que ofrecen una excelente representación de la dinámica real de los sistemas, realizando la detección de colisiones y evitando la sobre posición de los cuerpos rígidos, aspecto fundamental a la hora de simular un ciclo de marcha. Posee una licencia gratuita sin ninguna limitación funcional del sistema. Permite la importación de diversos formatos CAD, criterio que vital a la hora de realizar diseños más elaborados y la importación de piezas 3D. Por último, cuenta con una excelente documentación que nos lleva paso a paso desde las instrucciones más simples hasta una programación avanzada, además de diversos foros para expresar nuestras dudas y conocimientos acerca del simulador V-rep.

# **3.2.Construcción del Modelo CAD 3D de Bioloid**

El modelado mediante software CAD (Diseño Asistido por Computador) permite construir un modelo en 3D análogo al real, con el fin de establecer en detalle las características físicas y geométricas de una pieza hecha de algún tipo de material. El modelado mediante métodos CAD es bastante útil a la hora de realizar prototipado rápido, y pruebas en objetos 3D que serán fabricados y ensamblados posteriormente.

Teniendo en cuenta lo anterior fue necesario disponer del modelo CAD de Bioloid con el propósito de realizar su importación hacia el simulador V-rep, de tal forma que explorando los servicios de soporte de la empresa  $ROBOTIS<sup>12</sup>$ , fabricante del bípedo, se encontró que esta empresa suministra de forma gratuita, la totalidad de las piezas CAD en 3D de Bioloid en dos formatos neutrales distintos (.stp y .igs ), desde el sitio web de la empresa [http://www.robotis.com/xe/download\\_en/26324.](http://www.robotis.com/xe/download_en/26324)

También existe otra forma de obtener las partes en formato CAD (.igs) de Bioloid, las cuales residen en la carpeta de instalación C:\Archivos de Programa

 $\overline{a}$ 

 $12$  Sitio web de la empresa Robotis: http://www.robotis.com/xe/

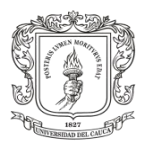

 $\overline{a}$ 

(x86)\ROBOTIS\RoboPlus\Motion\Models\, del software RoboPlus<sup>13</sup>, que trae consigo el kit comercial Bioloid, el cual permite la edición y programación de los movimientos del humanoide. El programa RoboPlus, se puede descargar de forma gratuita desde el sitio web de la empresa ROBOTIS, este software se detallará ampliamente en el siguiente capítulo, puesto que fue utilizado en la programación de las rutinas que contienen las trayectorias de caminata.

De las dos opciones anteriormente descritas se optó por descargar cada una de las piezas 3D, desde el sitio web oficial de ROBOTIS, dado que hay dos formatos neutrales disponibles en su página. En esta ocasión se consideró descargar las piezas en formato (.stp), ya que es un tipo de archivo universal y por ende puede ser leído en cualquier programa CAD, como lo es el software Solid Edge<sup>14</sup> utilizado en este proyecto.

Por lo tanto se consiguieron las 25 piezas principales CAD, en formato (.stp) que componen el robot, dejando de lado los cables, el control remoto y el cargador de la batería. Hay que destacar que cada una de las 25 piezas posee su código de identificación y que además muchas de estas partes se reutilizan hasta 15 veces, cuando se implementa el modelo completo de Bioloid. Las piezas descargadas para construir el modelo se muestran en la figura 34.

<sup>&</sup>lt;sup>13</sup> Sitio de descarga del Software RoboPlus, http://support.robotis.com/en/software/roboplus\_main.htm

<sup>&</sup>lt;sup>14</sup> Sitio web de Solid Edge: http://www.plm.automation.siemens.com/en\_us/products/solid-edge/

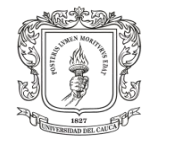

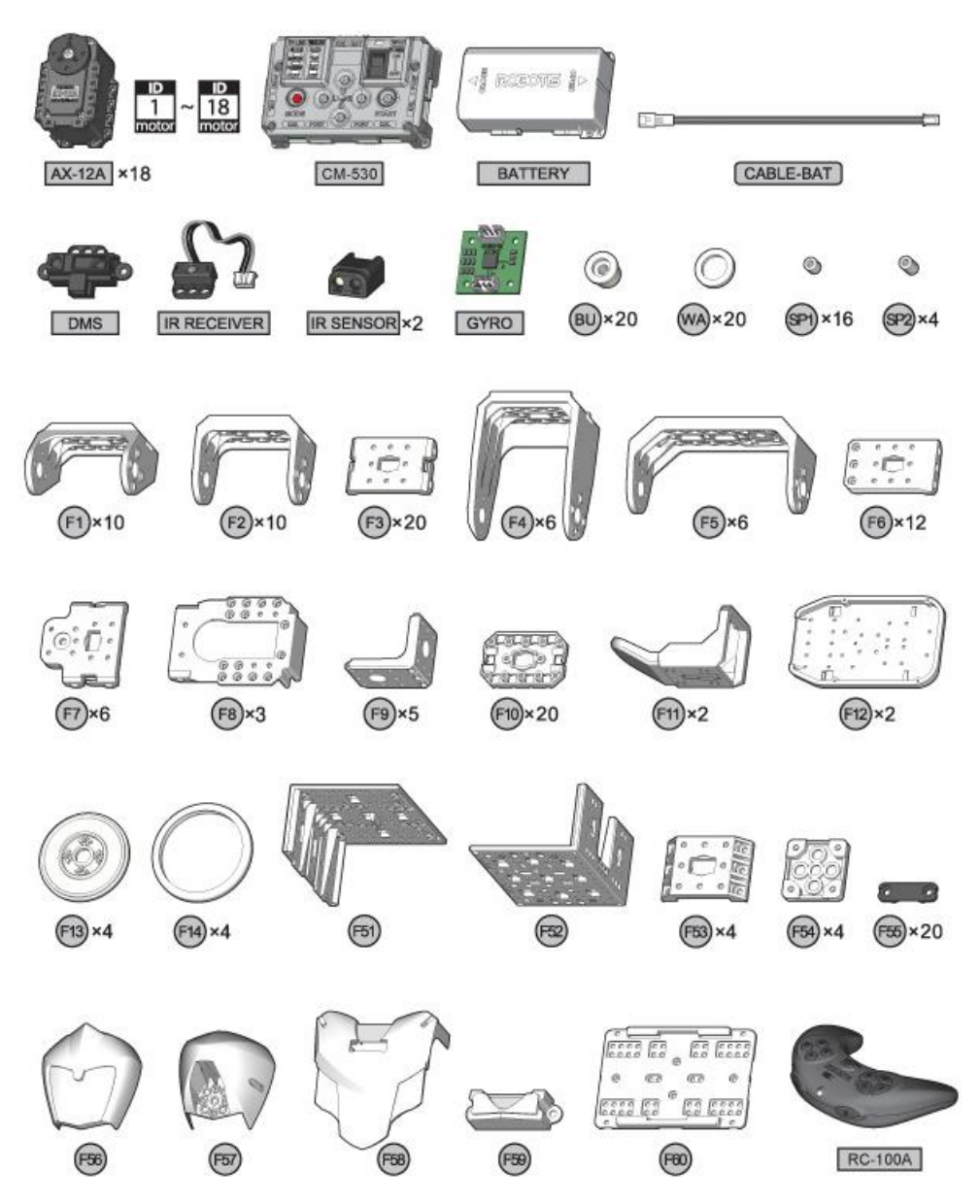

Figura 34. Piezas constitutivas del robot bípedo Bioloid, con sus respectivos identificadores.

Antes de iniciar con el ensamble de las piezas y construir el modelo 3D de Bioloid, se corroboró el ensamblaje tipo A, el cual está implementado en el robot real de la Universidad del Cauca. Esto se debe a que el humanoide puede ser ensamblado de tres formas distintas (nombradas como tipo A, tipo B y tipo C), en las cuales varia la disposición articular de sus piernas. Esta información puede ser consultada con mayor detalle en el manual de ensamble de Bioloid Premium kit [\[44\]](#page-118-1). De igual forma los tres tipos de ensamble se muestran a continuación.

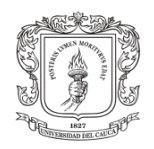

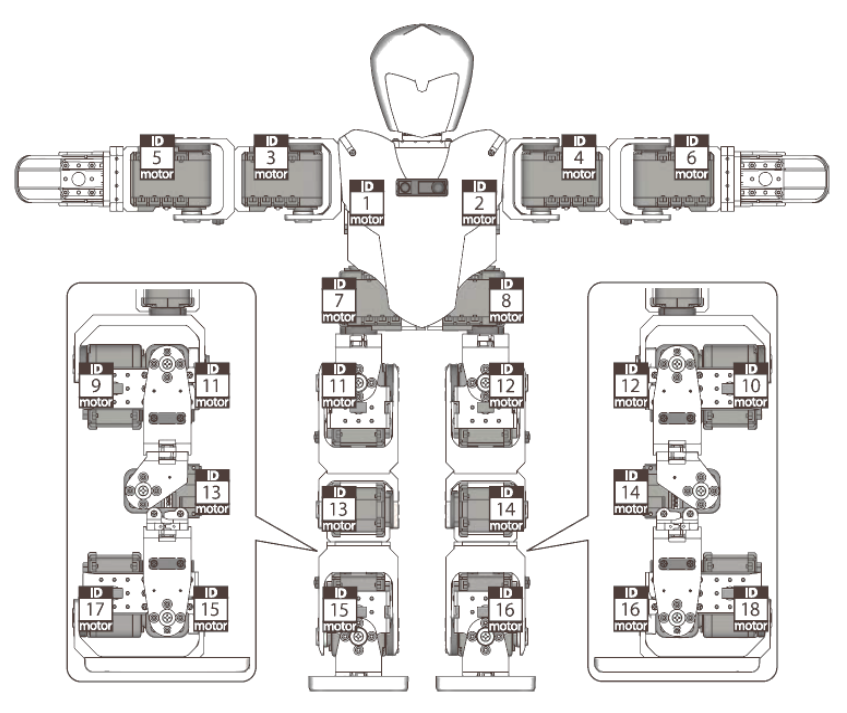

Figura 35. Configuración de ensamble tipo A de Bioloid, 18 articulaciones.

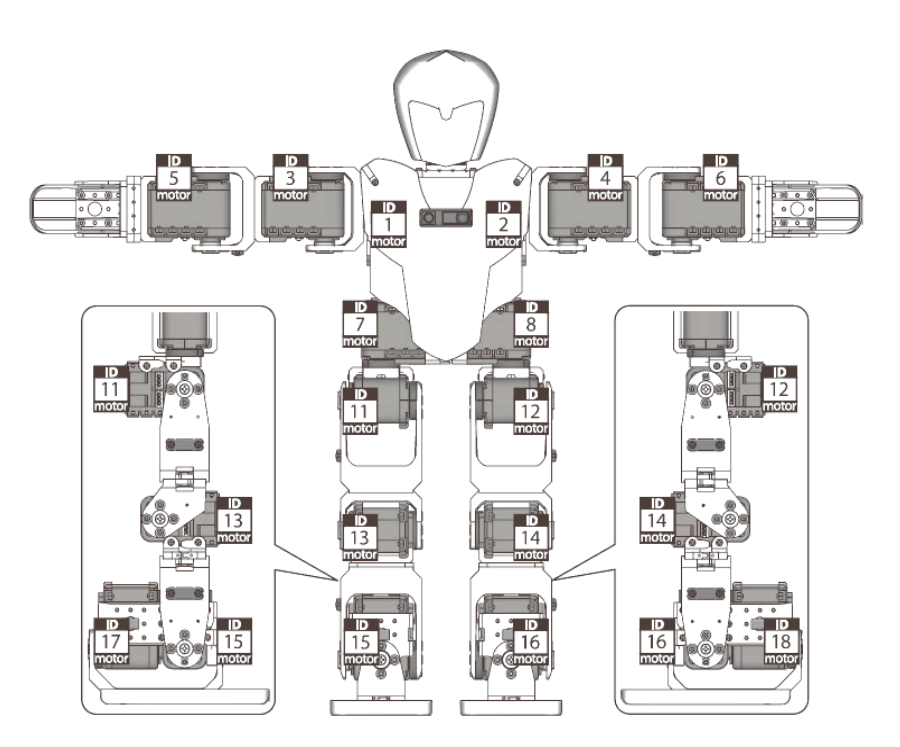

Figura 36. Configuración de ensamble tipo B de Bioloid, 16 articulaciones.

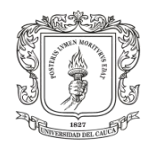

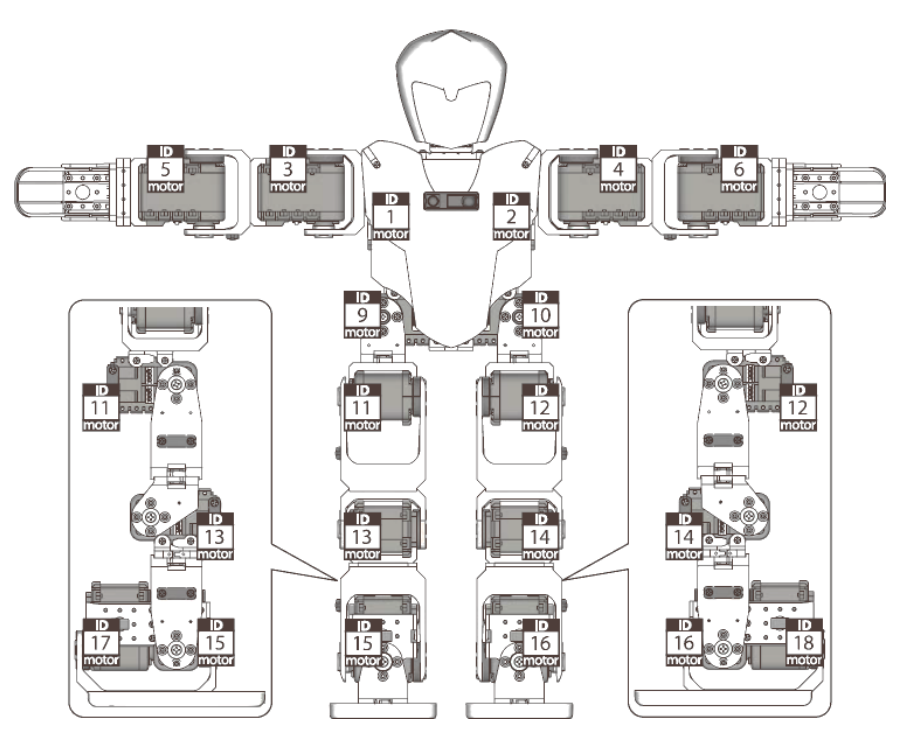

Figura 37. Configuración de ensamble tipo C de Bioloid, 16 articulaciones.

Una vez verificado el ensamble tipo A de Bioloid, se decidió ensamblar por medio de la herramienta CAD Solid Edge, las partes no móviles del robot, estas piezas son todas aquellas que se encuentran antes y después de una articulación, y que por lo tanto están sujetas al movimiento de la articulación inmediatamente anterior a ellas, esto se explica mejor con la siguiente imagen, en donde se realiza el acople de las piezas F3, F10, F9 y F11, las cuales son un ensamble sujeto al movimiento del motor que sostiene todo el conjunto de la mano.

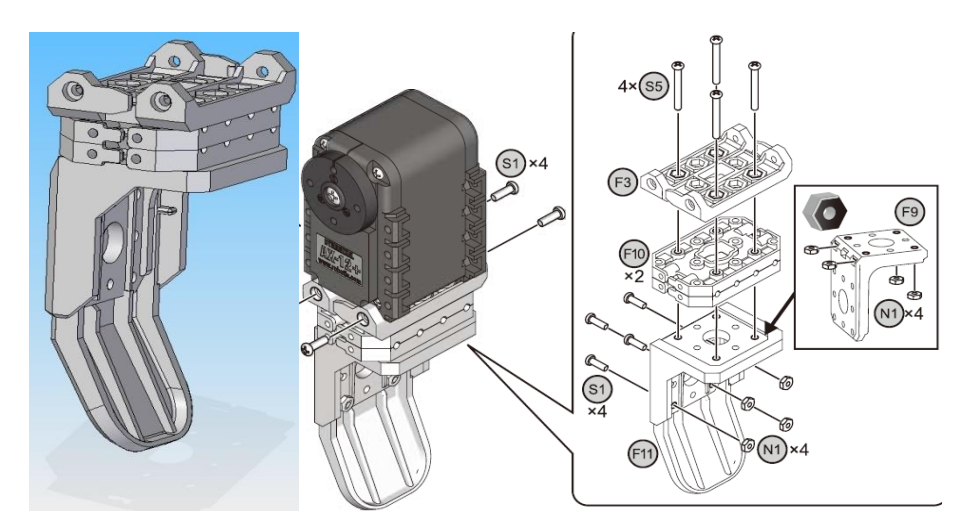

Figura 38. Conjunto de ensamble para la mano de Bioloid.

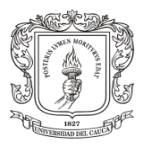

De igual forma se ensamblaron todos aquellos conjuntos inmóviles, que se encuentran entre una articulación y la siguiente, de acuerdo al manual de ensamble que ofrece ROBOTIS, con la idea de formar agrupaciones pequeñas que facilitan el acople del modelo total. Las sub agrupaciones realizadas para una pierna son mostradas a continuación.

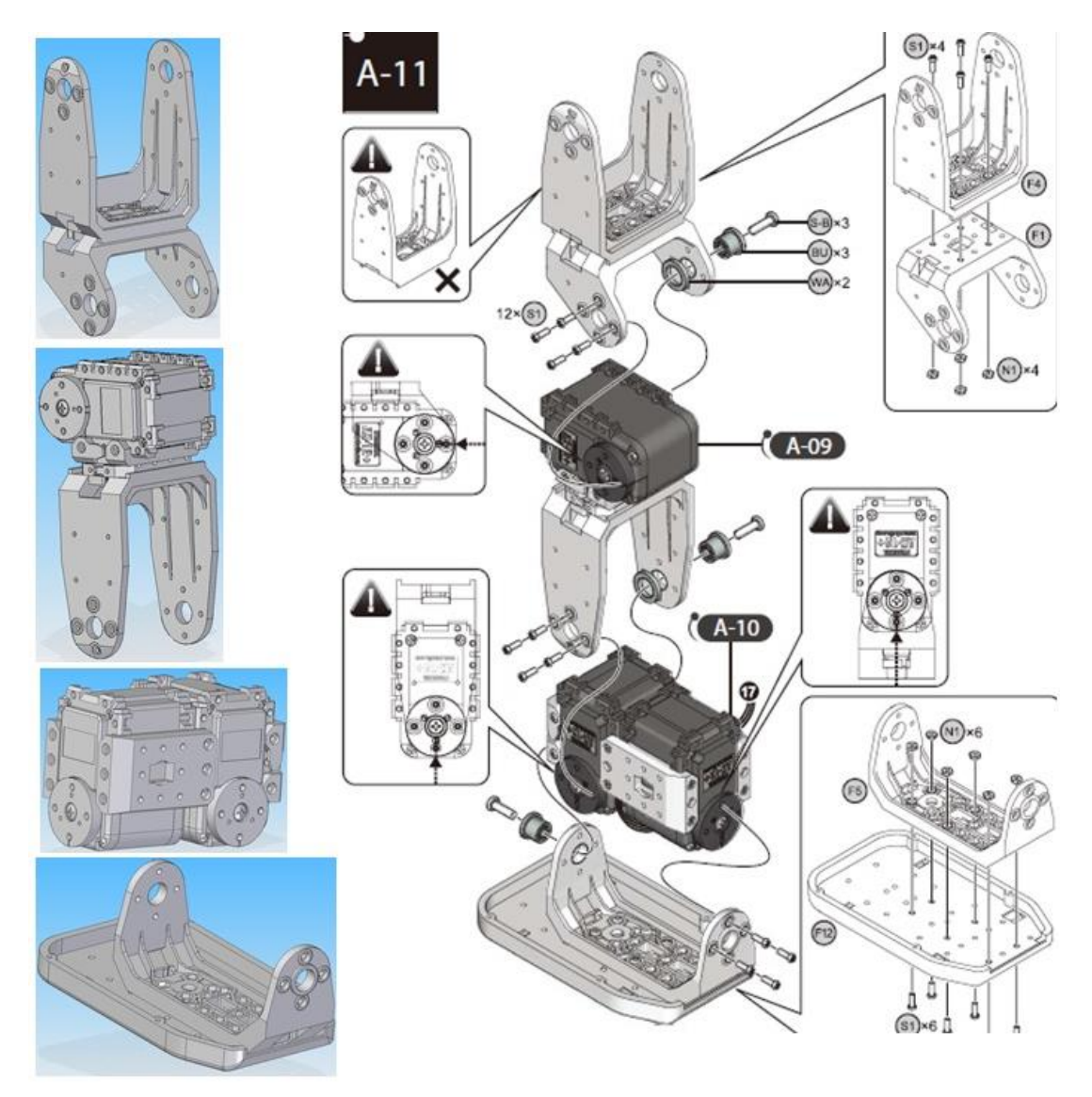

Figura 39. Conjunto de ensamble para la pierna de Bioloid.

Si el lector desea ver en detalle todas las partes ensambladas y los subconjuntos creados, puede remitirse al apéndice A y verificar los acoples, con ayuda del manual de ensamble ofrecido por la empresa ROBOTIS, adjunto a este documento.

Con todos los sub conjuntos listos se procedió a realizar el ensamble completo del modelo CAD del humanoide. Seguidamente con la intención de realizar la importación del modelo CAD de Bioloid hacia el entorno de simulación V-rep, y

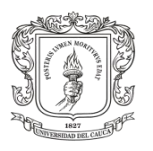

teniendo en cuenta que el simulador V-rep permite la importación de sólidos 3D en cuatro formatos opcionales, los cuales son (.obj .dxf .3ds y .stl), se decidió guardar el modelo en formato universal CAD (.stp), y convertirlo a formato (.obj) con la herramienta de conversión de formatos 3D llamada CAD Exchanger. Se eligió el formato (.obj) debido a que este fue el formato de menor tamaño al realizar la conversión a los cuatro archivos permitidos por V-rep, teniendo en cuenta que el tamaño del modelo afecta el tamaño de la simulación y por ende la carga computacional es mayor. Finalmente el modelo terminado del robot Bioloid Premium Kit, es el expuesto a continuación.

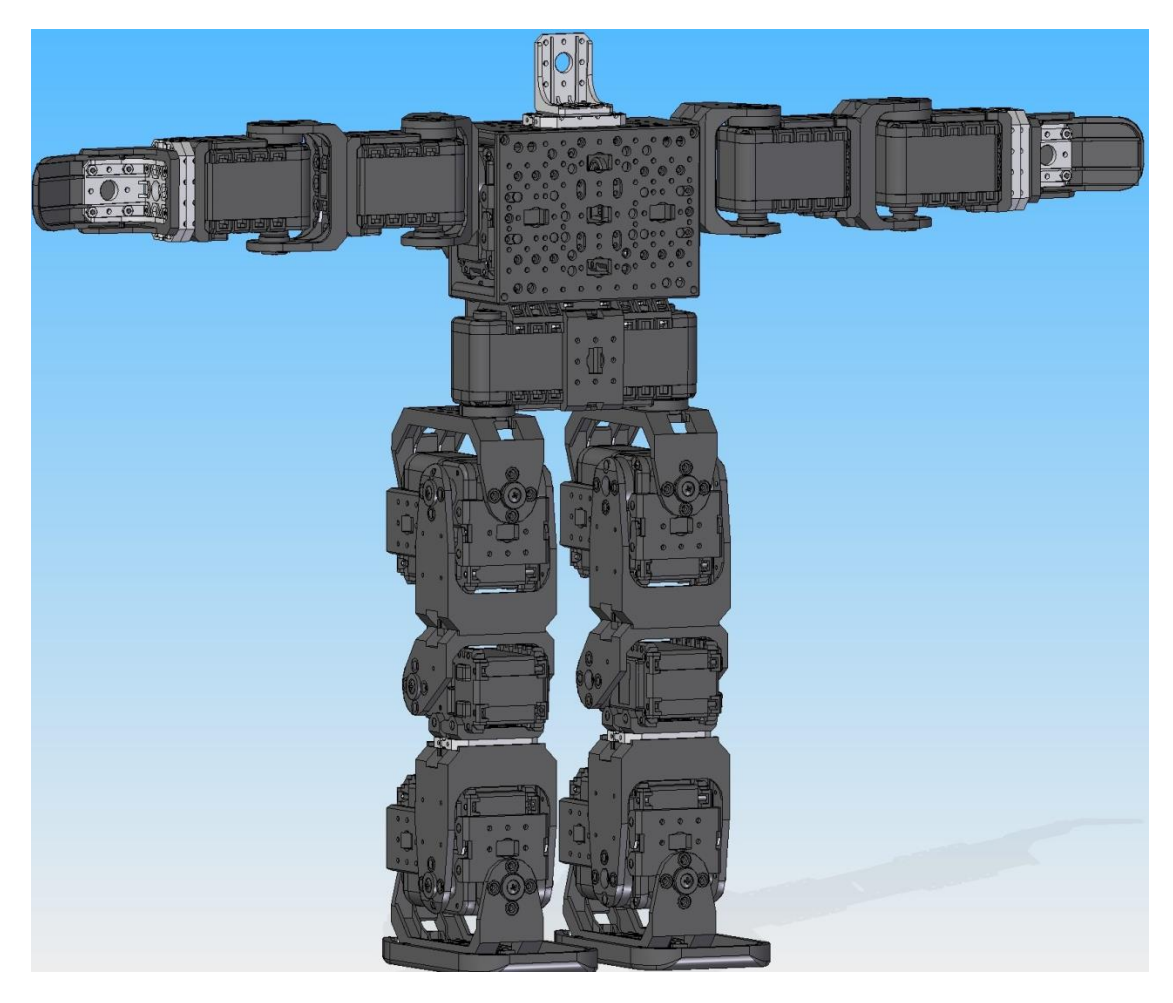

Figura 40. Modelo CAD 3D de Bioloid Premium Kit en Solid Edge.

# **3.3.Implementación del Modelo CAD 3D de Bioloid en el Entorno Virtual**

Como ya se dijo, V-rep (Virtual Robot Experimentation Platform) permite importar archivos CAD 3D a su entorno en formatos (.obj .dxf .3ds y .stl). En esta ocasión

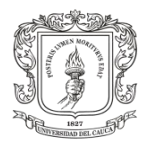

 $\overline{a}$ 

se importó el modelo del robot bípedo Bioloid en formato (.obj), por ser un archivo liviano, y no sobrecargar la simulación.

A continuación se describen los pasos para introducir el modelo CAD de Bioloid, y en general cualquier modelo de un robot en formato permitido por V-rep, para crear su posterior simulación.

### **3.3.1. Descarga e Instalación del Simulador V-rep**

La descarga de este software se puede realizar desde la página oficial de COPPELIA ROBOTICS<sup>15</sup> empresa creadora de la herramienta V-rep.

Ubicado en la página web del simulador, dirigirse a la pestaña "downloads".

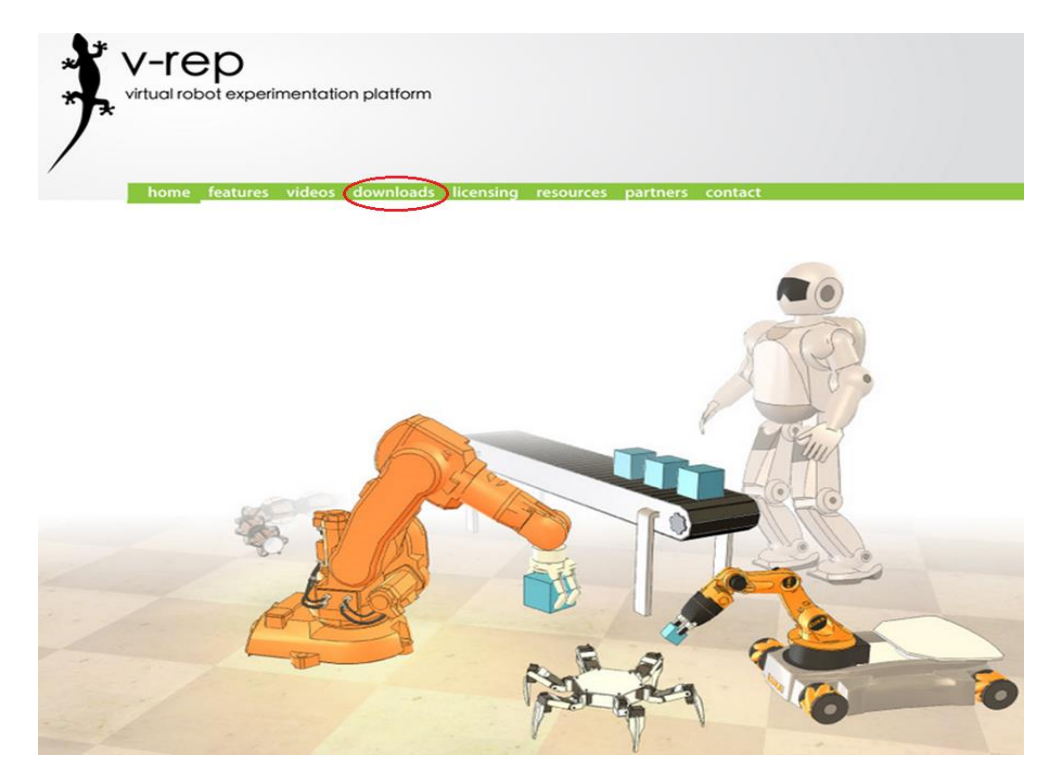

Figura 41. Sitio web oficial de COPPELIAROBOTICS y su herramienta de simulación V-rep.

A continuación se mostrarán, en el sitio web, los diferentes tipos de licencias y las opciones de descarga según el sistema operativo en el que se desee instalar la aplicación. Para este proyecto se descargó la versión v3.1.3, para compatibilidad de

<sup>15</sup> Sitio web oficial de COPPELIA ROBOTICS<http://www.coppeliarobotics.com/>

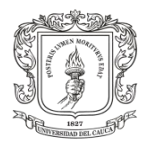

los sistemas operativos Microsoft Windows y con licencia educativa V-rep<sup>pro-edu</sup>, la cual no posee restricciones de ningún tipo.

Al dar clic en esta elección automáticamente inicia la descarga del archivo (V-REP\_PRO\_EDU\_V3\_1\_3\_Setup.exe) que pesa alrededor de 100 Mbytes.

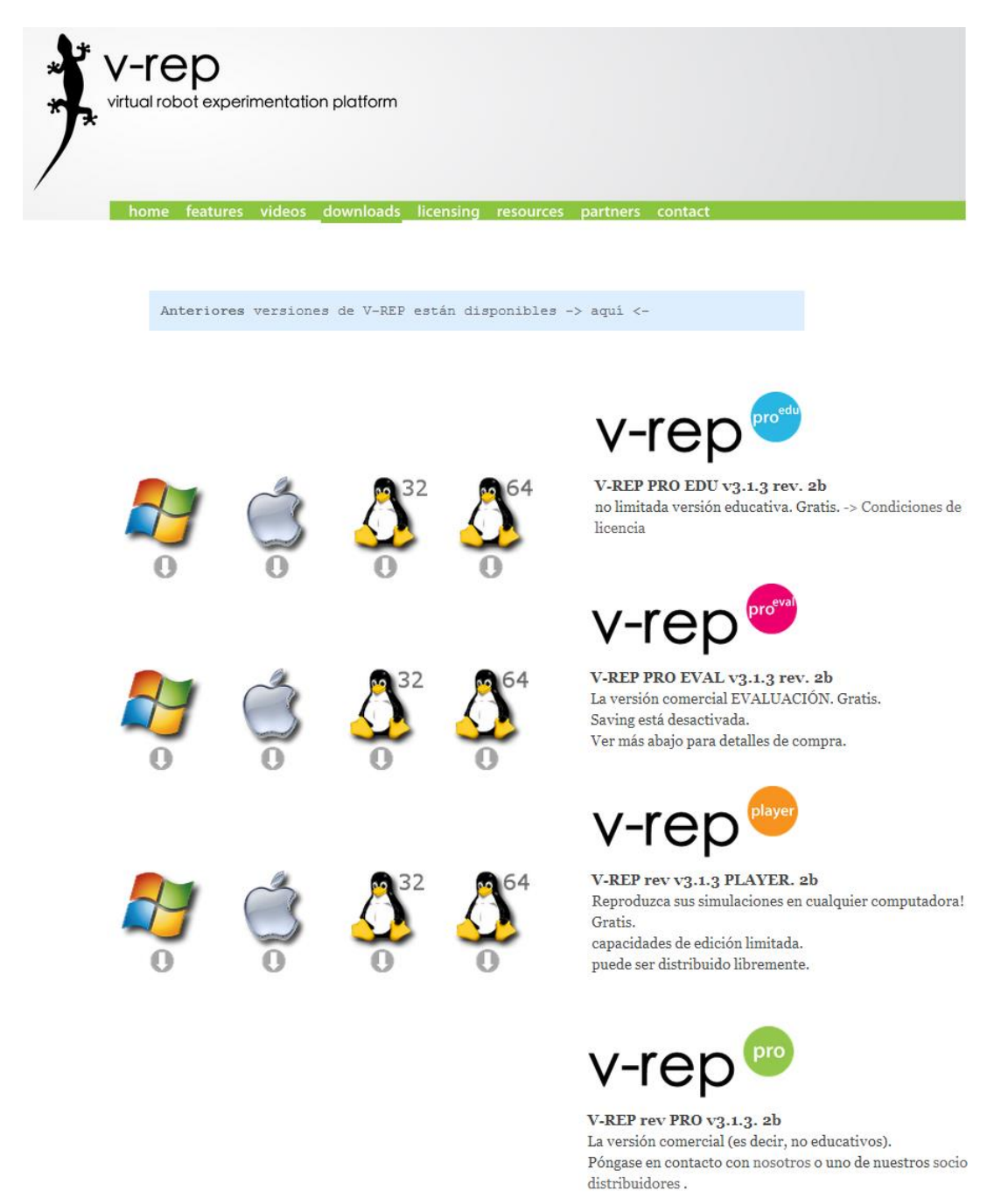

Figura 42. Opciones y licencias de descarga para V-rep.

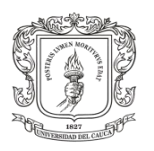

Al finalizar la descarga del archivo, se procede a instalar el simulador ejecutando el archivo (V-REP\_PRO\_EDU\_V3\_1\_3\_Setup.exe), a continuación se inicia el asistente automático para instalación de V-rep sobre Microsoft Windows (ver anexo A: Instalación de V-rep).

### **3.3.2. Importación del Modelo CAD y Diseño del Modelo Dinámico para Simulación.**

Al ejecutar el simulador V-rep, el usuario puede importar el modelo 3D de un robot, dirigiéndose a la pestaña "File", enseguida clic en la opción "Import" y finalmente en "Mesh". A continuación se despliega una ventana de búsqueda desde la cual se puede seleccionar el archivo CAD con cuatro formatos permitidos (.obj .dxf .3ds y .stl).

De igual forma se importó el diseño CAD del robot Bioloid Premium Kit, obteniéndose el siguiente resultado.

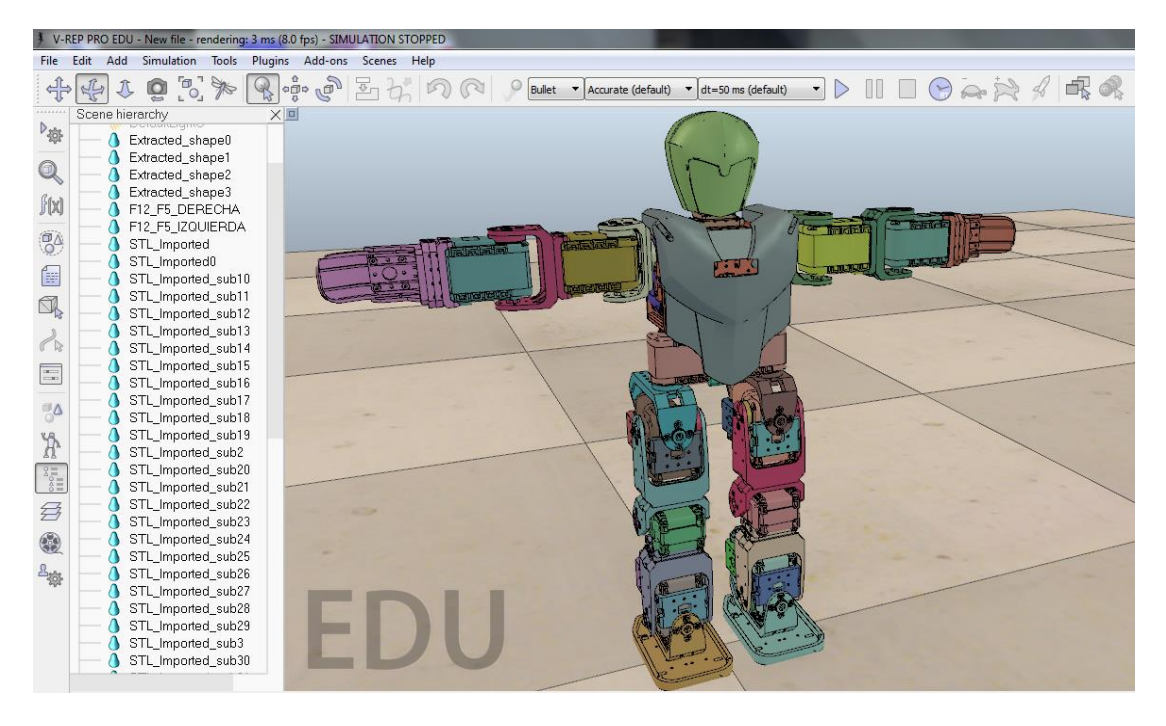

Figura 43. Modelo CAD 3D de Bioloid Premium Kit importado a V-rep, con archivo en formato (.obj).

El modelo importado del robot Bioloid se muestra en la figura anterior, este modelo consta de 56 piezas en total, listadas alfabéticamente a la izquierda del simulador. Se debe tener en cuenta que las piezas correspondientes a la cabeza y al pecho fueron diseños independientes e importados por aparte, debido a que su forma ovalada produjo inconvenientes a la hora de calcular sus características físicas tales como: centro de masa, momento de inercia y orientación. Por lo tanto fueron dos piezas construidas en Solid Edge de forma independiente, e importados de la misma manera

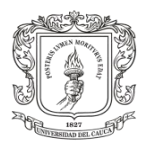

que el modelo del robot semi completo. Por otra parte V-rep genera colores aleatorios a cada pieza importada, lo cual se puede cambiar a gusto del usuario.

V-rep introduce en su simulación de robots basada en cuerpos rígidos, el termino simulación dinámica, el cual plantea que todo cuerpo con forma irregular puede ser representado bajo la combinación de formas puras o primitivas conocidas, tales como; cubos, esferas y cilindros [\[31\]](#page-117-0). De acuerdo al enunciado anterior V-rep plantea en su simulación la construcción de dos modelos, que en conjunto generan la simulación total de un robot. El primer modelo llamado estático ( formado por piezas no puras), se compone de todas las piezas CAD del robot Bioloid que fueron importadas hacia V-rep, este modelo aporta las características estéticas y visuales de robot, tales como; el diseño 3D de las piezas, el color y las texturas del material real.

El segundo modelo es llamado puro o dinámico, el cual es formado a partir de formas primitivas (cubos, esferas y cilindros), y es generado fácilmente a partir del modelo estático (no puro). Este modelo contiene las características físicas obtenidas de la realidad, que a su vez le permite ser simulado dinámicamente por medio de los motores de física incluidos en V-rep.

Para que el lector entienda las diferencias entre los modelos anteriormente definidos se presenta la siguiente imagen. En la izquierda se muestra el modelo no puro del robot móvil, el cual muestra la parte estética y visual, a la derecha se muestra el modelo dinámico o puro del mismo robot móvil, el cual es creado a partir de formas primitivas y que contiene la dinámica del robot.

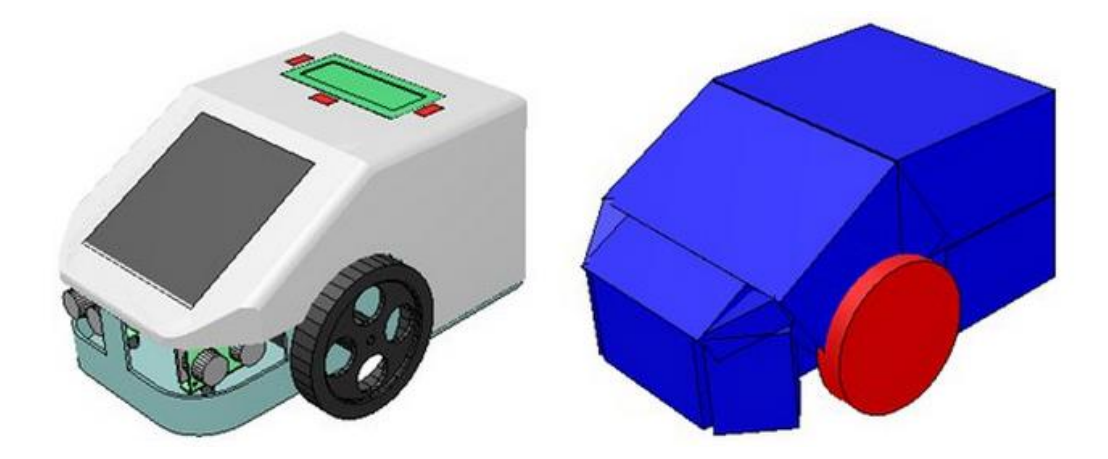

Figura 44. Modelo no puro (izquierda), modelo puro (derecha). De un robot móvil.

### **3.3.2.1. Construcción del Modelo Estático**

Entendido lo anterior se procede a la edición y refinamiento del modelo importado o modelo estático. Como este modelo es visible a los usuarios de la simulación, debe ser estéticamente perfecto. Para conseguir esto se debe seleccionar la pieza a editar,

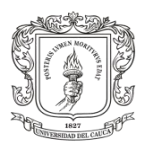

enseguida el nombre de la pieza, ubicado en la lista de la izquierda es sombreado automáticamente. A continuación dirigirse al icono de "Scene Object Properties" y se desplegará la ventana de edición mostrada en la siguiente figura (a modo demostración se presenta la edición de una de las piezas del robot, el pecho).

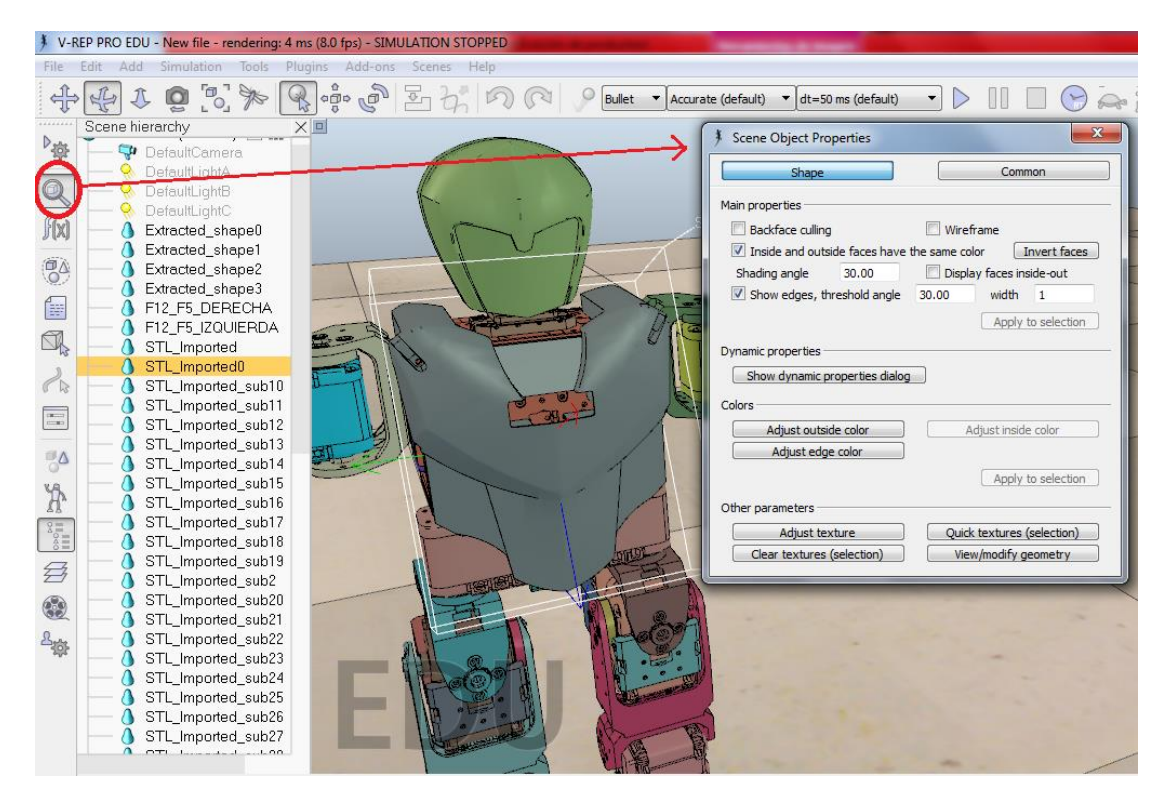

Figura 45. Edición de piezas no puras en V-rep.

A continuación se procede a definir la pieza como una pieza estática, esto indica que no será simulada dinámicamente. Para esto se debe dar clic en el botón "Show dynamic properties dialog" el cual abre una nueva ventana en la que se debe verificar el recuadro junto a la palabra "Static", a su vez esta acción desactiva automáticamente el resto de las opciones de la ventana. Lo anterior se ilustra a continuación.

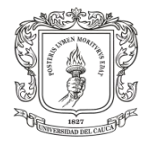

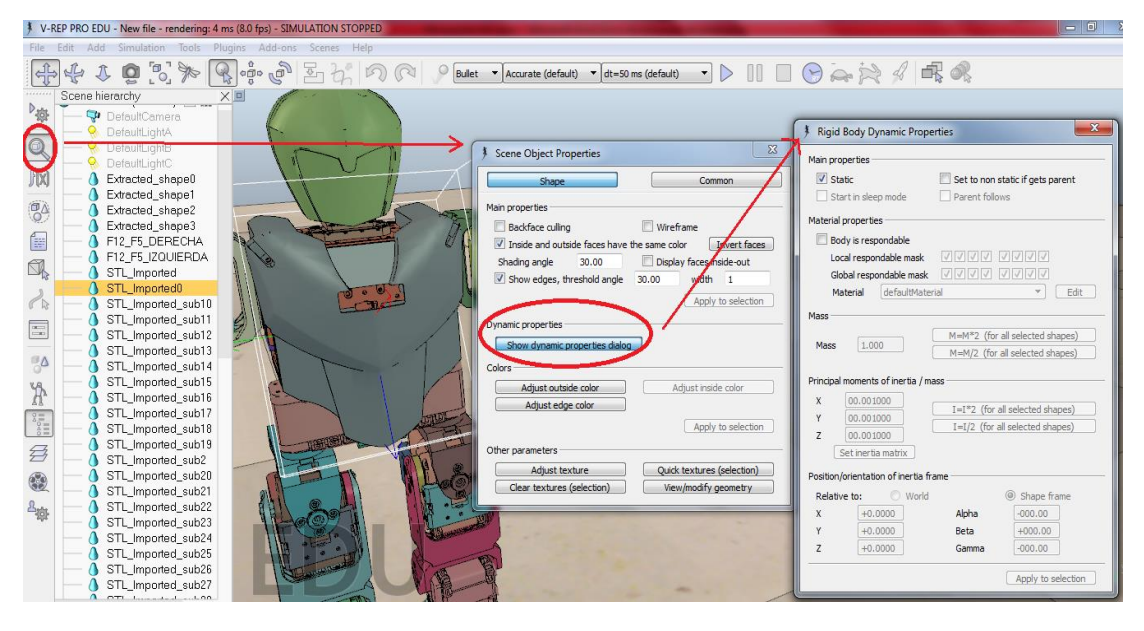

Figura 46. Desactivación de la dinámica de las piezas del modelo no puro.

Seguidamente se realiza el cambio de color de la pieza. Estando en la misma ventana "Scene Object Properties", diríjase al botón "Adjust outside color" el cual despliega la ventana "Color/Light", en esta última seleccionar el botón "Adjust Ambient Component", este último muestra la ventana de edición RGB y así poder elegir el color apetecido para la pieza. La imagen contigua muestra la ventana de edición de color.

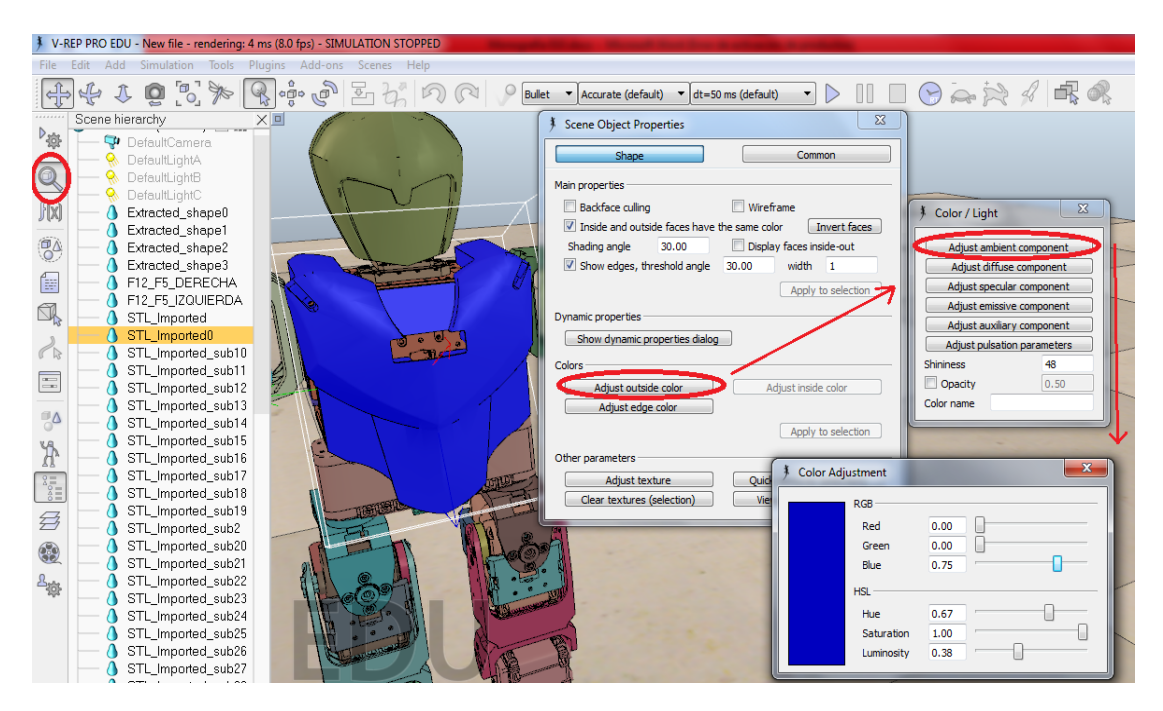

Figura 47. Ventana de edición RGB de color, para piezas del modelo no puro.

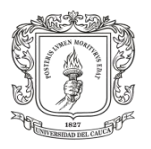

Posteriormente se permite la elección de la textura de la pieza según el material con el cual esté construido el robot real. Para configurar esta opción partimos de la ventana "Scene Object Properties" y seguidamente pulsamos sobre el botón "Adjust texture" que a su vez despliega la ventana de ajustes de textura. Estando en esta se procede a seleccionar el botón "Load new texture", el cual desglosa la ventana de búsqueda de archivos en formato imagen, con lo cual se puede cargar la textura deseada a la pieza.

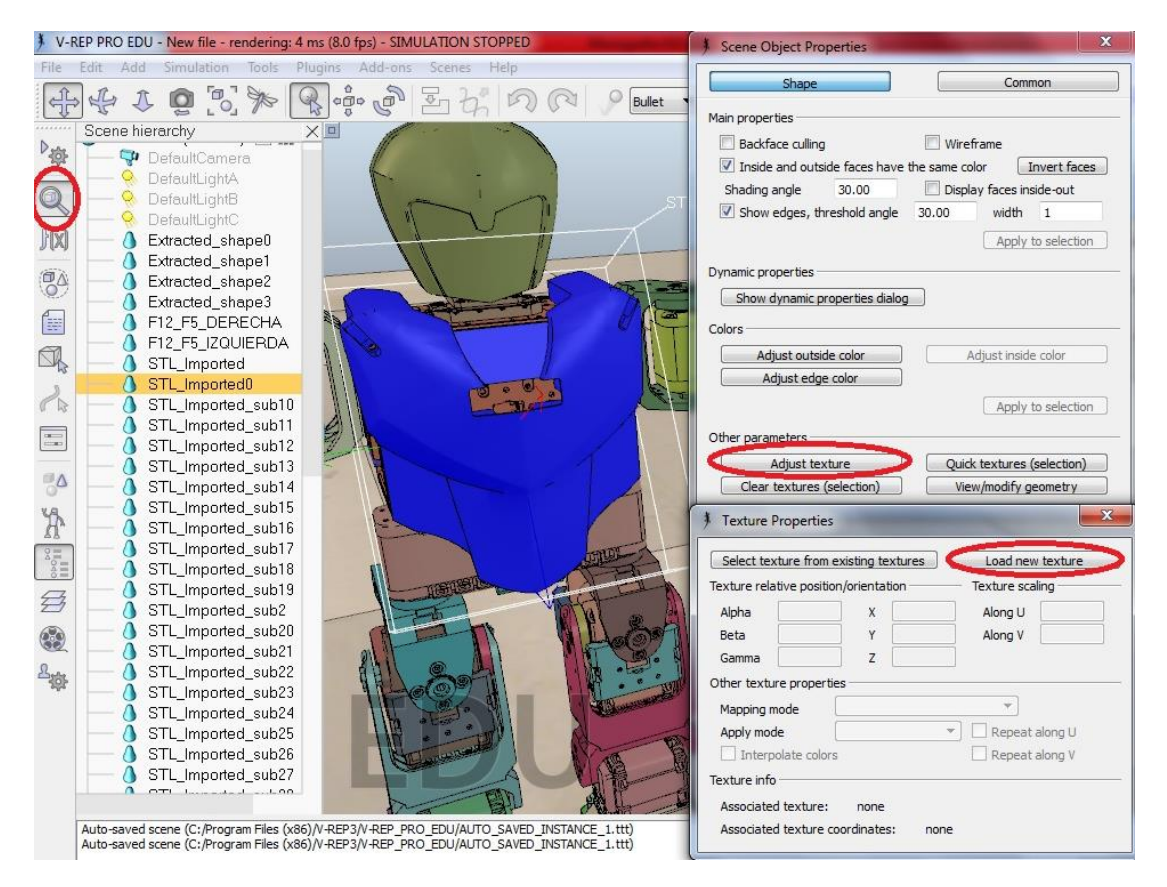

Figura 48. Ventana de edición de texturas para piezas del modelo no puro.

Finalmente las configuraciones anteriores fueron establecidas para cada una de las 56 piezas del robot humanoide Bioloid, teniendo así para las piezas de unión un color gris con disposición (R=50%, G=50% y B=50%), para los motores color negro brillante en configuración (R=5%, G=5% y B=5%) y para las piezas de pecho y cabeza una configuración de color rojo (R=60%, G=0% y B=0%), con un efecto de opacidad adicional a estas dos últimas. En seguida para cada una de las piezas se introdujo la textura real del Bioloid, teniendo en cuenta que el bípedo está construido en PVC (poli cloruro de vinilo). Esta textura es mostrada en los anexos de este documento. Por tanto la vista final del humanoide incrustada en la simulación es la presentada a continuación.

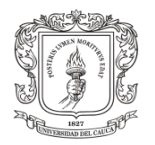

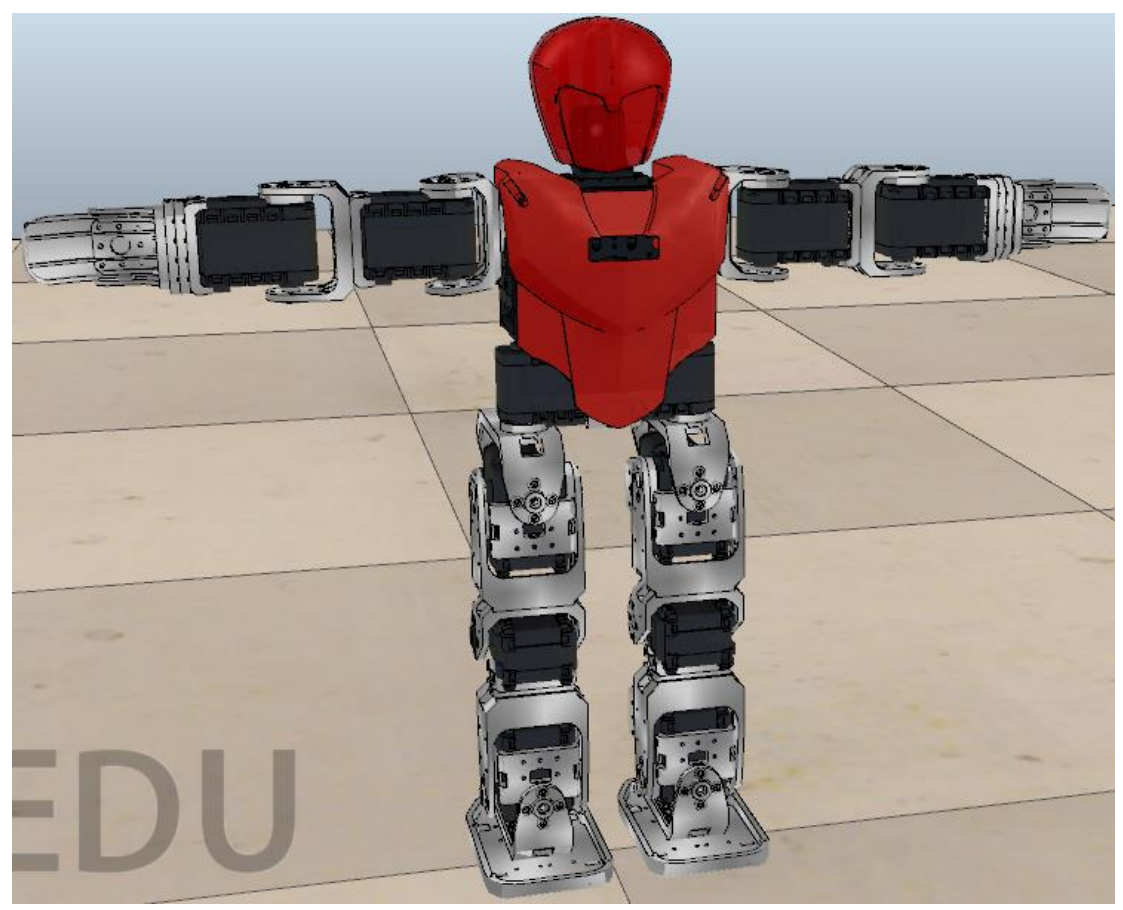

Figura 49. Vista final del modelo no puro o estático.

### **3.3.2.2. Generación de los Cuerpos Rígidos del Modelo Dinámico.**

En este ítem se presenta el método de generación de los cuerpos puros (cubos, esferas y cilindros) a partir del modelo estático del ítem anterior. Los cuerpos del modelo importado (no puro) serán representados por la combinación en malla hecha de cuerpos primitivos. El método es el siguiente.

Se selecciona la pieza del modelo no puro, la cual se desea representar mediante cuerpos rígidos. Enseguida seleccionar la pestaña "Edit" descender hasta "Edit modes" y seleccionar "Enter shape edit mode", automáticamente se despliega una nueva ventana llamada "Shape edition". Nótese que la pieza seleccionada cambia de apariencia, a un color morado suave con finas líneas que indican sus vértices, como se muestra a continuación.

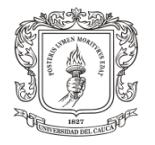

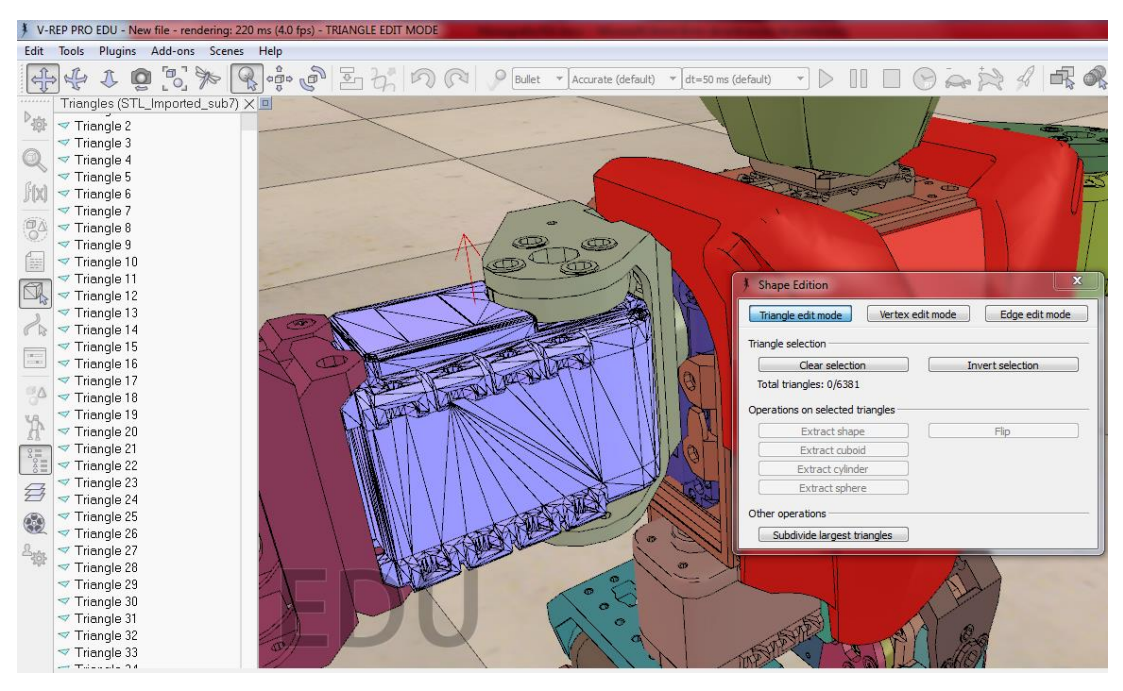

Figura 50. Ventana de generación de cuerpos rígidos a partir de cuerpos importados.

Esto indica que la pieza ha sido descompuesta en una malla de tipo triángulo. Enseguida seleccionar el botón "Invert selection" de esta forma se seleccionan todos los triángulos en los que ha sido dividido el motor y también se activan las cuatro clases de extracción a partir de los triángulos seleccionados. También se pueden seleccionar los triángulos manualmente uno a uno. La extracción puede ser en forma de cubo, cilindro, esfera y de forma idéntica. El usuario debe elegir el tipo de extracción que más se ajuste a la pieza no pura, en el caso del motor la extracción es de tipo cubo. Al seleccionar esta opción un mensaje se muestra, este notifica que se creará una forma pura (cubo perfecto con volumen y centro de masa idéntico al de la forma no pura). Finalmente cerrar la ventana de "Shape edition" para terminar la generación.

Para aquellas piezas cuya geometría es irregular existe otro método para generar su forma dinámica para la simulación. El procedimiento es el siguiente: seleccionar la pieza no pura que posee forma irregular e ir a la pestaña "Convex hull of selection", de manera automática V-rep genera la pieza pura a partir de una malla compuesta por formas convexas. A continuación se muestra un ejemplo para la generación pura a partir de la pieza irregular que conforma el pie del humanoide con el uso de este último método.

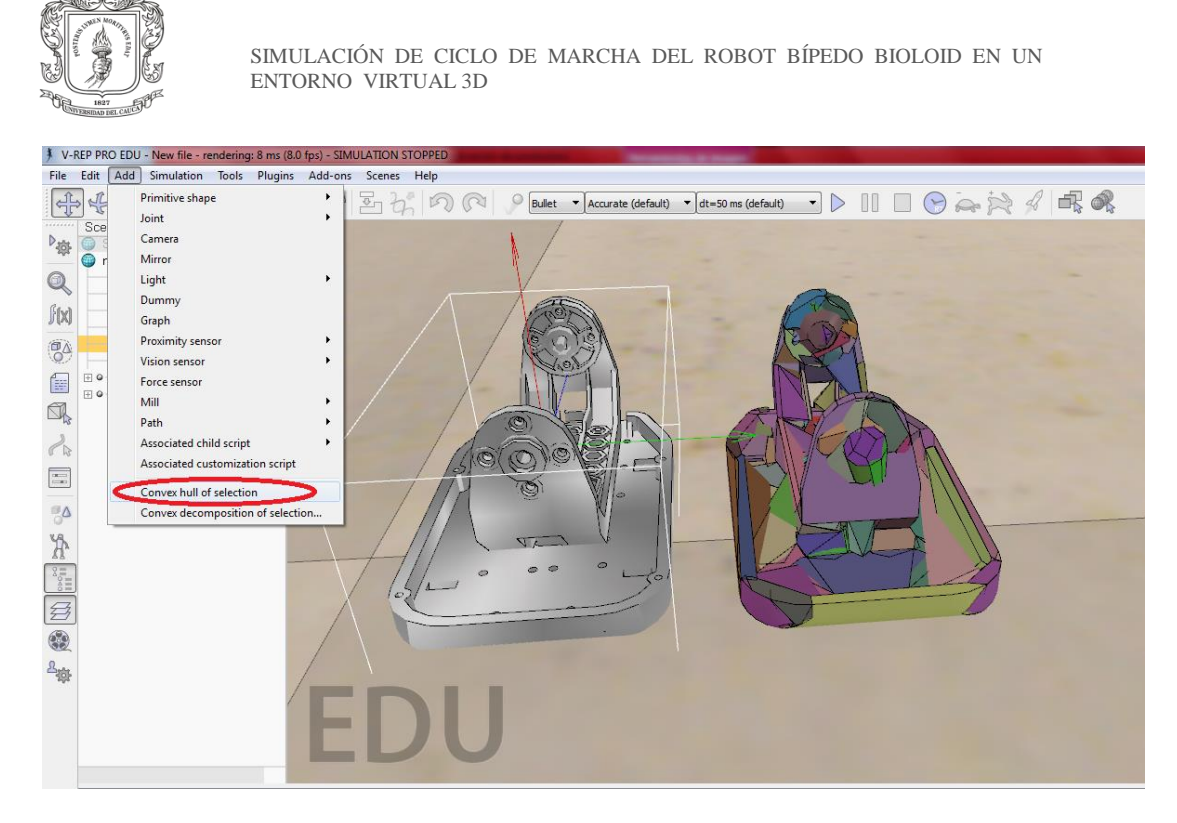

Figura 51. Ventana de generación de cuerpos convexos a partir de cuerpos importados.

El manual de usuario de V-rep, aconseja que siempre en toda simulación se utilice este tipo el doble modelado, con el objetivo de mejorar y optimizar el consumo computacional de la simulación. En este sentido el modelo dinámico de simulación del robot Bioloid, se realizó siguiendo las consideraciones del manual de usuario del simulador V-rep, por lo que se utilizaron los dos modelos expuestos anteriormente. Finalmente el modelo dinámico obtenido en este ítem, al aplicar los procedimientos anteriores para las 56 piezas, se muestra a continuación junto con el modelo estático (no puro). Recuerde que los dos modelos son superpuestos, en la imagen no se presentan de esta forma para efectos de entendimiento.

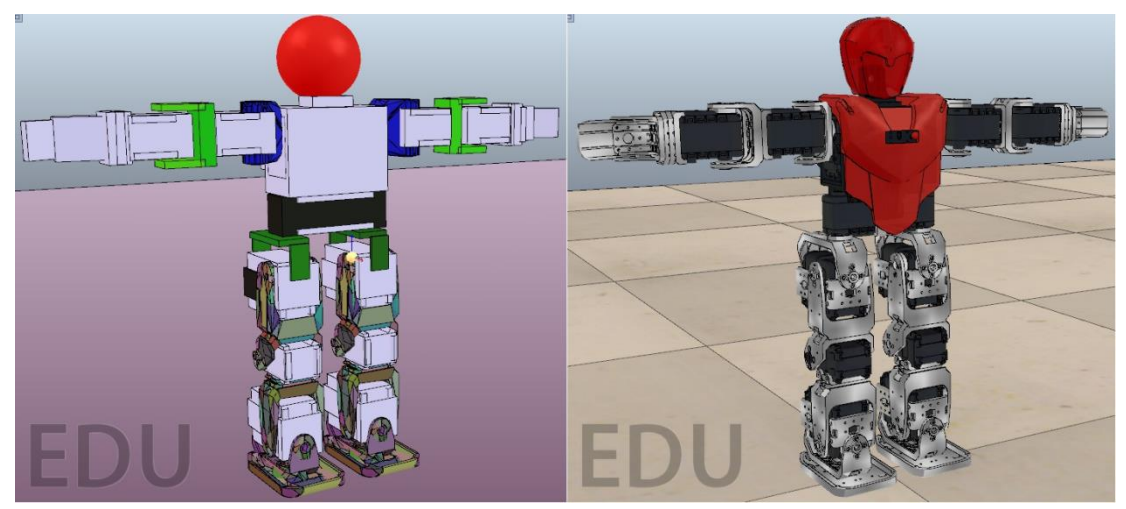

Figura 52. Modelo dinámico o puro (izquierda), modelo estático o no puro (derecha).

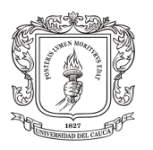

Puesto que el modelo dinámico se obtiene a partir del modelo estático se debe realizar un último ajuste que se activa por defecto al generar las piezas puras. Este consiste en ocultar el modelo dinámico y dejar visible únicamente en simulación el modelo estático, pero recordando que en realidad la física está asociada al modelo puro aunque este no sea visible. También se debe tener en cuenta que para el caso de Bioloid, la cantidad de piezas se triplicó, debido a los dos modelos generados y aquellas piezas a las que fue necesario construirlas a partir de varias piezas puras. Sin embargo se pueden diferenciar las piezas según el tipo de extracción con la que se hayan generado, esta diferencia se observa en la lista alfabética de formas que ha creado V-rep tras cada extracción. Cada pieza trae junto a su nombre, en la lista, un pequeño dibujo que identifica su naturaleza dentro de la simulación, estos identificadores son:

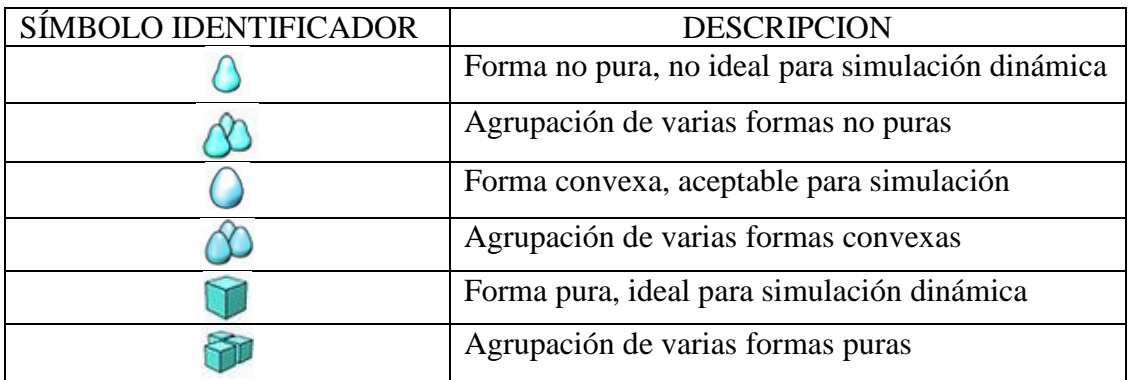

Tabla 2. Identificadores simbólicos en V-rep para los diferentes tipos de formas.

Para ocultar las piezas del modelo dinámico se debe seleccionar cada una de formas puras y convexas. A continuación se da clic sobre el botón "Scene object properties" para desplegar su ventana de opciones. Enseguida dirigirse al botón "Common" y sobre el nuevo menú "Visibility layers", deseleccionar el primer recuadro y a cambio verificar el noveno recuadro. Cada recuadro representa una capa de la simulación, y al no estar seleccionada una de estas, indica que no será visible dicha capa durante la simulación. Este procedimiento se presenta en la siguiente ilustración.

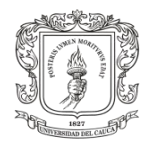

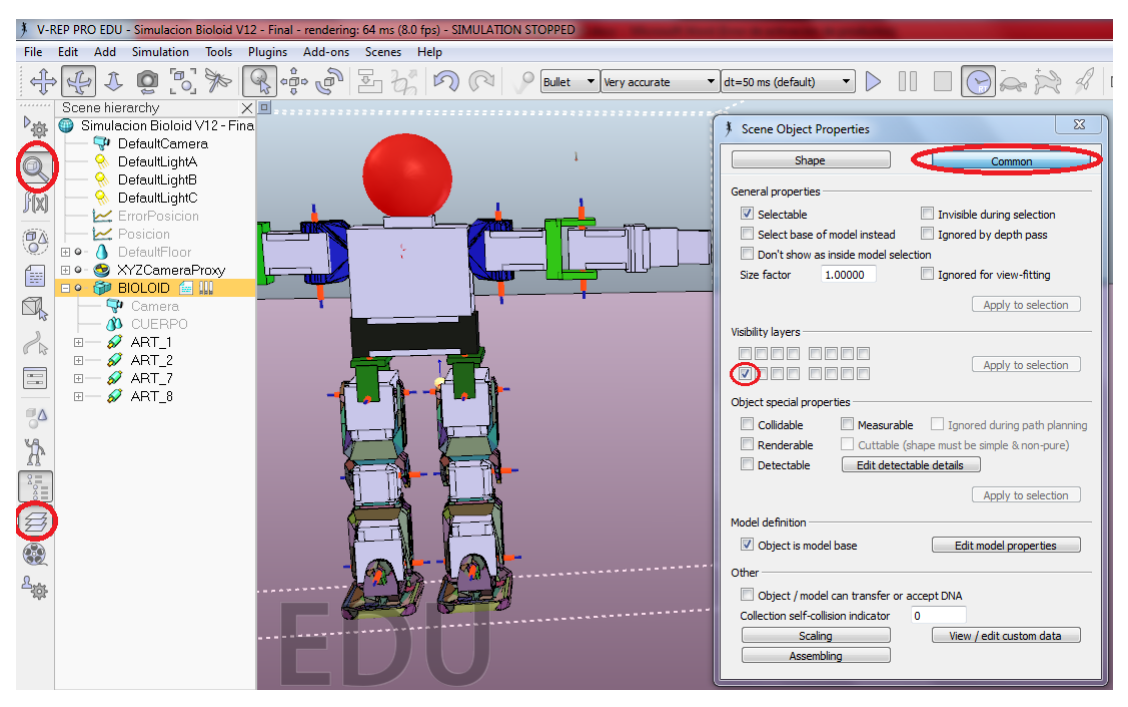

Figura 53. Ocultamiento de las formas puras de la simulación.

Una vez aplicado este procedimiento a todas las formas puras y convexas de Bioloid, se puede visualizar y trabajar con los dos modelos en dos vistas distintas de capas. Desde el botón "layers", ubicado en la esquina inferior izquierda de la aplicación, esta funcionalidad permite observar el modelo dinámico y el modelo estático por separado.

### **3.3.2.3. Inserción de las Características Físicas Reales al Modelo Dinámico Simulado**

El propósito de este ítem es exponer la forma en que se asignaron las características físicas a los cuerpos puros de la simulación, de acuerdo a las propiedades reales de cada pieza. Para este procedimiento fue necesario usar todas las piezas CAD 3D originales, que ofrece la empresa ROBOTIS, y abrir cada una de ellas desde Solid Edge. Esta aplicación CAD permite observar las propiedades físicas asociadas a cada pieza, tales como: densidad del material, momentos principales de inercia, matriz de inercia y centro de masa. Estas propiedades están contenidas en la información de los archivos CAD dados por fabricante, y asociadas al PVC (poli cloruro de vinilo, densidad 1.385 g/cm<sup>3</sup>), ya que este es el material del que están hechas las piezas.
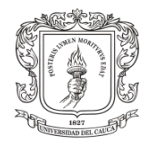

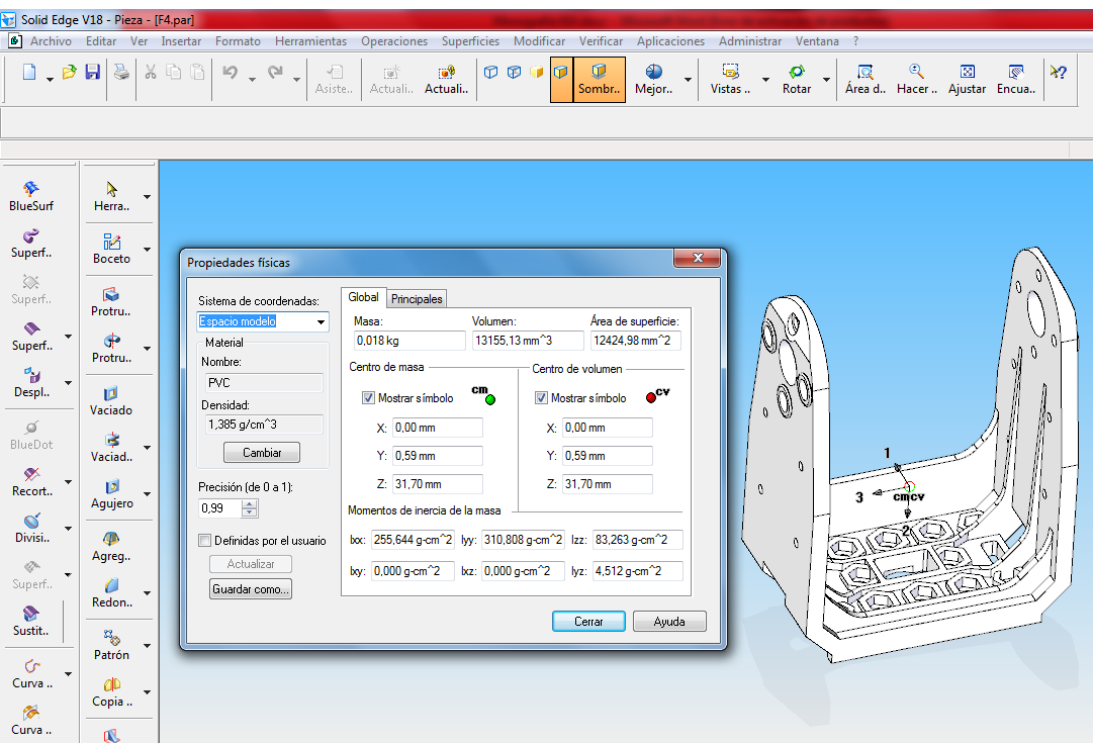

Figura 54. Propiedades físicas de la pieza F4 de Bioloid Premium Kit.

A continuación estos datos son trasladados hacia el simulador y se le asignan a cada pieza semejante (las propiedades de cada una de las piezas se encuentran disponibles en archivos .txt, anexos a este documento).

V-rep permite establecer las características físicas de las formas puras no estáticas, de la siguiente manera: seleccionar la forma pura que se desea editar e ir al botón "Scene Objects Properties". En la nueva ventana emergente elegir el botón "Show dynamic properties dialog", que a su vez despliega la ventana "Rigid body dynamic propierties" para edición de las propiedades físicas del objeto seleccionado. Por lo tanto sobre esta ventana se completan los respectivos valores de las propiedades físicas de cada pieza, consultados en Solid Edge. La ventana de edición se muestra a continuación.

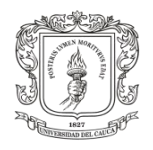

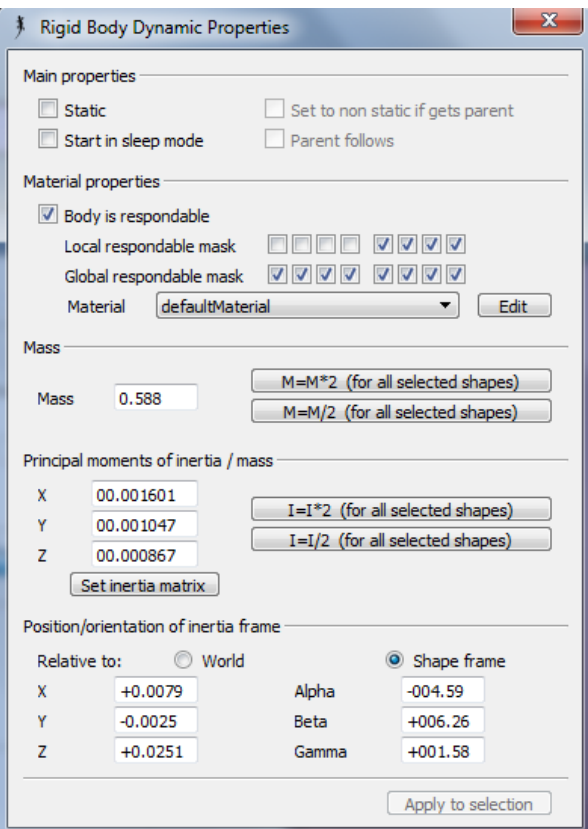

Figura 55. Ventana de establecimiento de las propiedades físicas para cuerpos rígidos simulados en V-rep.

El procedimiento de establecimiento de propiedades físicas, se realizó para cada una de las piezas puras creadas en ítem anterior. Este paso es de suma importancia, puesto que se asignan las condiciones físicas reales de los cuerpos constitutivos del humanoide, a los cuerpos virtuales del modelo dinámico en la simulación. Si por algún motivo este ítem no se hubiese realizado, esto indicaría que la simulación no es completamente realista, y que los cuerpos rígidos creados por V-rep tendrían propiedades generalizadas.

Nota: Exclusivamente para las piezas que representan la planta de los pies del robot, la cuales tienen contacto directo con el suelo, fue necesario establecer un factor de fricción de 0.41. Este es un valor intermedio para la fricción, sin embargo el lector debe entender que este valor cambiará de acuerdo al material del suelo, y que para situaciones específicas será necesario realizar un estudio de rozamiento e ingresar los datos al simulador.

#### **3.3.2.4. Agrupación de Piezas Conexas y Semejantes**

Este ítem exhibe el ensamble de las formas puras y no puras en V-rep, las cuales se mantendrán sujetas fijamente entre sí, sin intervención de ningún tipo de articulación

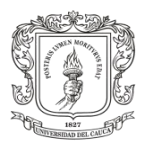

entre ellas. Con el propósito de ilustrar mejor esta idea se presenta la siguiente figura explicativa. En la izquierda están las formas no puras que se pueden identificar en la lista por su simbología y por su estética, a la derecha están los cuerpos rígidos que representan la dinámica de las formas no puras, estas también se pueden identificar en la lista porque tiene un pequeño cubo verde junto a su nombre (ver tabla 1, simbología de cuerpos en V-rep).

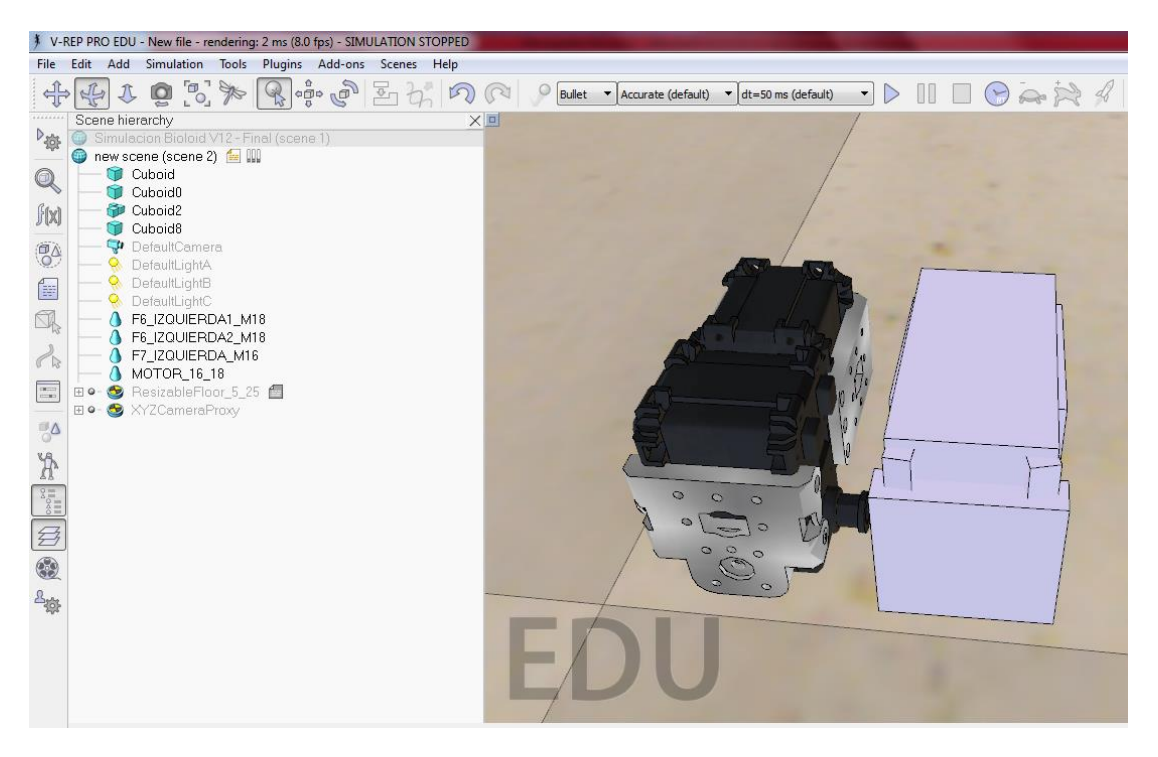

Figura 56. Agrupación de formas puras y formas no puras en V-rep.

A continuación las cuatro piezas para cada tipo de cuerpo, debe ser agrupadas obteniendo así dos piezas de diferente tipo, una agrupación de formas puras y otra de formas no puras. Para llevar a cabo este procedimiento se seleccionan las cuatro primeras piezas rígidas y se presiona clic derecho, opción "Edit", a continuación nuevamente clic en "Group selected shapes", y esto será suficiente para agrupar las cuatro piezas en un solo cuerpo. El mismo procedimiento se realiza para las cuatro piezas no puras, y en general para los dos modelos (modelo no puro y el dinámico). Nótese que la simbología se mantiene, sin embargo las dos nuevas piezas agrupadas tienen a lado de su nombre un símbolo que muestra la identidad de quienes la conforman.

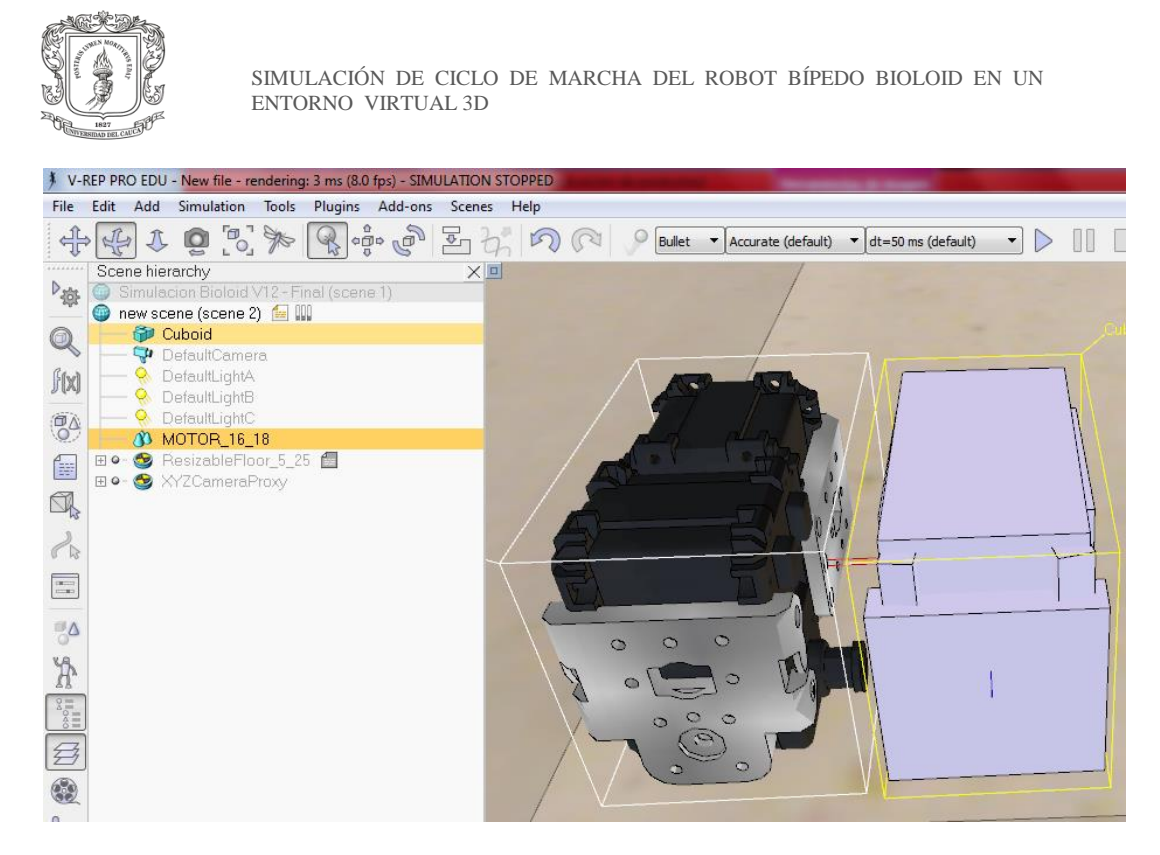

Figura 57. Nuevas piezas obtenidas al agrupar cuerpos semejantes.

La agrupación de piezas se realiza debido a la gran cantidad de partes que posee Bioloid. Sería demasiado dispendioso trabajar con cada pieza por separado, teniendo en cuenta que para formar la cadena articular del robot, es necesario construir una jerarquía ramificada que se explica en el siguiente ítem.

De esta forma el modelo no puro de Bioloid, quedó minimizado a 19 agrupaciones de cuerpos no puros, que representan la estética visual del robot virtual. Como también el modelo dinámico se redujo a 9 agrupaciones puras, más 10 agrupaciones convexas, que representan la dinámica del robot real. La lista de agrupaciones se observa en la siguiente figura del robot, además se puede observar únicamente el modelo estático, ya que el modelo dinámico está invisible para la simulación.

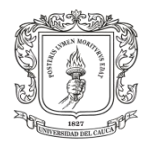

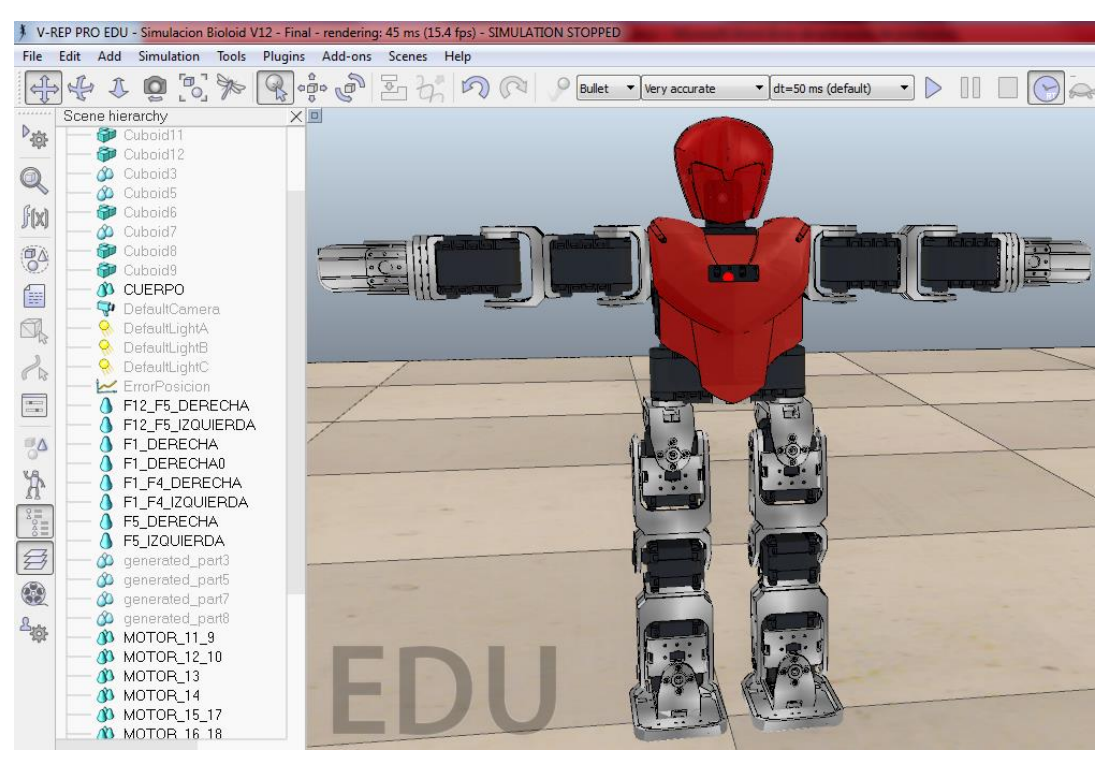

Figura 58. Piezas del modelo virtual de Bioloid agrupadas, por tipología de cuerpo y contacto fijo entre sí.

#### **3.3.2.5. Creación de las Cadenas Articulares Asociadas a las Extremidades del Robot**

Este ítem presenta la creación de las cuatro cadenas articulares que componen el robot Bioloid, estas cadenas son: las dos piernas y los dos brazos. Para efectos de demostración se construirá la cadena cinemática asociada al brazo derecho del robot.

De la temática anterior se poseen ocho agrupaciones de piezas para el brazo derecho, cuatro de estas son piezas puras y las restantes no puras. Para crear la cadena articular del brazo, y en general cualquier cadena cinemática, V-rep permite representarla mediante una estructura jerárquica simple, compuesta de articulaciones y cuerpos, donde una articulación une a dos o más cuerpos rígidos de la cadena, de tal forma que se genera un grado de libertad.

Enseguida se muestra la disposición de las dos primeras articulaciones del brazo derecho, y una adicional que representa la formación inicial del brazo izquierdo.

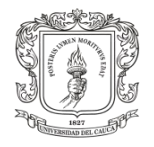

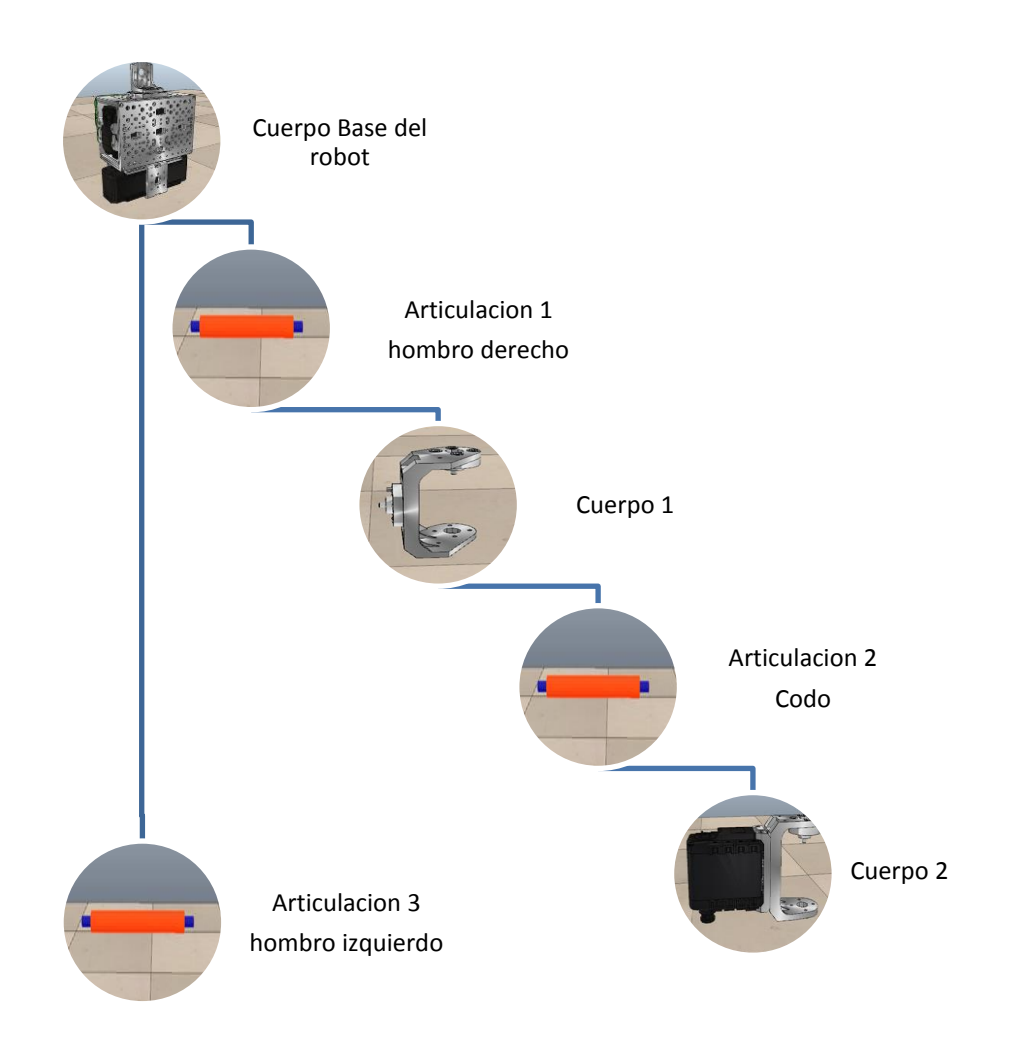

Figura 59. Representación jerárquica de las cadenas cinemáticas en V-rep.

Para crear la cadena cinemática de la extremidad superior derecha fue necesario elegir una agrupación de piezas que cumpla la función de base de sostenimiento para el brazo. En este caso se seleccionó la agrupación que representa el tronco y los pectorales del robot, puesto que desde esta misma se sostienen las demás extremidades del robot.

En la siguiente imagen se puede notar que inicialmente se tienen las dos agrupaciones de la base, tanto la agrupación pura como la no pura, esto con el fin de iniciar la unión de los modelos dinámico y estático con sus cuerpos puros y no puros, respectivamente. La consideración fundamental para unificar los modelos radica en que las formas no puras, siempre deben estar sujetas a las formas puras, de tal manera que las formas no puras están fijas por ser estáticas a los movimientos de las formas puras, dado que estas últimas son dinámicas. Para lograr la consideración anterior, se selecciona de la lista la pieza no pura y se arrastra hasta soltarla sobre el nombre de

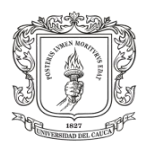

la pieza pura. Nótese que de inmediato se inicia la creación de la jerarquía y que además el nombre de la pieza "Cuerpo-dinámico" tiene un tono grisáceo tenue, dado que pertenece al modelo dinámico, el cual es invisible en la escena de simulación.

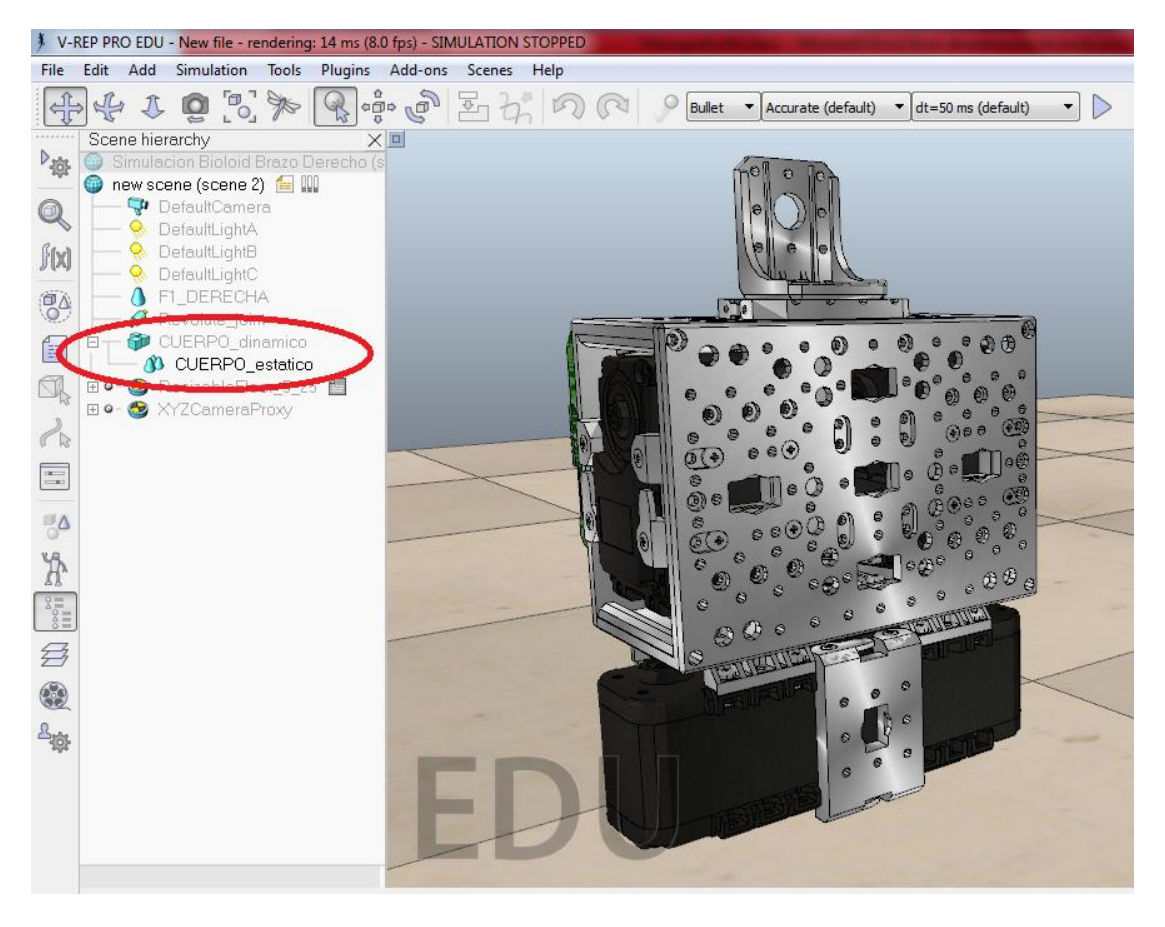

Figura 60. Unificación de los modelos dinámico y estático, para formar la cadena articular.

A continuación se agrega la primera articulación desde la pestaña "Add", opción "Joint", enseguida elegir "Revolute joint", y de esta forma aparece en la escena de simulación un cuerpo cilíndrico de color naranja, representativo de una articulación rotoide. A continuación se debe seleccionar la articulación creada para situarla y orientarla en el espacio, de tal forma que su eje coincida con el eje del motor al cual representará su movimiento. La posición de cualquier objeto dentro de la escena, se puede establecer desde el botón "Object ítem shift" y su orientación desde el botón "Object ítem rotate". En la ventana emergente resultante se pueden ingresar los valores de posición en coordenadas (x, y, z), como también los valores de orientación (α, β, γ), que permiten ubicar el eje de rotación de la articulación, justo en el eje del motor. Cabe resaltar que para las piezas no es necesario posicionarlas, ya que estas vienen situadas por defecto según se haya importado el modelo 3D. La siguiente figura muestra el procedimiento realizado.

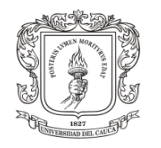

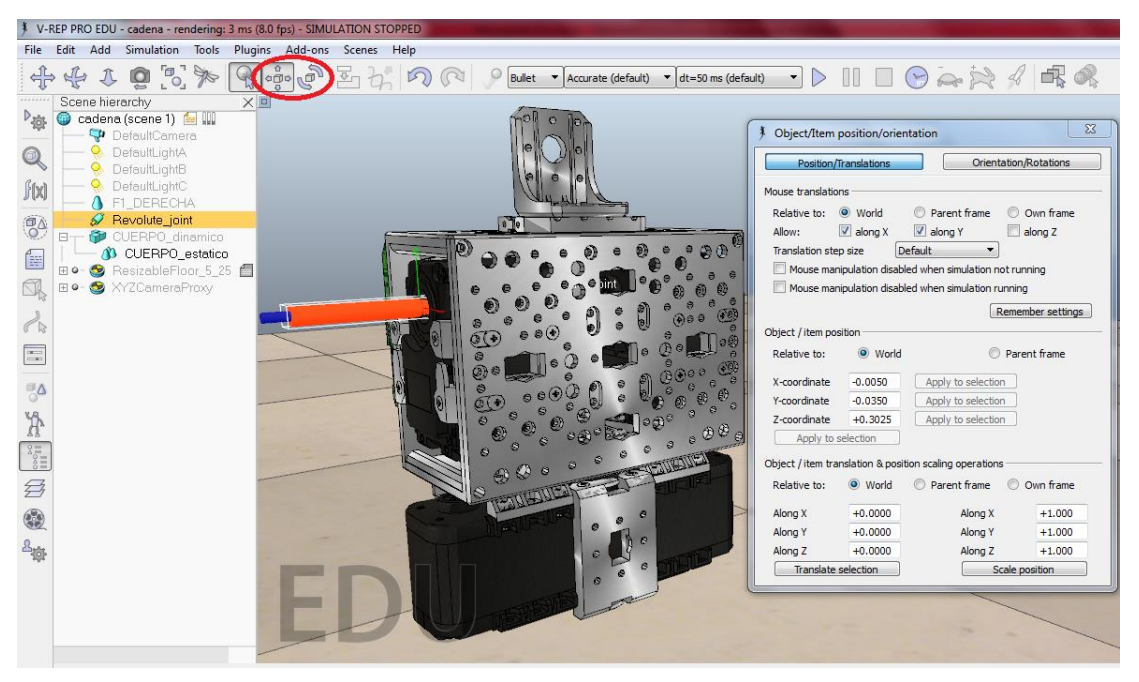

Figura 61. Orientación y posicionamiento de un cuerpo dentro de la escena de simulación.

En seguida se debe incluir la articulación dentro de la cadena cinemática del brazo, para esto se selecciona el nombre de la articulación y se arrastra hasta soltarlo justo encima de la pieza llamada "Cuerpo\_dinámico", de esta forma se establece la dependencia articular entre los cuerpos que pertenecen a la cadena cinemática.

Después es necesario involucrar en la cadena dos nuevas agrupaciones de piezas que forman el hombro derecho, llamadas "HOMBRO\_estático" y "HOMBRO\_dinámico". En seguida seleccionar el nombre de la pieza estática del hombro y arrastrarla hasta la agrupación del hombro dinámico. Posteriormente selecionar el nombre de la pieza "Hombro\_dinámico" y arrastrarlo hasta la agrupación "CUERPO\_dinámico". De esta forma se logra establecer el primer eslabón de la cadena cinemática del brazo.

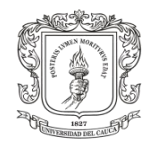

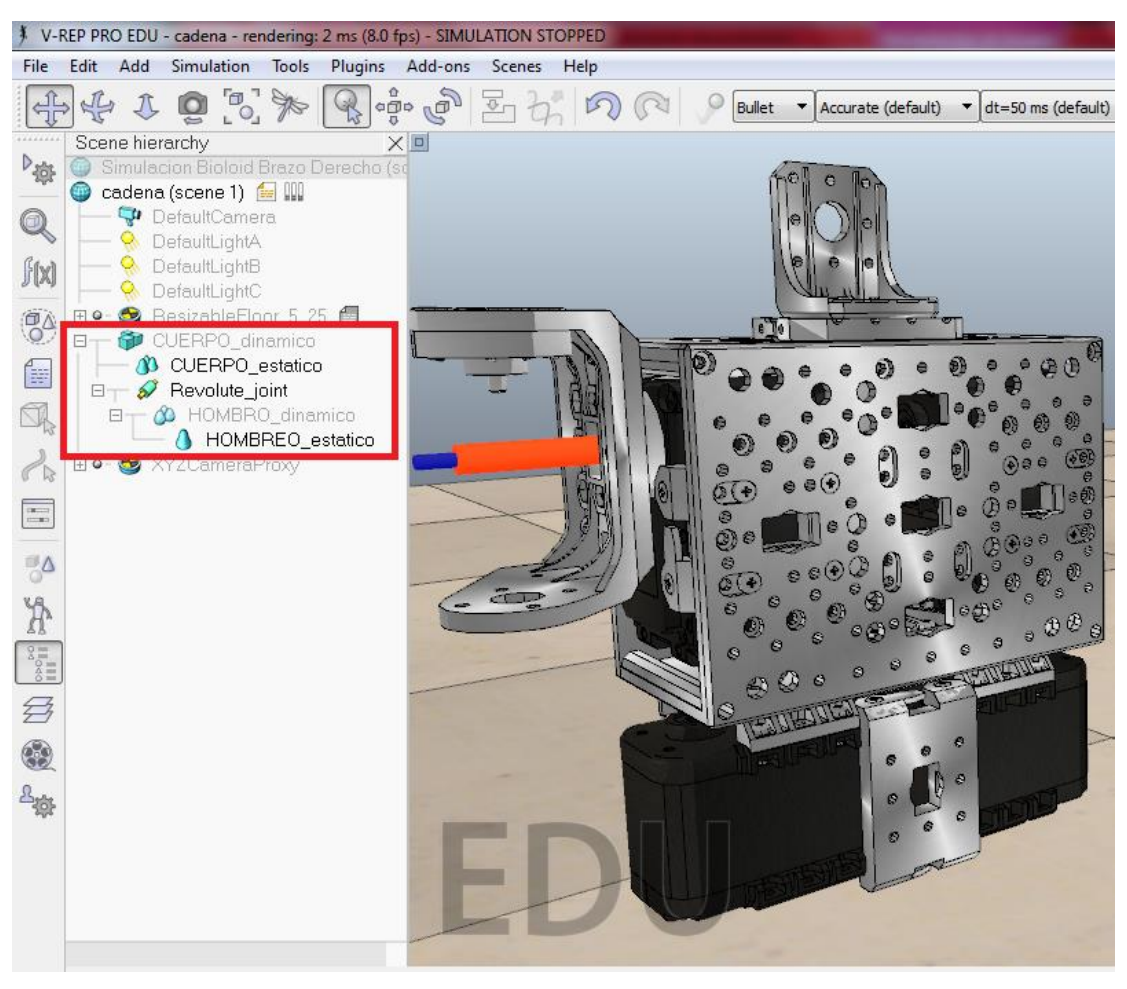

Figura 62. Estructura jerárquica que representa la cadena cinemática del hombro del robot Bioloid.

De esta forma se establecen las estructuras jerárquicas que representan la cadena cinemática de un robot. Para terminar totalmente la jerarquía asociada al brazo, es necesario adicionar las dos agrupaciones de piezas "CODO\_dinamico" y "CODO\_estatico", como también incluir la segunda articulación y centrar esta con el eje de rotación del motor que representa el codo, y enseguida establecer la relación jerárquica, teniendo en cuenta la consideración fundamental descrita en párrafos anteriores, como también que las articulaciones siempre van sujetas a piezas puras inevitablemente.

A continuación se agregan las agrupaciones de piezas correspondientes a la mano, denominadas "MANO\_dinamica" y "MANO\_estatica", junto con la articulación final del brazo, nuevamente se posiciona la articulación, y se construye la jerarquía según la consideración fundamental. La extremidad terminada es la siguiente.

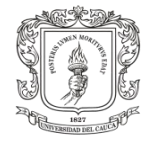

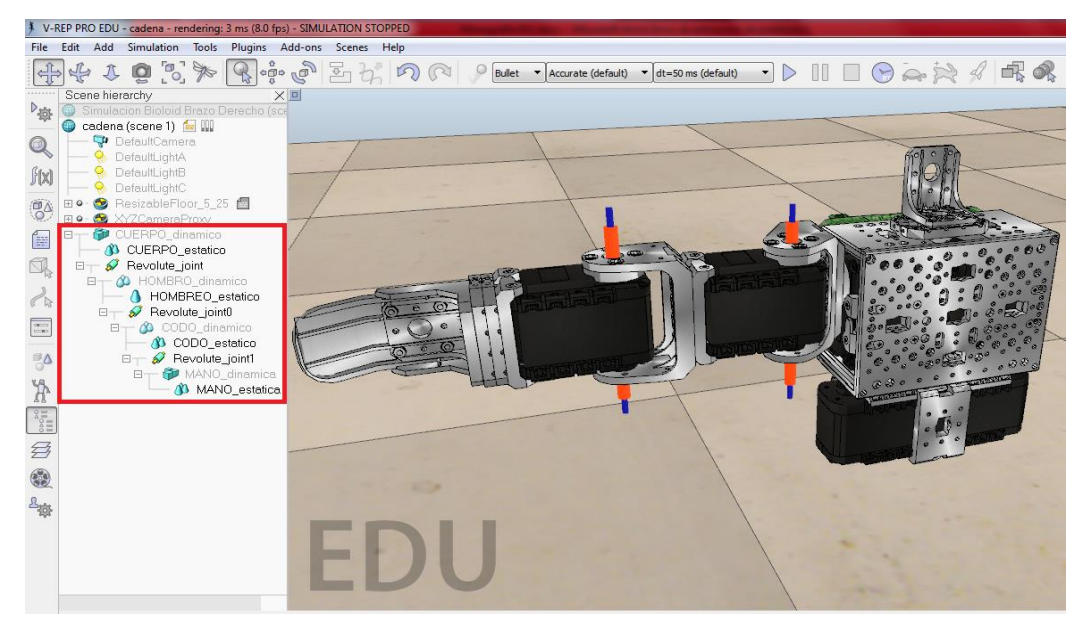

Figura 63. Estructura jerárquica total que representa la cadena cinemática del brazo derecho.

Siguiendo idénticamente el método anterior, fueron construidas las cadenas cinemáticas asociadas a las dos piernas y al brazo izquierdo. La cadena cinemática completa del robot Bioloid representada bajo la estructura jerárquica en V-rep, es la mostrada a continuación.

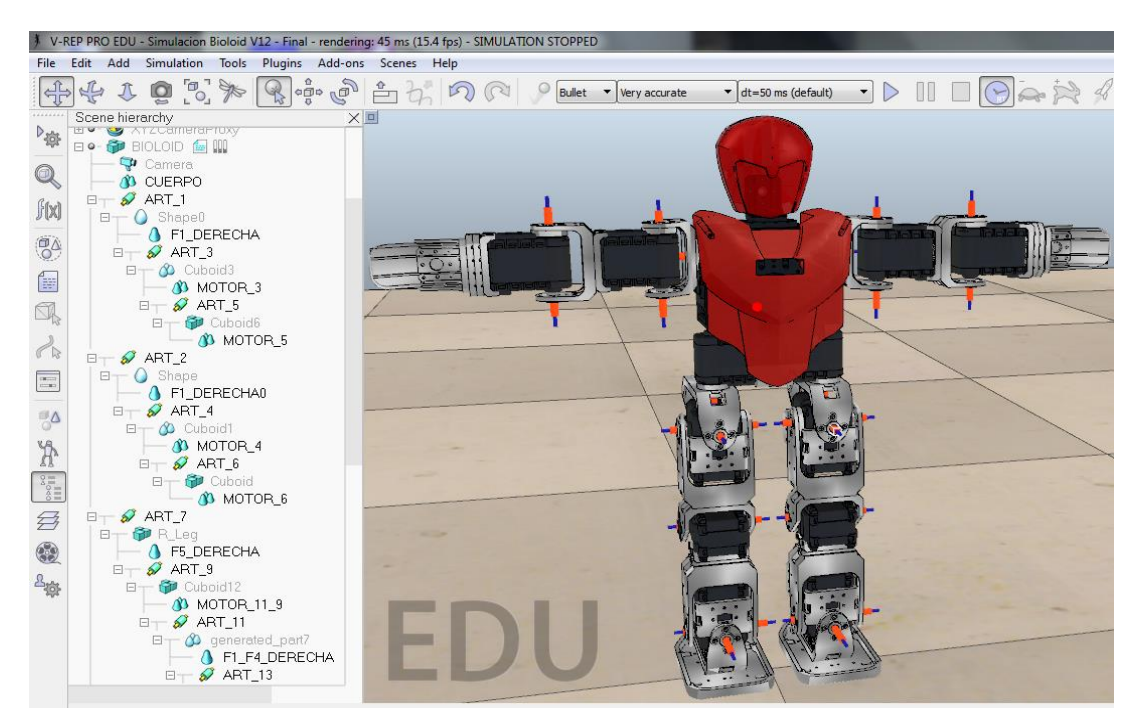

Figura 64. Estructura jerárquica total que representa la cadena cinemática del robot Bioloid.

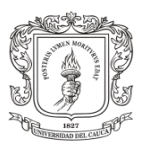

## **3.3.2.6. Inserción de los parámetros del Servo Motor Dynamixel AX-12A a las Articulaciones**

De acuerdo a la hoja de especificaciones del servomotor  $AX-12A^{16}$ , proporcionado por la empresa ROBOTIS fabricante del motor Dynamixel, se establecieron las características del motor real en cada una de las articulaciones de la escena de simulación. Los parámetros asignados son los mostrados en la siguiente tabla:

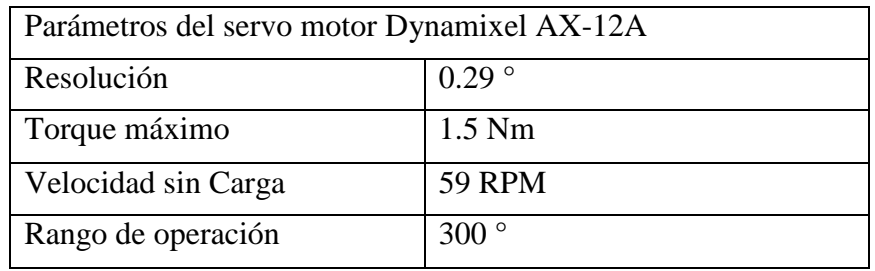

Tabla 3. Parámetros característicos del servo motor Dynamixel AX-12A.

Los parámetros anteriores son establecidos mediante el siguiente procedimiento: presionar doble clic sobre el nombre de la articulación que desea editar, a continuación se despliega la ventana "Scene Object Properties", y sobre esta seleccionar el botón "Show dynamic parameters". A su vez este último despliega una nueva ventana en la cual están los parámetros editables de la articulación, tales como: velocidad, máximo torque, constantes de control PID, posición de referencia etc. Algunos de estos parámetros no es necesario establecerlos desde el propio simulador, puesto que serán ingresados desde Matlab y la interfaz gráfica de usuario capítulo IV y V.

# **3.4.Configuración del Enlace de Comunicación Cliente Servidor, entre V-rep y Matlab**

Con el ánimo de generar las consignas articulares en Matlab, debido a sus excelentes prestaciones matemáticas, y posteriormente enviarlas hacia el simulador V-rep y de esta forma excitar cada articulación, fue necesario construir un sencillo aplicativo mediante comunicación síncrona cliente servidor, entre Matlab y V-rep.

V-rep posee en sus herramientas una API (Interfaz de Programación de Aplicaciones) remota, que permite realizar un enlace de comunicación remota con otro software o dispositivo hardware. Al establecer este enlace de comunicación se busca otorgar el control total del simulador a Matlab, y de esta forma crear una Interfaz Gráfica de

 $\overline{a}$ 

 $16$  Hoja de especificaciones del servomotor Dynamixel AX-12A :

http://support.robotis.com/en/product/dynamixel/ax\_series/dxl\_ax\_actuator.htm

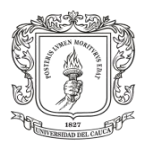

Usuario en Matlab, que acceda a las funcionalidades principales de la escena de simulación. Cabe destacar que las funciones de la API que ofrece V-rep están soportadas sobre lenguaje C++, por lo tanto fue necesario utilizar un compilador de lenguaje C configurado desde Matlab. El diseño y construcción de la Interfaz Gráfica de Usuario es expuesta en el capítulo V.

## **3.4.1. Configuración del Servidor**

Este ítem presenta el archivo de enlace necesario para establecer la comunicación entre V-rep y Matlab.

Cada vez que el software Vrep es ejecutado, este directamente realiza la lectura del archivo "remoteApiConnections.txt", en cual está ubicado en la carpeta de instalación por defecto: C:\Program Files (x86)\V-REP3\V-REP\_PRO\_EDU. Este archivo define el servicio de enlace del simulador para la API remota, de tal forma que los clientes de la aplicación se puedan comunicar con el servidor. En su interior el enlace posee tres parámetros que se deben establecer para permitir el enlace de comunicación.

- $\checkmark$  portIndex @\_port = xxx, donde xxx representa el Puerto de comunicación, por el cual pueden los clientes entablar el envío de datos. Se aconsejan valores del puerto cercanos a 19000.
- $\checkmark$  portIndex@\_debug = xxx, dato booleano que activa los servicios de depuración.
- $\checkmark$  portIndex@\_syncSimTrigger = xxx, dato booleano que indica la pre activación de la comunicación síncrona y de los servicios de la funcionalidad API remota.

Nota: el símbolo @, representa la cantidad de clientes enganchados al servidor, siempre debe iniciar en 1 y en el caso de tener varios clientes, el valor de @ debe ser consecutivo.

Para enganchar a Matlab con el simulador se utilizó la siguiente disposición del archivo de enlace.

- $\checkmark$  portIndex1 port = 19997
- $\checkmark$  portIndex1\_debug = false
- $\checkmark$  portIndex1\_syncSimTrigger = true

Si se desean desactivar los servicios de comunicación remota basta con anteponer a cada línea anterior los caracteres //, y guardar cambios en el archivo "remoteApiConnections.txt".

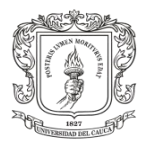

Con el procedimiento anterior se crea el enlace de comunicación síncrona para la funcionalidad API remota, que permite ejercer el control total de la simulación desde una aplicación externa.

En el capítulo V se detallan los pasos para establecer el enlace de comunicación del lado del cliente.

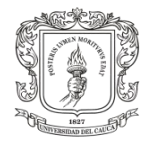

# **4. CAPITULO IV: Implementación del Algoritmo de Control Articular y Generación de Trayectorias de marcha en el Espacio Articular para el Robot Bioloid**

Este capítulo se enfoca en dos secciones fundamentales de este proyecto. El diseño e implementación de la estrategia de control articular se basa en el algoritmo de control PID incrustado de fábrica en los servomotores Dynamixel AX-12A. Por otra parte se obtienen las trayectorias articulares generalizadas, que permiten los movimientos de caminata para un robot humanoide.

## **4.1.Implementación del Algoritmo de Control PID Articular sobre el Simulador**

Con el ánimo de simular idénticamente los lazos de control real que posee internamente el servomotor Dynamixel (AX-12+), se interpretaron y asignaron los algoritmos de control PID del actuador a las articulaciones del bípedo virtual dentro del entorno de simulación V-rep.

Para ello se realizó un diagrama de flujo, con el fin de interpretar de forma clara el lazo de control que llevan los actuadores del Robot bípedo Bioloid Premium Kit presentado en la figura 65. De lo anterior se puede deducir que posee un algoritmo de control articular en lazo cerrado PID. Este algoritmo fue adaptado dentro del algoritmo de control que posee el Simulador V-rep.

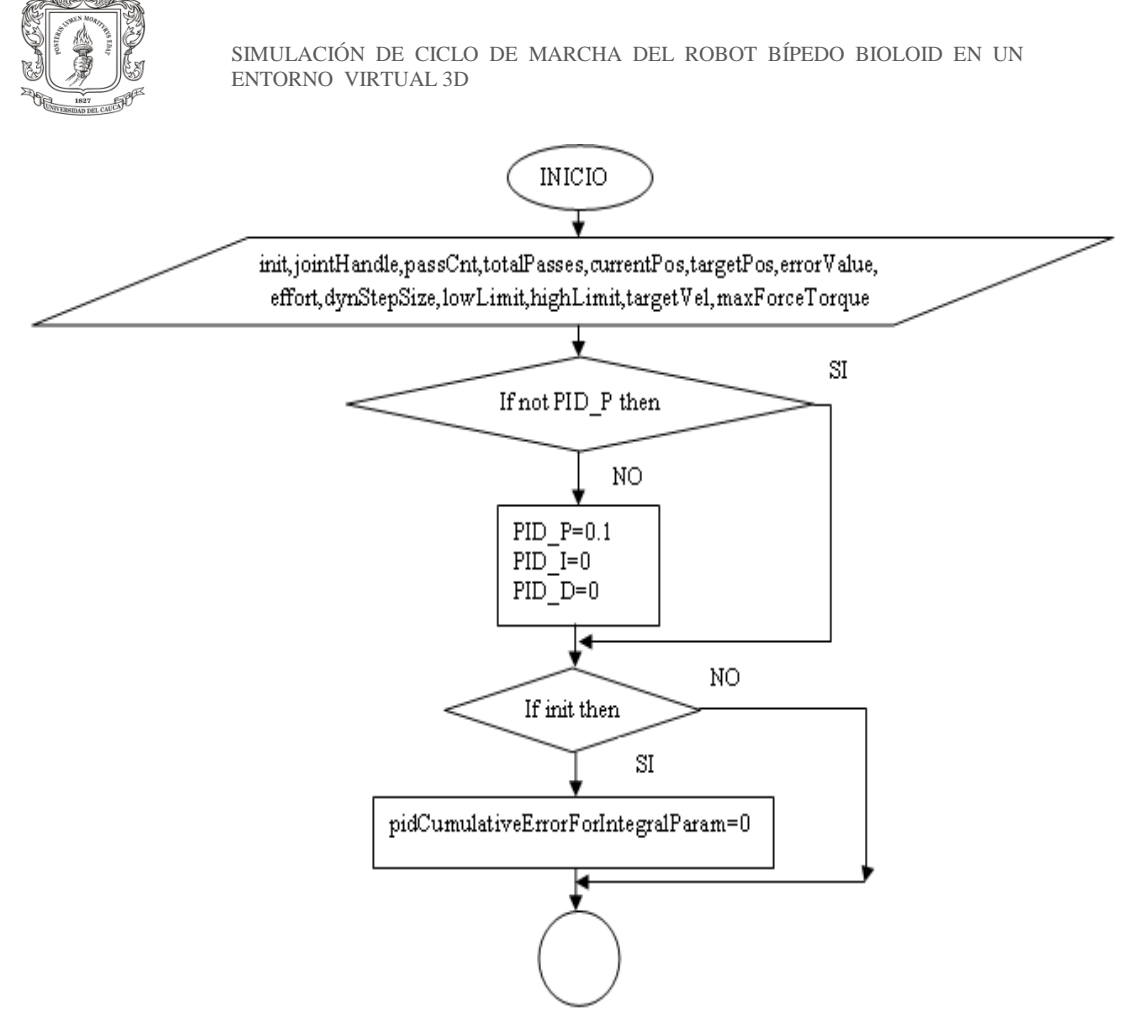

Figura 65a. Lazo de control del servomotor Dynamixel (AX-12).

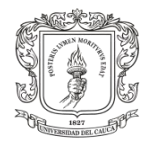

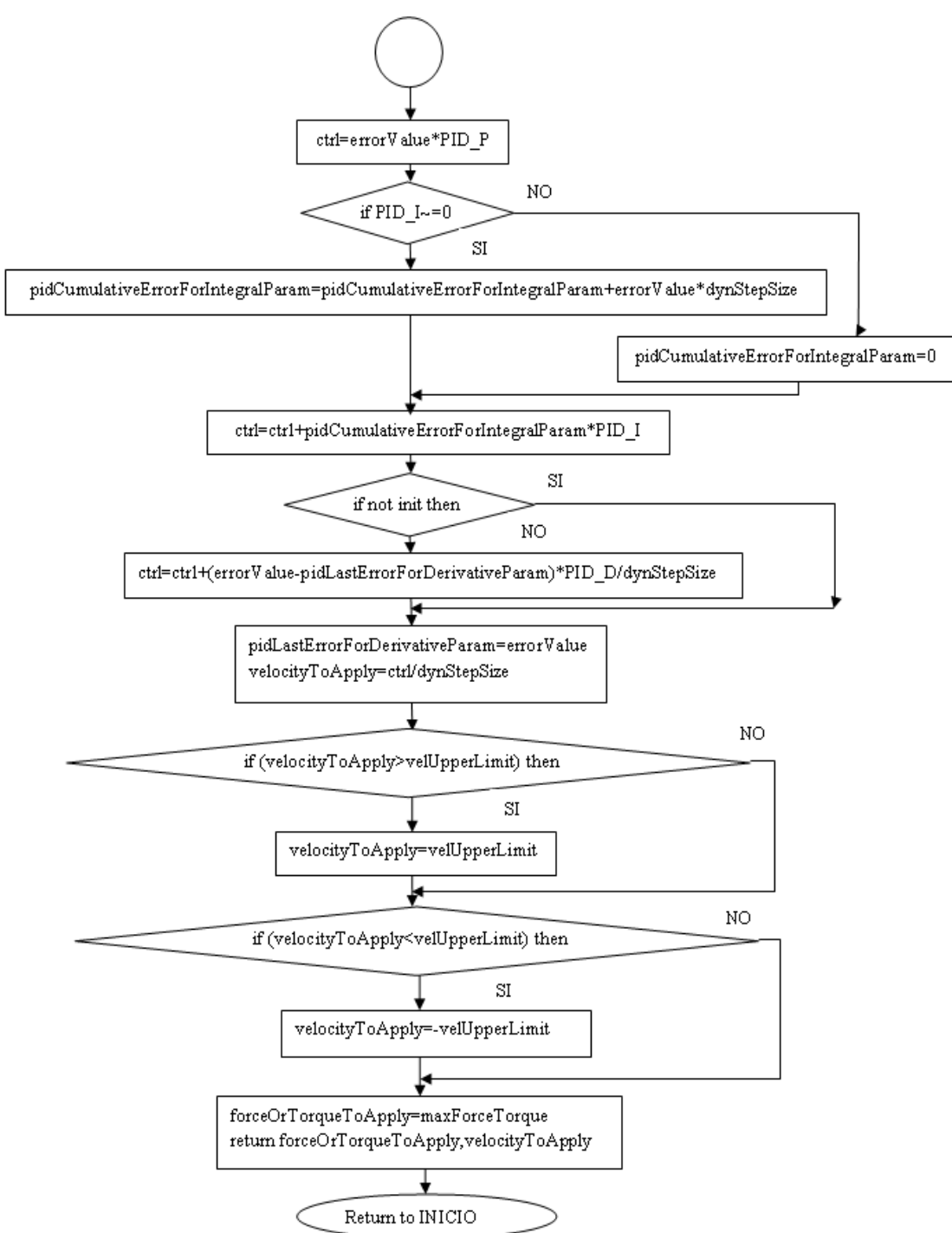

Figura 65b. Lazo de control del servomotor Dynamixel (AX-12).

Es importante resaltar que al ser un control articular, este se ejecuta de manera individual, por lo que se debe asignar el algoritmo de control a cada una de las 18 articulaciones que componen el robot virtual.

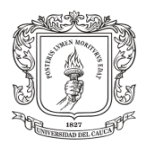

A continuación se muestran los pasos a seguir para ingresar el algoritmo de control articular del servomotor Dynamixel (AX-12) dentro del entorno de simulación para la articulación 1. El mismo proceso se realizó para las articulaciones restantes. Ver figura 66.

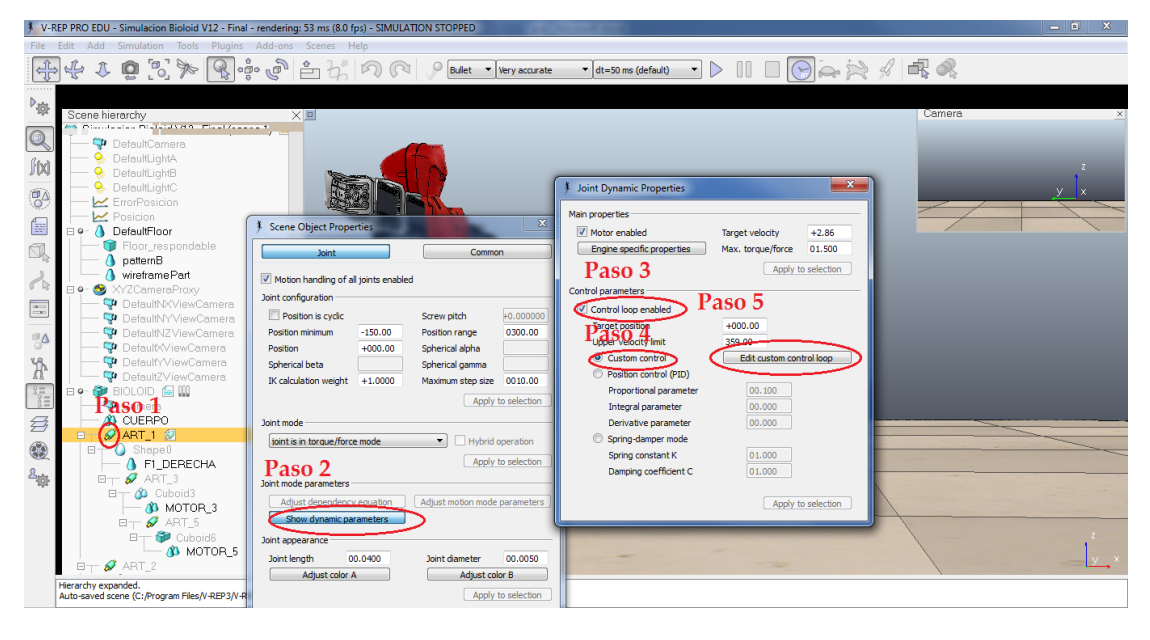

Figura 66. Pasos para abrir la ventana de configuración del algoritmo articular PID.

Inicialmente se selecciona dentro del modelo jerárquico de V-rep la articulación 1 y se da doble clic sobre su ícono. A continuación se abre una ventana de propiedades del objeto titulada Scene Objet Properties, en esta se escoge la opción Show dynamic parameters. Una vez desplegado el cuadro de propiedades Joint Dynamic Properties se habilita el actuador virtual seleccionando la opción Motor enabled. En la misma ventana se selecciona el control personalizado Custom control. Posteriormente se da doble clic en la opción Edit custom control loop, este abre el joint ctrl callback script (ART\_1) donde se podrá editar el algoritmo de control mediante lenguaje de programación Lua<sup>17</sup>.

Finalmente el algoritmo de control articular implementado en el simulador V-rep queda de la siguiente manera figura 67.

 $\overline{a}$ 

<sup>17</sup> Lua: http://www.lua.org/about.html

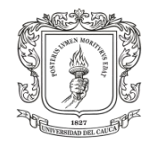

Joint ctrl callback script (ART\_1)

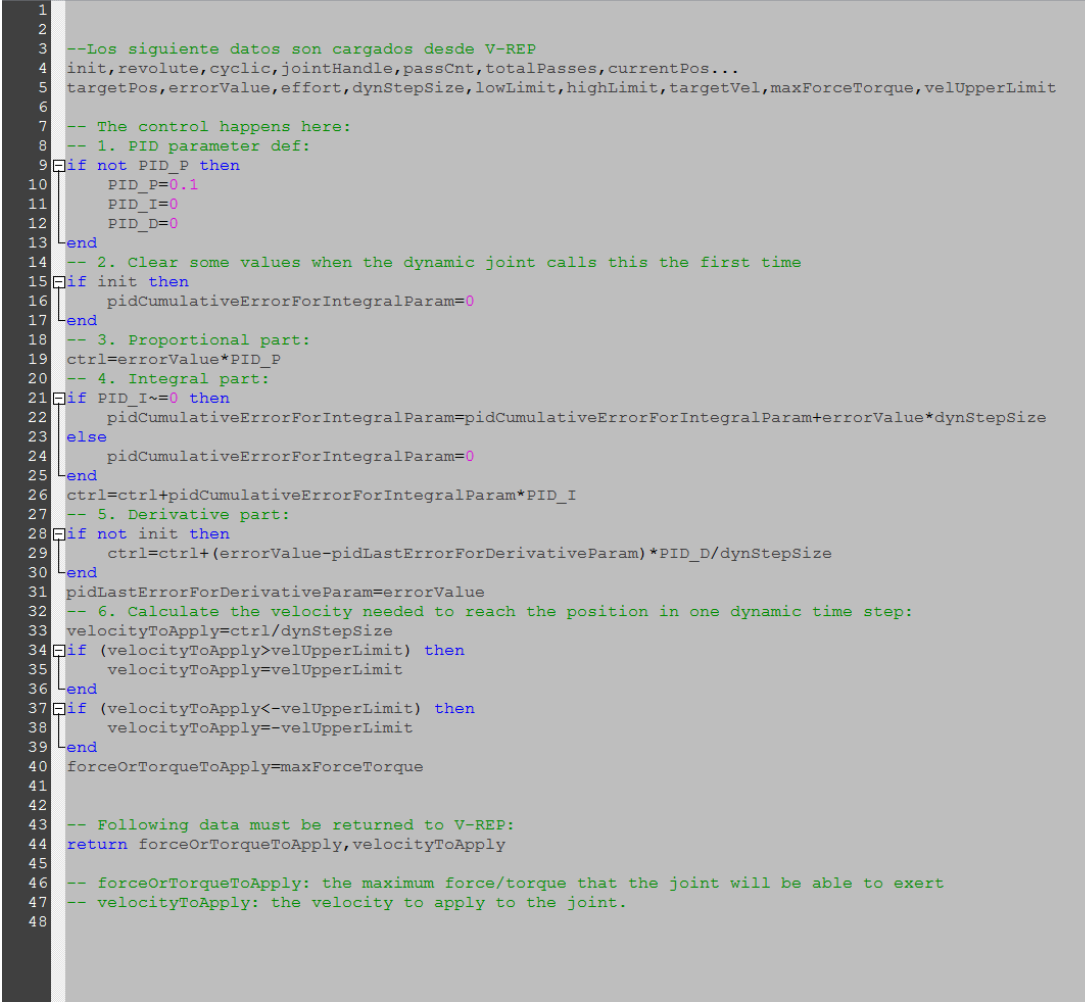

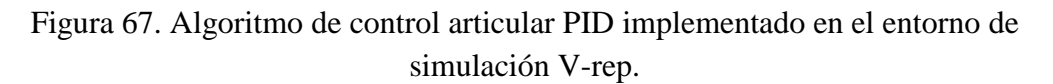

## **4.2.Generación de Trayectorias Articulares para Marcha Bípeda**

En este apartado se presenta la técnica usada para la generación de las dieciocho trayectorias mediante incidencia directa en las articulares, necesaria para la consecución del ciclo de marcha del humanoide Bioloid en este proyecto. Dichas trayectorias permiten al humanoide coordinar sus actuadores y así conseguir movimiento en conjunto para caminar.

La marcha humana es similar a la de los robots, se compone de movimientos alternantes y periódicos de sus piernas. Partiendo del hecho fundamental de que se cumple la periodicidad de movimientos al caminar, se propone la técnica

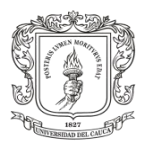

 $\overline{a}$ 

"Generación de Trayectorias Articulares Mediante Ondas Sinusoidales Acopladas" [\[45\]](#page-118-0), para la obtención del ciclo de marcha del robot bípedo Bioloid.

La técnica anterior establece que si la caminata se realiza a una velocidad constante, los pasos que la componen son exactamente iguales, así mismo los movimientos de cada articulación durante un paso son ciclos que se repiten durante toda la marcha. Otra característica fundamental de esta técnica es la simetría; el movimiento de una pierna debe ser simétrico al de la otra con referencia al plano sagital del robot, e incluir un tiempo de retardo entre los movimientos igual a la mitad del periodo del ciclo, para asegurar posiciones opuestas. En ese sentido las articulaciones que intervienen en la marcha deben ser sincronizadas entre sí para brindar estabilidad al caminar [\[45\]](#page-118-0) [\[46\]](#page-118-1) [\[36\]](#page-117-0).

De acuerdo al párrafo anterior, los movimientos de cada articulación que intervienen en la locomoción bípeda pueden ser representados mediante una función cíclica con periodo constante. Por lo tal motivo se utiliza la función cíclica más elemental de la naturaleza, la señal sinusoidal [\[36\]](#page-117-0).

$$
y(t) = A * \sin(w * t + B) + D \qquad (1)
$$

Donde t es el tiempo, y(t) la posición de la articulación en cada ínstate y los parámetros que conforman la función sinusoidal son: A que indica la amplitud de la oscilación, w la frecuencia de oscilación, B la fase inicial de la señal y D es el desplazamiento o punto fijo alrededor del cual oscila la función.

A continuación se asignó para cada articulación una función sinusoidal de la forma (1). En este sentido se tienen dieciocho (18) grados de libertad en el robot bípedo, por lo tanto para cada articulación se deben hallar cuatro (4) parámetros, para un total de setenta idos (72) incógnitas. Si se recuerda el diagrama de la disposición articular del robot Bioloid, figura 68, las articulaciones 3, 4, 5 y 6 de los brazos, junto con las articulaciones 7 y 8 de las piernas, no poseen movimientos variantes en el tiempo durante el ciclo de marcha, y por el contrario mantienen un valor constante de posición, el cual es calculado a partir de la postura de genuflexión $^{18}$  del robot. De tal forma se reduce el número de incógnitas asociado a estas cuatro (4) articulaciones, y ahora es necesario hallar los mismos cuatro (4) parámetros asociados a solo doce (12) articulaciones, para un total de cuarenta y ocho (48) incógnitas.

<sup>&</sup>lt;sup>18</sup> Posición de genuflexión en Bioloid: es la postura en la cual el robot Bioloid posee mayor estabilidad cuando este se encuentra de pie y detenido. La postura de genuflexión es brindada por el fabricante.

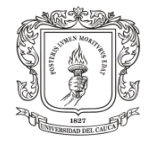

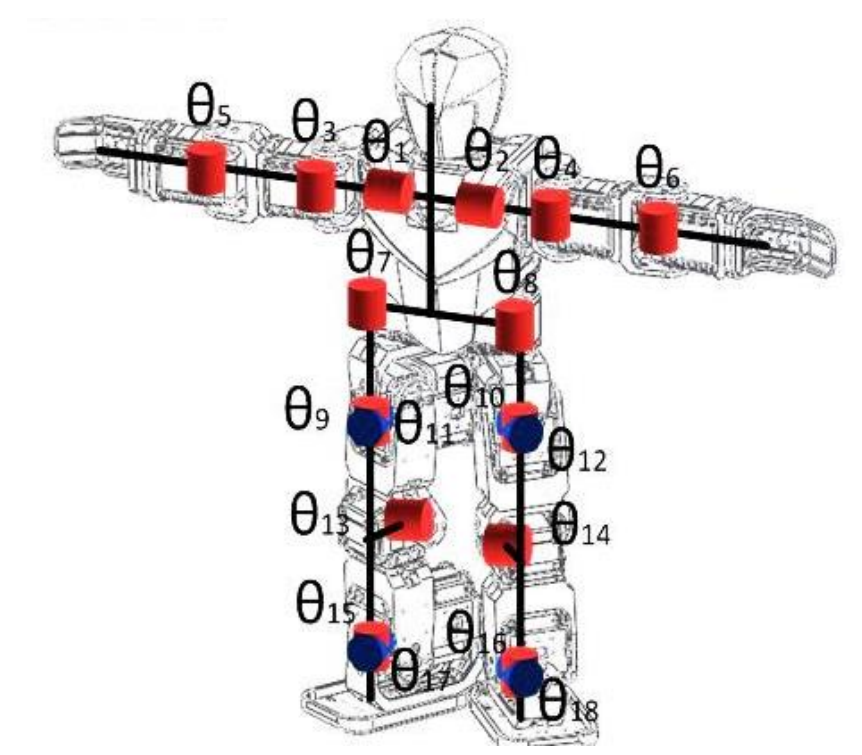

Figura 68. Cadena cinemática del robot Bioloid.

Para lograr que la marcha sea acompasada, es decir que un paso debe empezar y terminar al mismo tiempo para todos los actuadores, fue necesario definir un valor común de frecuencia para todos los actuadores. La frecuencia de la señal sinusoidal permite establecer la velocidad de la caminata, pero a su vez depende de la velocidad límite de los actuadores, lo cual quiere decir que si el usuario utiliza valores de frecuencia relativamente altos, los servomotores no tendrán la capacidad de respuesta inmediata para cumplir con la referencia de posición que cambia demasiado rápido. Con lo anterior se reduce el número de parámetros a tres (3) por cada una de las doce (12) articulaciones, más una frecuencia común, para un total de treinta y siete (37) incógnitas.

Recordando la característica de simetría al caminar que recomienda la técnica de ondas sinusoidales acopladas, se puede obviar uno de los lados del robot, y así reducir los cálculos solamente para seis (6) articulaciones. Por ejemplo los movimientos del lado izquierdo se pueden establecer a partir del lado derecho incluyendo un desfase fijo en las funciones de movimiento de la parte izquierda. Gracias a la propiedad de simetría las incógnitas son dieciocho (18), dado que son seis (6) articulaciones cada una con tres (3) parámetros, y sin olvidar la frecuencia que establece el usuario según desee la velocidad de marcha.

Durante la marcha del bípedo en terreno plano, el centro de masa del robot debe mantenerse dentro del polígono de soporte formado por la silueta de sus pies. Si esta

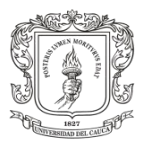

consideración se cumple, el robot tendrá mayor grado de estabilidad y no caerá. Cuando Bioloid se encuentra en postura de genuflexión su centro de masa coincide exactamente con el centro del polígono de soporte entre sus pies, lo cual le otorga máxima estabilidad o un punto de equilibrio estando de pie.

De acuerdo al párrafo anterior y sabiendo que faltaba hallar tres (3) parámetros por articulación, entre estos el desplazamiento fijo D de la cada articulación, fue posible obtener dicho parámetro al observar las posiciones de las seis (6) articulaciones restantes, cuando el bípedo se encuentra en su postura de genuflexión, figura 69.

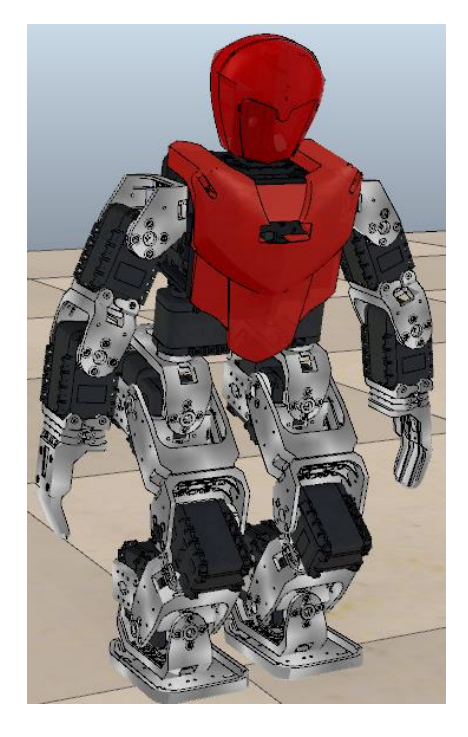

Figura 69. Robot Bioloid en su postura de genuflexión.

De esta manera se redujo un parámetro por articulación, reduciendo el total de incógnitas a doce (12), asociadas a la amplitud y la fase.

Posteriormente el valor de desfase entre cada par de articulaciones contrarias, es cero (0) en cada función matemática. Y esto se debe a que el robot tiene ubicados estructuralmente cada par de motores de forma contrapuesta, formando un efecto de reflejo tipo espejo, lo cual genera un desfase físico de 180°. Por lo cual no fue necesario incluir desfases en las funciones acopladas. De esta manera las incógnitas restantes son seis (6), asociadas a las amplitudes de cada una de las seis (6) articulaciones.

Finalmente las seis (6) amplitudes sobrantes son calculas a partir de pruebas experimentales sobre el propio simulador. Esto ese logró con el establecimiento inicial de valores pequeños sobre el robot simulado, valores de amplitud del orden de

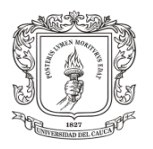

los tres grados, que generaban en el robot un efecto de patinaje sobre el mismo sitio, lo cual evidenciaba que a las articulaciones aún se les podía aumentar en amplitud para mejorar poco a poco el paso de marcha. Como también fue notorio que al establecer valores grandes de amplitud para cada par de articulaciones contrapuestas el robot se caía, lo cual demostró que para oscilaciones con amplitudes grandes que distan considerablemente del punto de equilibrio o postura de genuflexión, el centro de masa se sale del polígono de soporte haciendo que el robot caiga.

A continuación se presentan los valores de los parámetros finales de caminata, para cada articulación de acuerdo a la técnica "Generación de Trayectorias Articulares Mediante Ondas Sinusoidales Acopladas".

t: tiempo

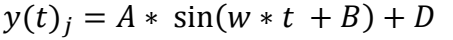

y(t): posición de la articulación

j: número de la articulación

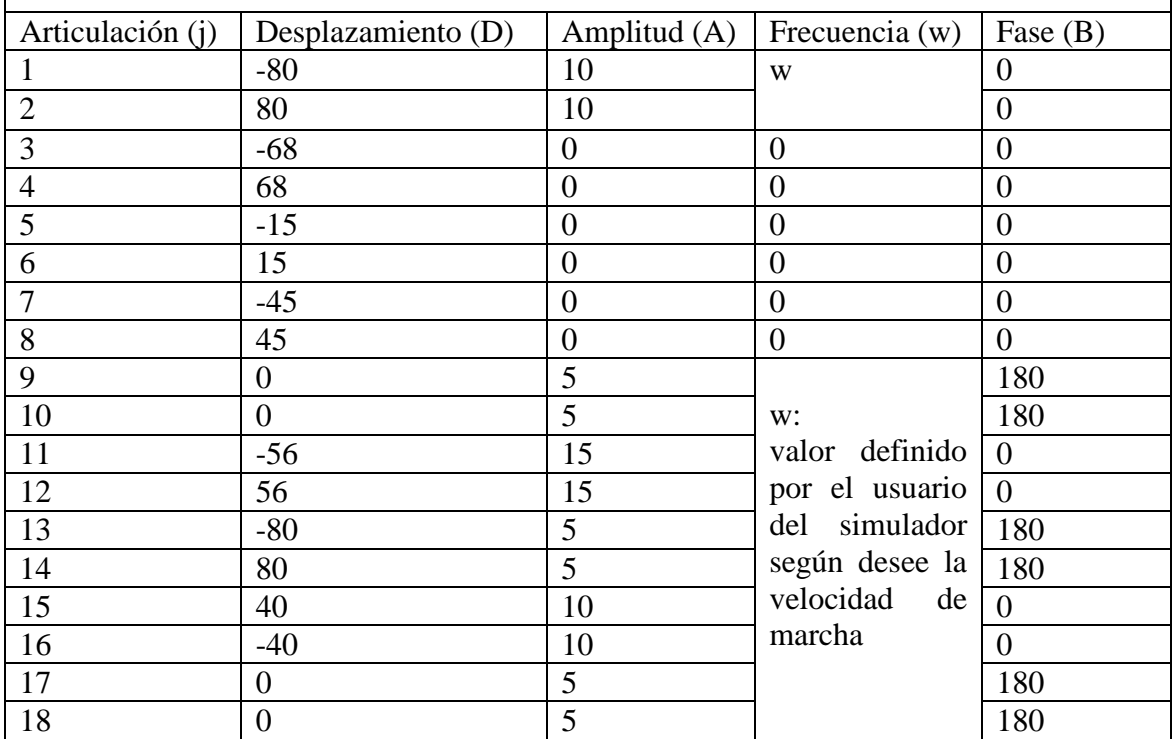

Tabla 4. Parámetros hallados en las Trayectorias de Marcha Articulares mediante Ondas Sinusoidales Acopladas para robot Bioloid [\[45\]](#page-118-0).

Para efectos de demostración se presenta la gráfica de dos (2) de las articulaciones contrapuestas seleccionadas al azar. Estas son las articulaciones 11 y 12, con una frecuencia de 1 Hercio, además se recuerda que los parámetros se multiplican por  $(\pi/180)$  para transformar de grados a radianes.

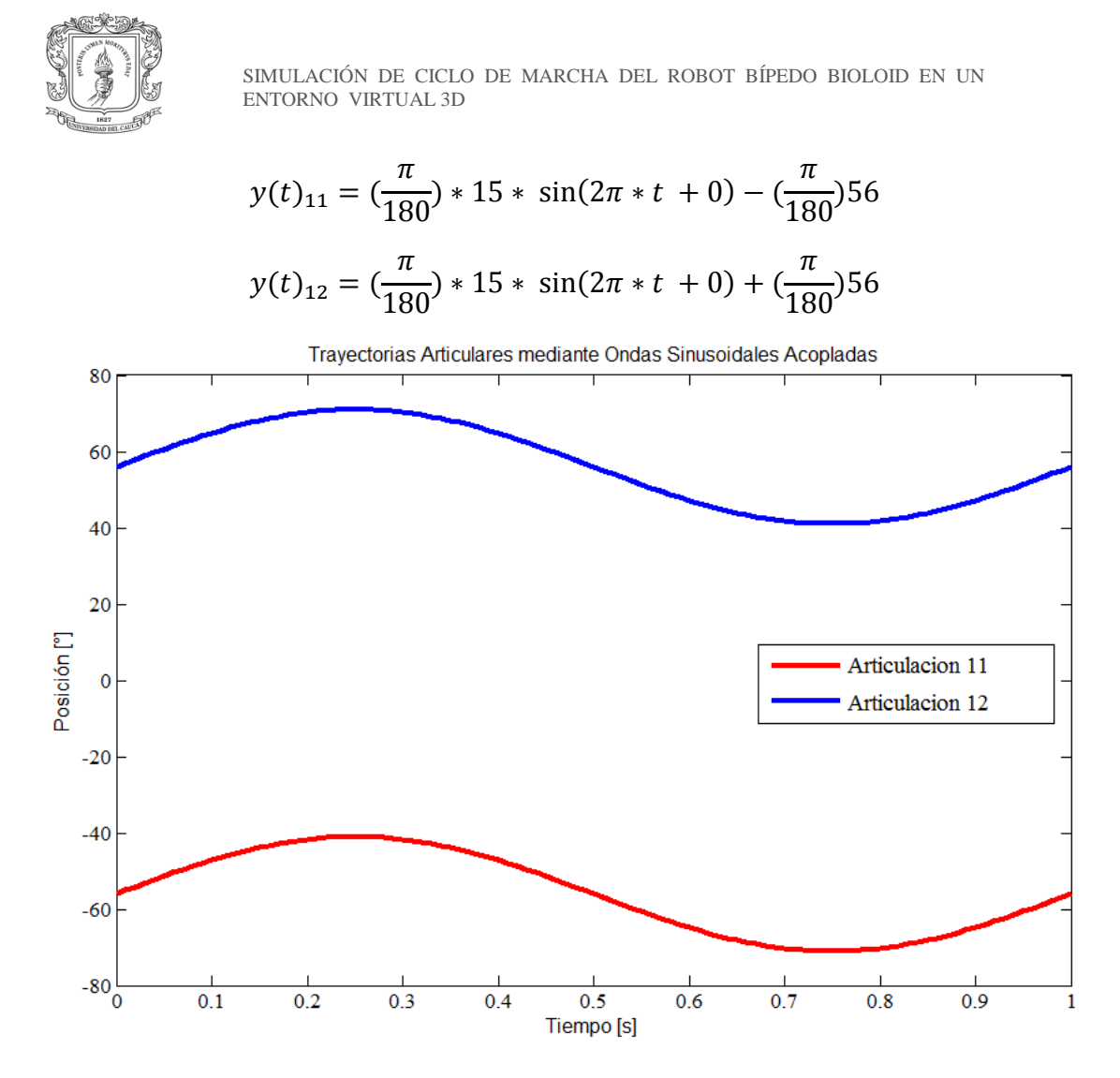

Figura 70. Ondas sinusoidales acopladas para las articulaciones 11 y 12 de la cadera del robot Bioloid.

## **4.3.Generación del Archivo contenedor de Trayectorias, para RoboPlus Motion**

Con el propósito de realizar pruebas de caminata, inicialmente en el robot virtual y después sobre el robot real, fue necesario construir una aplicación en Matlab que permitiese extraer los datos de las trayectorias articulares enviadas al simulador, hacia el software de programación de movimientos de Bioloid que ofrece gratuitamente la empresa ROBOTIS.

El paquete software que trae consigo Bioloid Premium kit, se llama RoboPlus<sup>19</sup> y este puede ser descargado desde el sitio web oficial de la empresa coreana. El software

 $\overline{a}$ 

<sup>19</sup> RoboPlus: http://support.robotis.com/en/software/roboplus\_main.htm

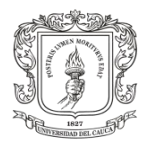

cuenta en su interior con cinco aplicaciones funcionales asociadas al humanoide, de las cuales la herramienta RoboPlus Motion es la de interés.

## **4.3.1. RoboPlus Task**

Es la aplicación que permite leer, crear y modificar el programa de comportamiento del robot, asignando las tareas a ser ejecutadas por el robot. La programación se realiza bajo lenguaje C semi gráfico, es un entorno amigable y sencillo de usar. Los archivos de esta herramienta se guardan en extensión (.tsk).

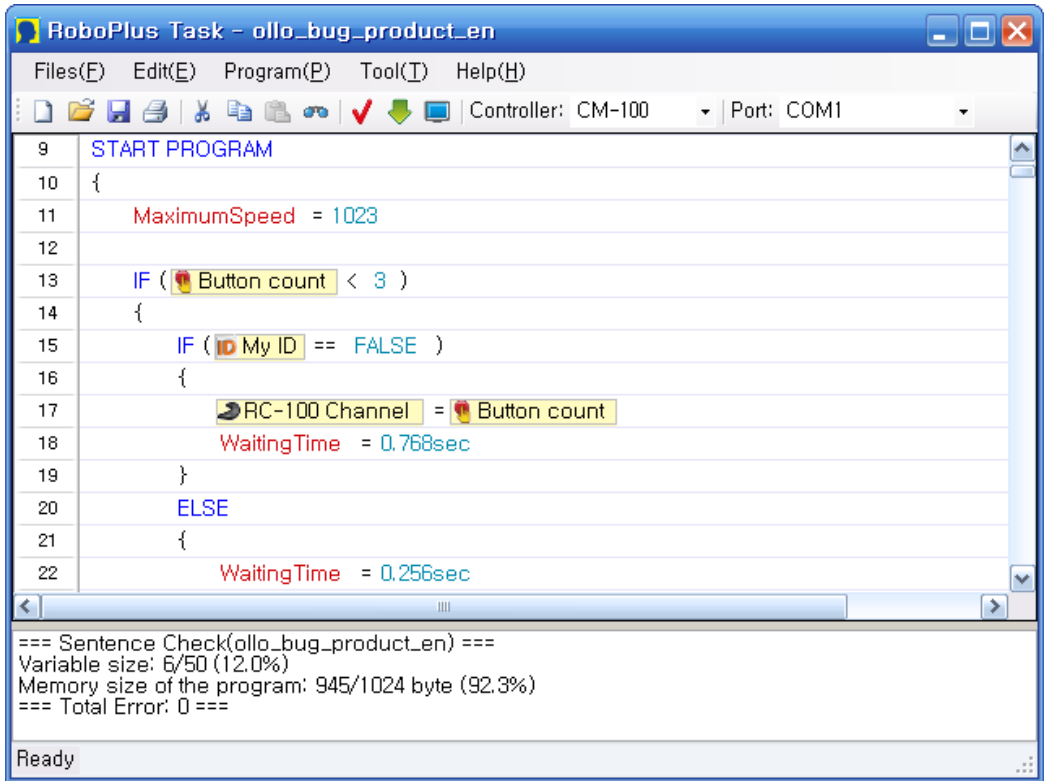

Figura 71. Entorno del programa RoboPlus Task, incluido en el paquete software RoboPlus.

## **4.3.2. RoboPlus Manager**

Este software permite manejar los dispositivos y funciones de código utilizados por el robot y el programa embebido en el controlador CM-510. También realiza pruebas de periféricos como los servomotores y la sensórica del humanoide.

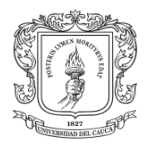

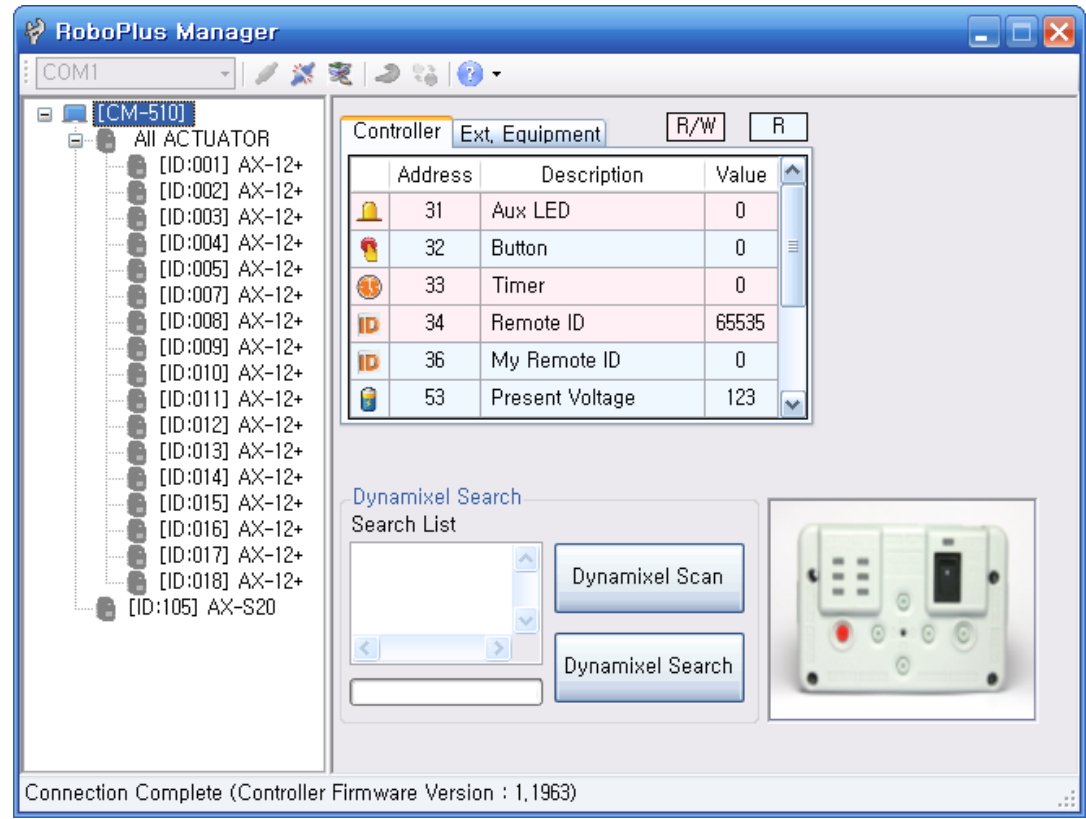

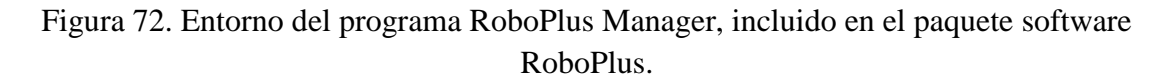

## **4.3.3. RoboPlus Terminal**

Es un hiper terminal de comunicación serial que permite la comunicación por comandos de texto entre el computador y el robot.

## **4.3.4. Dynamixel Wizard**

Este es el software específico para administrar los servomotores. Las principales funciones del programa son los siguientes; gestionar el firmware de Dynamixel, y comprobar el estado del Dynamixel.

## **4.3.5. RoboPlus Motion**

Es el programa que permite crear y editar rutinas de movimiento aplicadas a cada articulación del robot. También permite visualizar el robot en 3D y algunas de sus derivaciones estructurales.

Al explorar los archivos de instalación de RoboPlus Motion se puede encontrar, en formato xml, la información de la estructura cinemática del robot al seguir la dirección C:\Archivos de Programa(x86)\ROBOTIS\RoboPlus\Motion\Robots\.

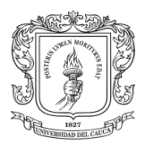

Como también se encuentra en la dirección instalación: C:\Archivos de Programa(x86)\ROBOTIS\RoboPlus\Motion\Models\ las piezas 3D constitutivas de Bioloid en formato (.igs) [\[43\]](#page-118-2) [\[47\]](#page-118-3).

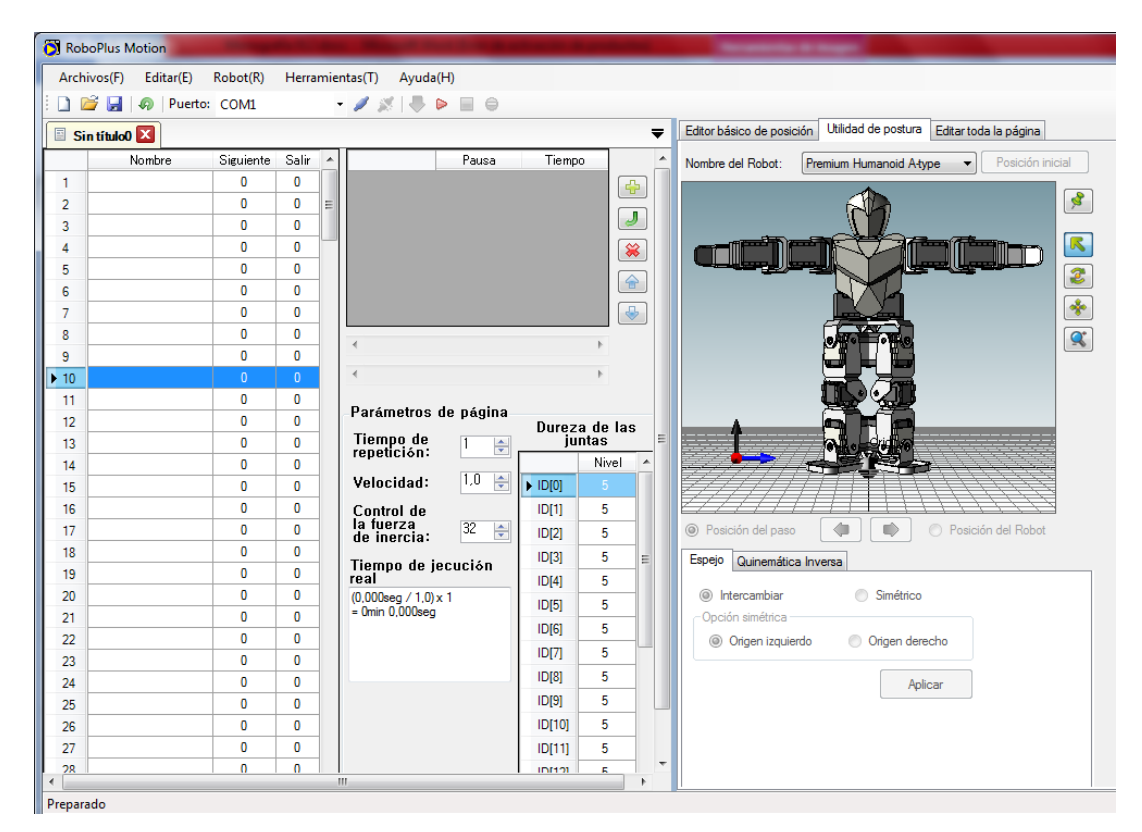

Figura 73. Aplicación RoboPlus Motion incluida en el paquete software RoboPlus.

Robo Plus Motion implementa hasta 255 páginas en las cuales se almacenan siete pasos por página para un total de 1785 pasos o puntos articulares de movimiento para cada servo motor. Dicha información puede ser guardada en formato (.mtn).

Cada página de movimiento contiene 5 parámetros, estos son:

 $\checkmark$  Posiciones del robot

En cada página se pueden almacenar hasta 7 posiciones del robot, donde cada posición tiene un tiempo de duración en segundos, como también en todas las posiciones los actuadores son configurados en su posición manualmente si se desea.

 $\checkmark$  Rigidez de las articulaciones

Esta característica indica que tan rígido es el actuador durante los movimientos. Puede establecerse de manera individual para cada servo motor. El rango de rigidez está entre 1 y 7, siento 1 el grado más alto de rigidez. La siguiente tabla explica esta característica en sus niveles.

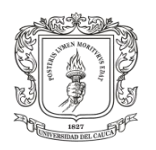

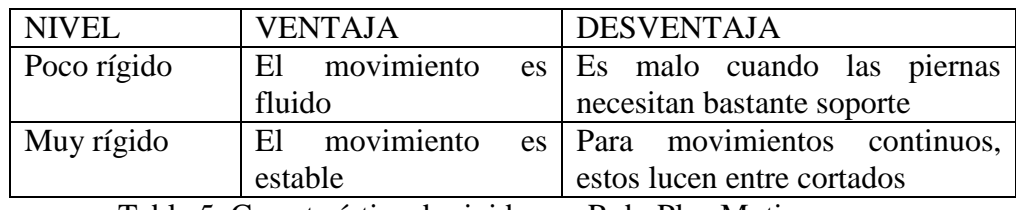

Tabla 5. Característica de rigidez en RoboPlus Motion.

 $\checkmark$  Número de repeticiones

Se configura para realizar varias repeticiones de una misma página, esto es usado en movimientos cíclicos.

 $\checkmark$  Velocidad de la página

Es la velocidad a la cual se ejecuta una página.

 $\checkmark$  Siguiente página y página final

Como una sola página permite establecer 7 poses solamente, y a veces suele ser necesario establecer muchas poses, estas opciones permiten indicar la página en la cual debe continuar la ejecución para concatenar varias páginas y hacer un movimiento continuo a partir de muchas posiciones articulares.

Como se explica anteriormente es necesario construir un archivo de movimiento que contenga las trayectorias probadas en el simulador y así puedan ser descargadas en el robot real. Por lo cual es necesario cargar estos datos hacia un archivo de RoboPlus Motion. Debido a que el establecimiento de estos valores de caminata se hace de forma manual en el software y teniendo en cuenta que para cada una de las 18 articulaciones se tienen 100 datos, para un total de 1800 datos que componen un solo paso de la marcha, resulta demasiado engorroso y demorado ingresar estos datos manualmente por teclado.

Para solucionar esto se planteó un algoritmo en Matlab que ordena en forma matricial los 1800 datos, para luego cargarlos en un archivo válido, creado en Matlab, con estructura y extensión (.mtn) idéntica a como si hubiese sido creado desde el propio RoboPlus Motion. Hay que destacar que esto permite agilizar los experimentos de caminata cuando se cambian las trayectorias de marcha probadas en el simulador y se desean probar en el robot real.

Nota: el programa en Matlab que genera el archivo RoboPlus Motion se puede observar en detalle, en los anexos de este documento.

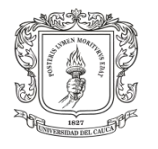

# **5. CAPÍTULO V: Diseño e Implementación de la Interfaz Gráfica de Usuario en Matlab para el Simulador de Marcha del Robot Bioloid**

Dando cumplimiento al último objetivo específico del trabajo de grado, se realizó una interfaz gráfica de usuario GUI para proporcionar un entorno visual sencillo que permite ingresar las trayectorias articulares deseadas al entorno de simulación V-rep donde se encuentra ensamblado el robot virtual.

La interfaz gráfica de usuario fue desarrollada en Matlab, debido a que V-rep maneja una API remota, que contiene un conjunto de librerías, funciones y procedimientos específicos como una capa de abstracción para otro software de programación, entre ellos Matlab (ver figura 74).

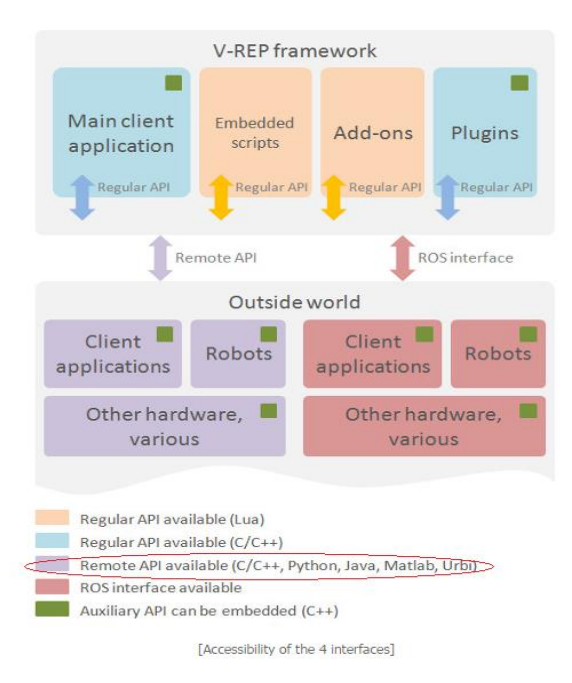

Figura 74. Estructura de comunicación entre las aplicaciones de V-rep y las aplicaciones externas.

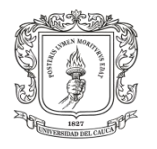

# **5.1.Complementos SDK y FrameWork para Windows 7.1**

Para lograr comunicar a Matlab con el simulador V-rep se necesitó instalar un kit de desarrollo de software con sus respectivos archivos de cabecera, librerías, compiladores y herramientas para poder implementar la API remota. Por ello se instaló Microsoft Windows SDK para Windows 7 y .NET Framework 4 (figura 75), y Microsoft Visual C++ 2010 Service Pack 1 Compiler Update para el Windows SDK 7.1 (figura 76), que es una actualización del compilador para el SDK de Windows 7.1 y así poder crear y ejecutar la aplicación sobre el sistema operativo Windows 7.

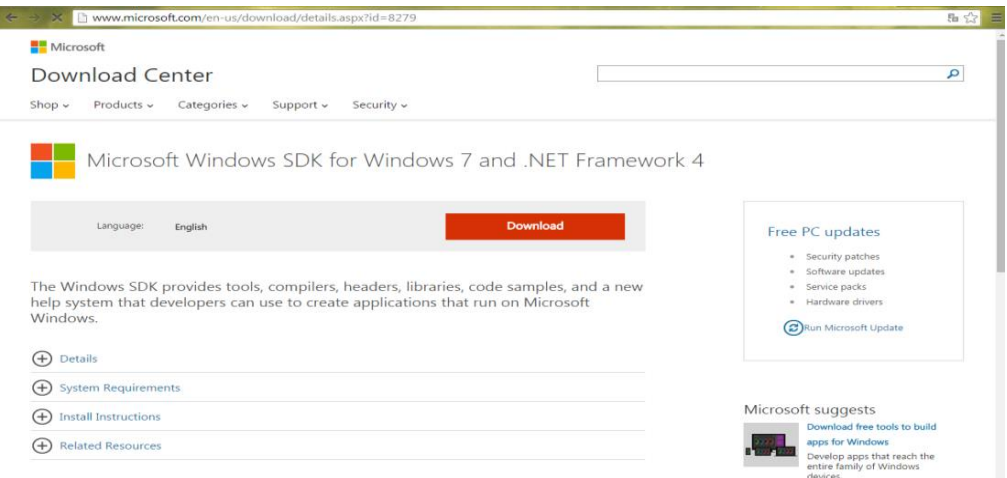

Figura 75. Microsoft Windows SDK for Windows 7 and .NET Framework 4.

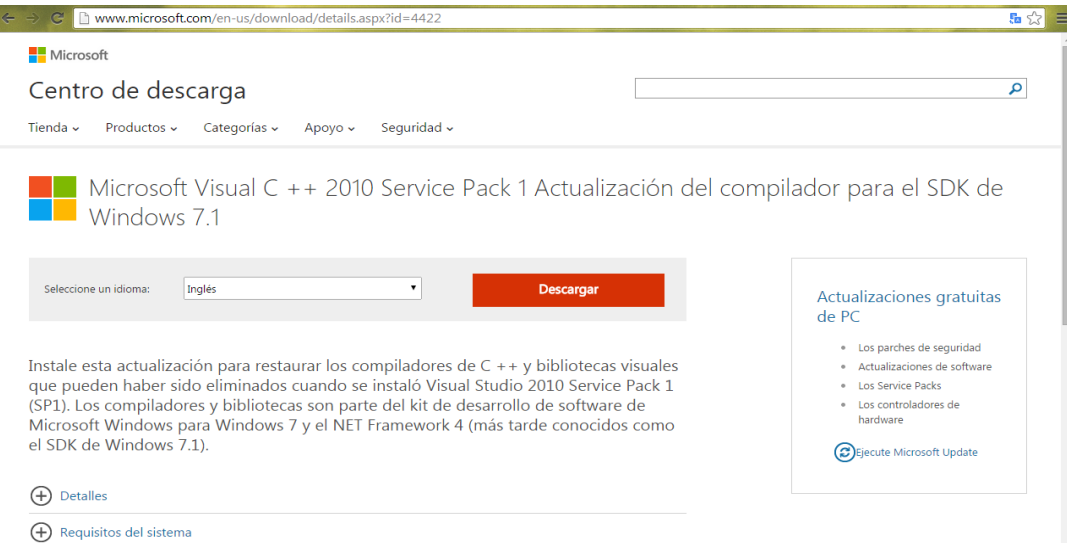

Figura 76. Microsoft Visual C++ 2010 Service Pack 1 actualización del compilador para Windows SDK 7.1.

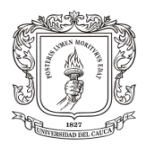

Posteriormente en la ventana de comandos de Matlab se escribió la sentencia "mex setup", este comando permite escoger el compilador de lenguaje C con el que se trabajará, en este caso Microsoft Software Development Kit (SDK) 7.1.

# **5.2.GUI Matlab**

Desde la ventana de comandos de Matlab se ejecutó la sentencia "guide" para cargar la Blank GUI por defecto. Esta opción presenta una interfaz gráfica de usuario en blanco en la cual se dio inicio al diseño de la interfaz. Para ello, se debían conocer las herramientas y tres grupos de funciones diferentes que en conjunto harían posible la construcción y programación de la interfaz.

En primer lugar, se necesita comunicar a Matlab con V-rep para manipularlo desde el lado del cliente, de tal forma que se usaron unas funciones que V-rep ya tiene definidas para desarrollar la API remota con Matlab (ver anexo C). Enseguida fue necesario recurrir a algunas funciones de Matlab con el fin de cargar archivos, convertir datos numéricos a caracteres y viceversa, generar retardos y desplegar mensajes en la ventana de comandos de Matlab (ver anexo D). Finalmente las herramientas que presenta Matlab GUI (ver anexo E), junto con las funciones generadas al crear la interfaz y otras que se implementaron con el fin de indicar, manipular, ingresar o extraer datos de la interfaz para ser procesados dentro del menú principal (ver anexo F), que contiene todo el código asociado a la interfaz de usuario.

## **5.3.Interfaz de usuario**

Finalmente la interfaz diseñada permite manejar diversas propiedades del entorno de simulación V-rep. Esto hace posible controlar la escena cargada que contiene el modelo virtual del robot bípedo Bioloid Premium Kit (ver figura 77). La interfaz cuenta con dos modos, el modo manual y el modo automático.

El modo manual existe con el fin de familiarizarse con las articulaciones del robot y el modo automático permite ingresar trayectorias articulares sinusoidales y polinómicas al bípedo virtual, con el fin de experimentar diversos ciclos de marcha.

A continuación se explicarán las características generales de la interfaz, y se indicará el manejo y la finalidad del modo manual y el modo automático que la conforman.

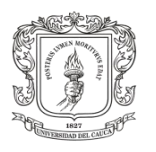

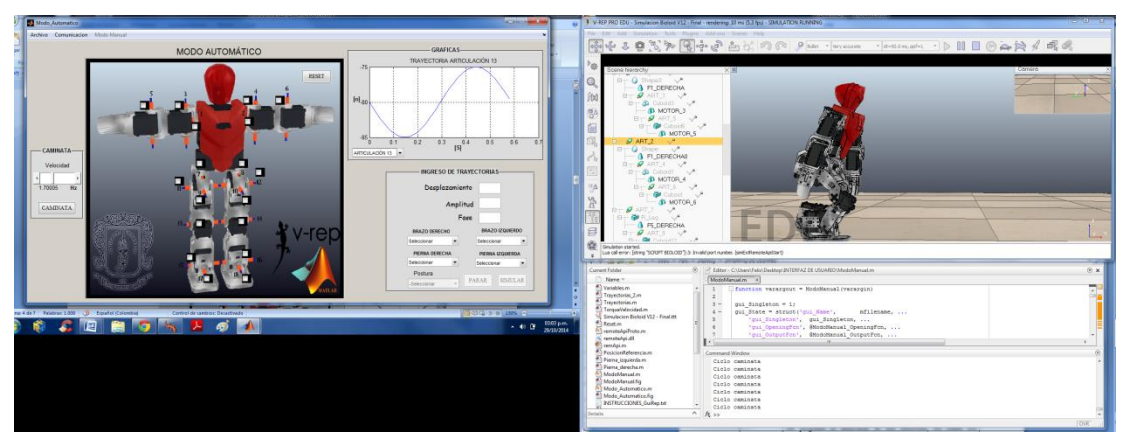

Figura 77. Interfaz de usuario integrada con Matlab y V-rep.

## **5.3.1. Características Generales**

Ambos modos cuentan con una barra superior que contiene cuatro pestañas. A continuación se explicará la función de cada una de ellas.

Pestaña Archivo

Abrir escena: Permite buscar y cargar la escena de V-rep que se va a manejar.

Salir: Cierra la interfaz de usuario.

 $\checkmark$  Pestaña Comunicación

Iniciar API: Realiza la comunicación entre Matlab y el simulador V-rep.

 $\checkmark$  Pestaña Simulación

Iniciar simulación: Corre la simulación en V-rep.

Pausar simulación: Pausa la simulación en V-rep.

Pestañas Modo Automático/Manual

Cambia al modo Automático o Manual respectivamente.

Botón RESET: Detiene la simulación y asigna los valores iniciales de la interfaz.

Cuadros Edit Text: El usuario puede ingresar parámetros numéricos a través de los cuadros de edición de texto.

Cuadros Static Text: Despliega mensajes al usuario.

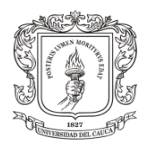

Los dos modos cuentan con una imagen del robot virtual donde se pueden ver sus articulaciones que están numeradas para ayudar a comprender mejor la visualización y asignación de trayectorias articulares.

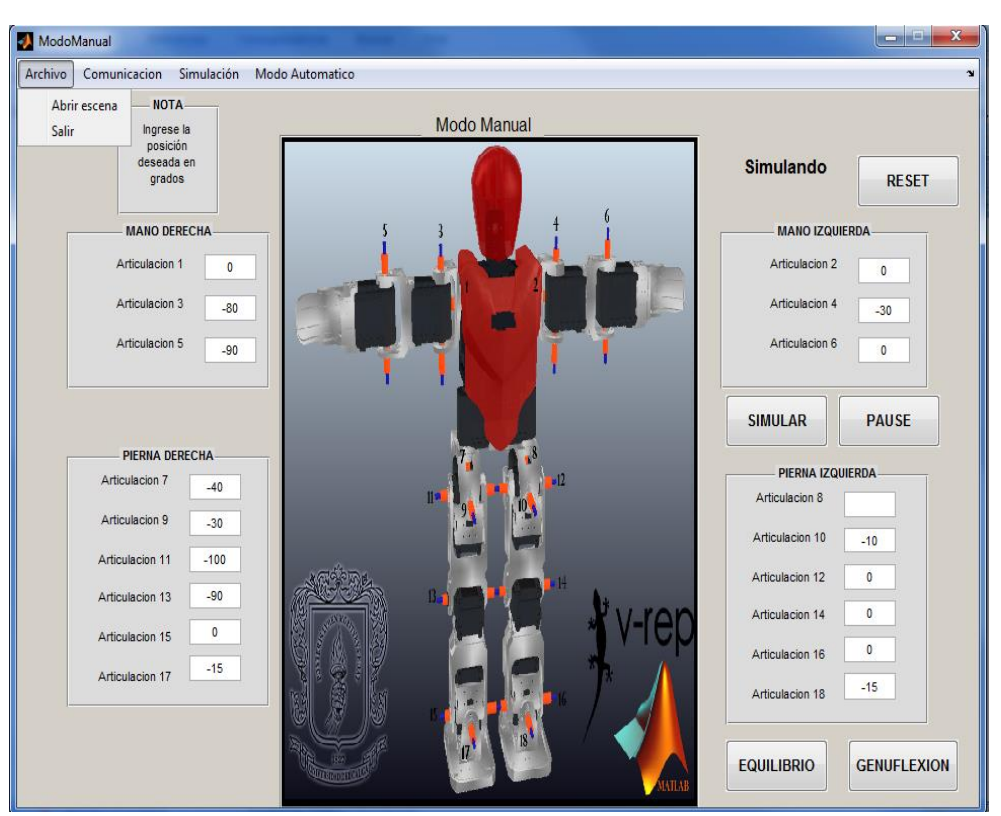

## **5.3.2. Modo manual**

Figura 78. Interfaz modo manual.

Este modo, figura anterior, cuenta con dos ejemplos de movimientos generados a partir del ingreso de posiciones articulares.

 $\checkmark$  Botón GENUFLEXIÓN:

Deja al bípedo en posición de genuflexión que es la postura con la que el robot real inicia su ciclo de marcha.

## Botón EQUILIBRIO:

Da las órdenes para que el bípedo realice equilibrio en una sola pierna con el ánimo de que el usuario pueda observar su comportamiento y demostrar de forma práctica que el entorno de simulación V-rep se basa en la dinámica real de los sistemas (ver figura 79).

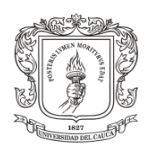

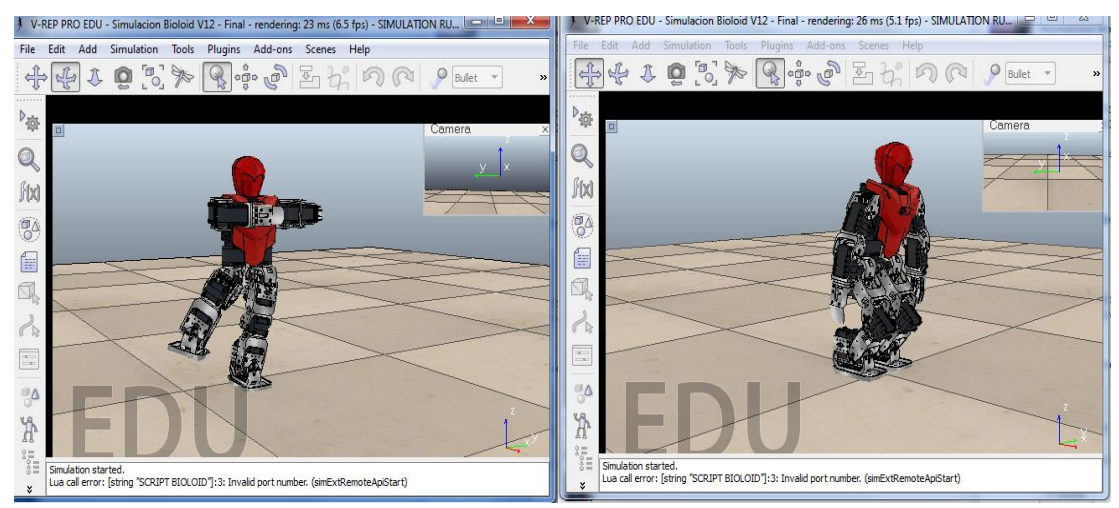

Figura 79. Posición de equilibrio y de genuflexión respectivamente.

El Modo Manual le permite al usuario ingresar las 18 posiciones articulares que maneja el robot, con el fin de conocer el sentido de rotación, y familiarizarse con sus movimientos.

- $\checkmark$  Botón SIMULAR: Corre la simulación en V-rep.
- $\checkmark$  Botón PAUSA: Pausa la simulación. Lo cual es útil cuando se desea ingresar más de una posición articular a la vez.

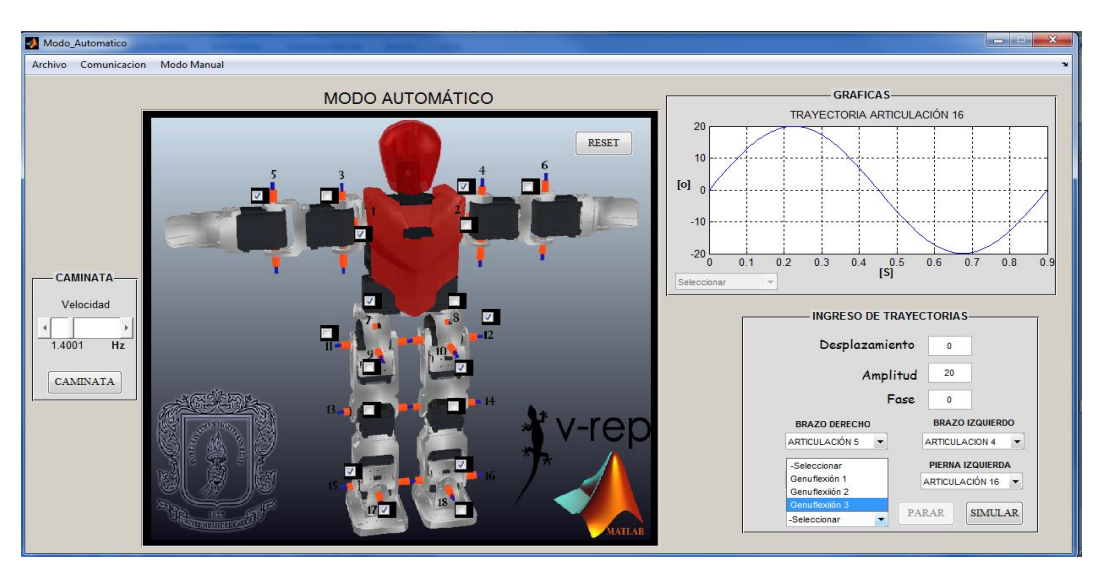

## **5.3.3. Modo Automático**

Figura 80. Modo automático.

El modo automático mostrado en la figura anterior cuenta con un panel de simulación de caminata, donde el robot realiza ciclos de marcha a diferentes velocidades. Un segundo bloque permite ingresar trayectorias sinusoidales al bípedo para llevar a cabo

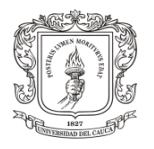

pruebas de marcha a diferentes velocidades. Además de contar con un panel donde se pueden ver las trayectorias sinusoidales que se están manejando en la simulación.

#### **5.3.3.1. Panel de Caminata**

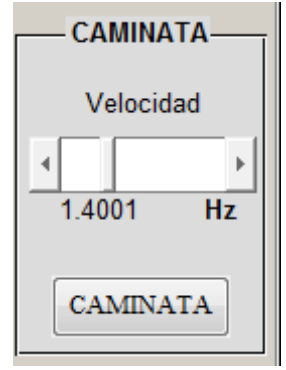

Figura 81. Bloque de caminata.

- $\checkmark$  Botón CAMINATA: Al hacer clic sobre este botón el bípedo virtual realiza un ciclo de marcha a partir de la posición de genuflexión.
- $\checkmark$  Slider Velocidad: El usuario puede modificar la frecuencia de la señal variando así la velocidad del ciclo de marcha del robot.

### **5.3.3.2. Panel para Ingreso de Trayectorias Sinusoidales**

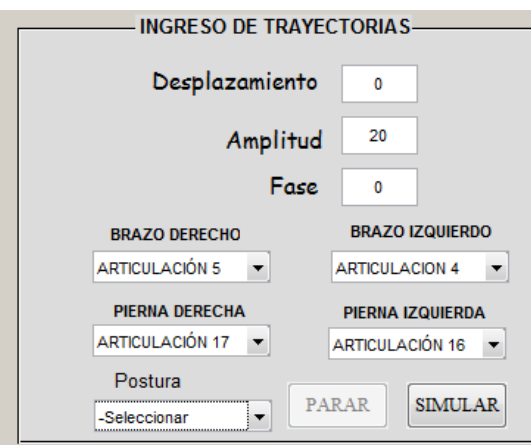

Figura 82. Panel para ingreso de trayectorias sinusoidales.

Permite escoger tres posturas de genuflexión, ingresar trayectorias articulares sinusoidales al robot virtual donde el usuario puede generar infinitas trayectorias manipulando la amplitud, fase y desplazamiento de la señal y posteriormente en una barra de opciones asignar la señal a la articulación deseada (ver figura 82), y observar la trayectoria en el cuadro de gráficas. El siguiente paso es llamar a la subrutina simular y la trayectoria se repetirá cíclicamente hasta que se haga clic sobre el botón Parar o Reset.

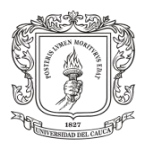

Barra de opciones Postura: El usuario puede escoger tres posiciones de genuflexión. El bípedo puede permanecer de pie con cada una de estas posturas. Sin embargo es necesario mencionar que mientras más erguido este, más inestable será al momento de ejecutar las trayectorias de caminata. Es tarea del usuario realizar múltiples intentos hasta encontrar trayectorias adecuadas para que el robot realice su ciclo de marcha alrededor de cada postura escogida.

Botón SIMULAR: El bípedo toma la forma de la postura seleccionada y enseguida ejecuta las trayectorias ingresadas por el usuario.

Botón PARAR: Para la simulación sin reiniciar variables.

Botón RESET: Para la simulación y reinicia las variables.

La interfaz también cuanta con un panel de gráficas donde se pueden observar las trayectorias implementadas, tanto en el módulo de caminata, como en el panel de ingreso de trayectorias.

Barra de opciones Trayectoria articular: El usuario puede escoger la trayectoria que desee visualizar durante la simulación.

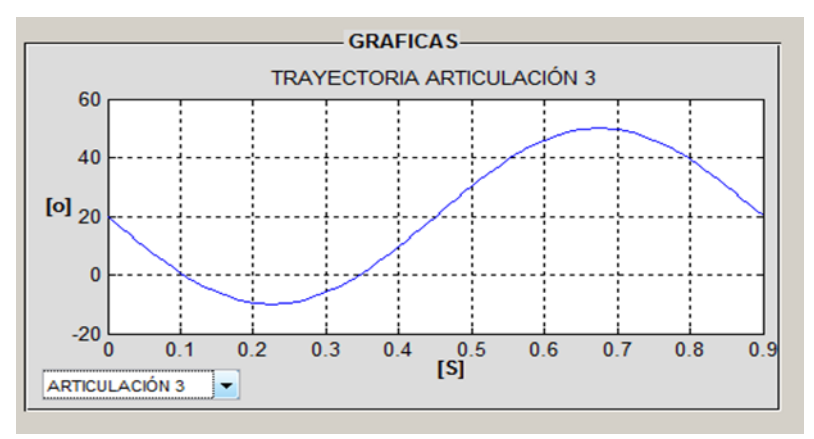

Figura 83. Pánel de gráficas, modo automático.

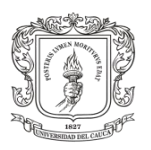

# **6. Resultados**

## **6.1.Pruebas del Simulador Desarrollado**

Una vez terminados los procesos: construcción del simulador, algoritmos de control articular, comunicación cliente servidor, generación de trayectorias articulares para marcha bípeda y diseño de la interfaz de usuario, se procede a realizar las respectivas pruebas funcionales del proyecto en conjunto.

Las pruebas constan de los siguientes puntos:

## **6.1.1. Pruebas de Marcha en el Simulador**

Siendo este el objetivo central del trabajo de grado a continuación se hará un análisis sobre la marcha robótica que ocurre cuando se llama a la subrutina de caminata.

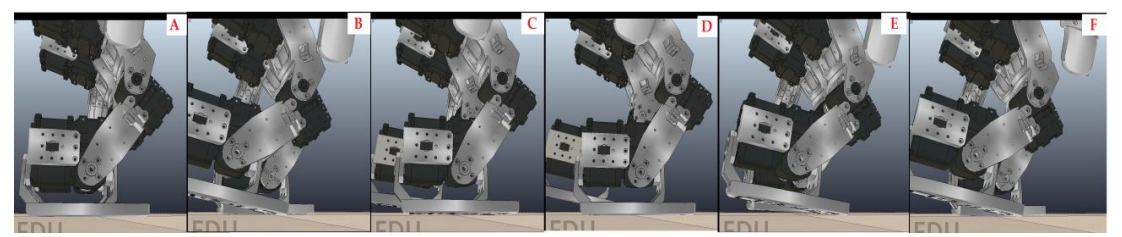

Figura 84. Ciclo de marcha del robot virtual bípedo Bioloid Premium Kit.

En la figura anterior se observa una secuencia de imágenes donde se realiza un ciclo de marcha. En el fotograma A de la figura 84 el robot se encuentra en la posición de genuflexión, listo para iniciar el ciclo de marcha.

El ciclo de marcha es una forma de desplazamiento bípedo generado mediante el movimiento alternado de los miembros inferiores. Este empieza en el momento en el que el pié hace un contacto total con el suelo y termina con el siguiente contacto del mismo pié, lo cual se puede observar en el fotograma B (figura 84) con el pie izquierdo que tiene un contacto total con el suelo, y al final del ciclo de marcha (imagen F), se tiene al mismo pie en su posición inicial. Otra característica que debe tener el ciclo de marcha es que mientras se realiza la marcha el bípedo presenta una sucesión de doble apoyo y de apoyo unipodal, es decir que durante la marcha el bípedo nunca deja de apoyarse en el suelo.
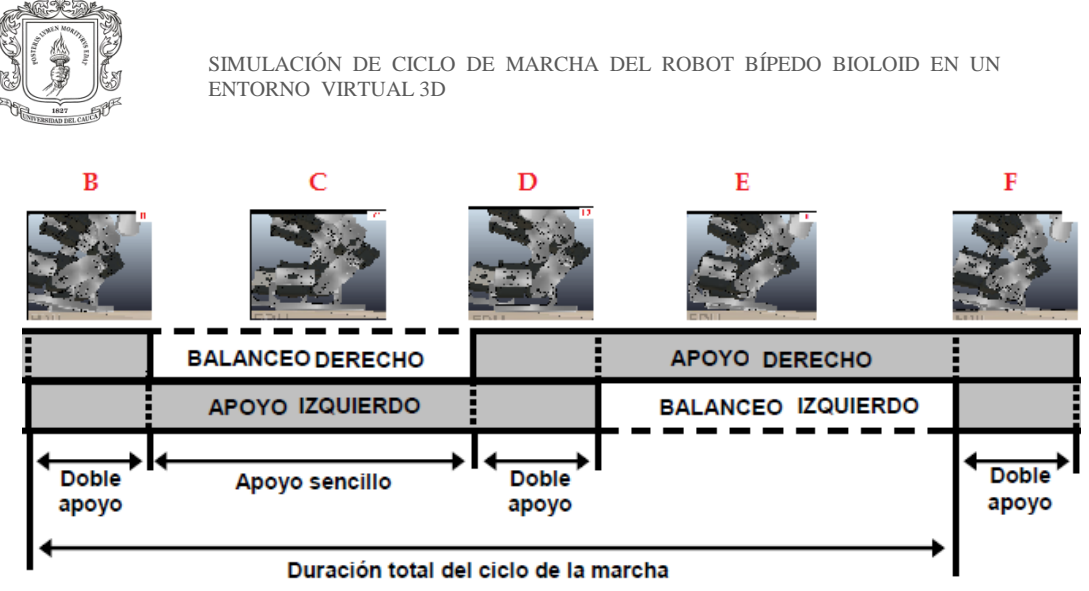

Figura 85. Fases del ciclo de marcha de Bioloid en el simulador.

En la figura 85 se presenta una explicación precisa sobre las fases que realiza el bípedo durante su marcha, tomando como referencia el pie izquierdo.

## $\checkmark$  Fase 1:

Se presenta un doble apoyo, donde el pie izquierdo inicia con un contacto total con el suelo, mientras el pie derecho está apoyado solo con la parte superior de la planta del pie listo para empezar su etapa de balanceo (imagen B figura 85).

#### **Fase 2:**

El bípedo presenta un apoyo sencillo o unipodal sobre su pie izquierdo, el cual comienza a empinarse permitiendo que el pie derecho se mueva hacia adelante (imagen C figura 85).

## **Fase 3:**

Se presenta un doble apoyo donde el pie derecho ha terminado su avance y presenta un contacto total con el suelo. Y el pie izquierdo está apoyado con la parte superior de la planta del pie, listo para iniciar su etapa de balanceo (imagen D figura 85).

## $\checkmark$  Fase 4:

El bípedo presenta un apoyo sencillo o unipodal sobre su pie derecho, el cual comienza a empinarse permitiendo que el pie izquierdo se mueva hacia adelante (imagen E figura 85).

## **Fase 5:**

Se presenta un doble apoyo, donde el pie izquierdo finaliza el ciclo de marcha con un contacto total con el suelo, mientras el pie derecho está apoyado solo con la parte superior de la planta del pie listo para empezar nuevamente el proceso de caminata (imagen B figura 85).

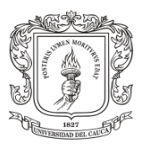

# **6.1.2. Pruebas de Marcha Sobre el Robot Real**

Con el objetivo de comparar los resultados de marcha obtenidos en el robot virtual, se cargaron las mismas trayectorias de marcha sobre el controlador central de Bioloid. En la figura 86 se presenta un fotograma de izquierda a derecha, el cual muestra un paso completo del robot real Bioloid, cargado con las trayectorias de marcha ejecutadas previamente en el simulador.

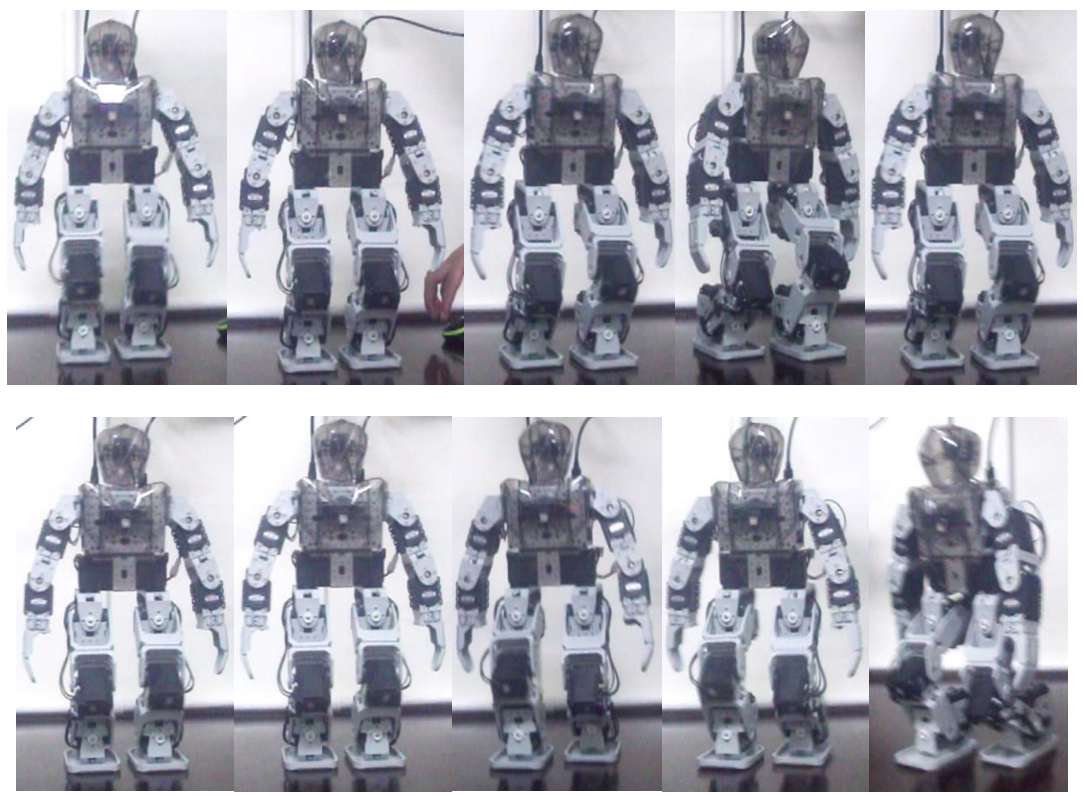

Figura 86. Pruebas de marcha sobre el robot real.

De esta manera se logró demostrar que el simulador reproduce de manera excelente la dinámica al caminar del robot real Bioloid Premiun Kit. Anexo a este documento se encuentran los respectivos videos que demuestran el ciclo de marcha del robot virtual y el del robot real.

# **6.1.3. Resultados del Algoritmo de Control Articular**

En este apartado se presentan los resultados concernientes al algoritmo de control PID articular sintonizado. Esta se prueba se realizó para la articulación número 11 de la cadera del robot asociada a su pierna derecha, mientras este realizaba un ciclo de marcha estable.

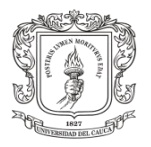

La señal de referencia aplicada a la articulación 11 es de tipo sinusoidal, como las obtenidas en el apartado 4.2 de generación de trayectorias articulares para marcha bípeda mediante ondas sinusoidales acopladas. En la siguiente figura se observa la consigna articular 11.

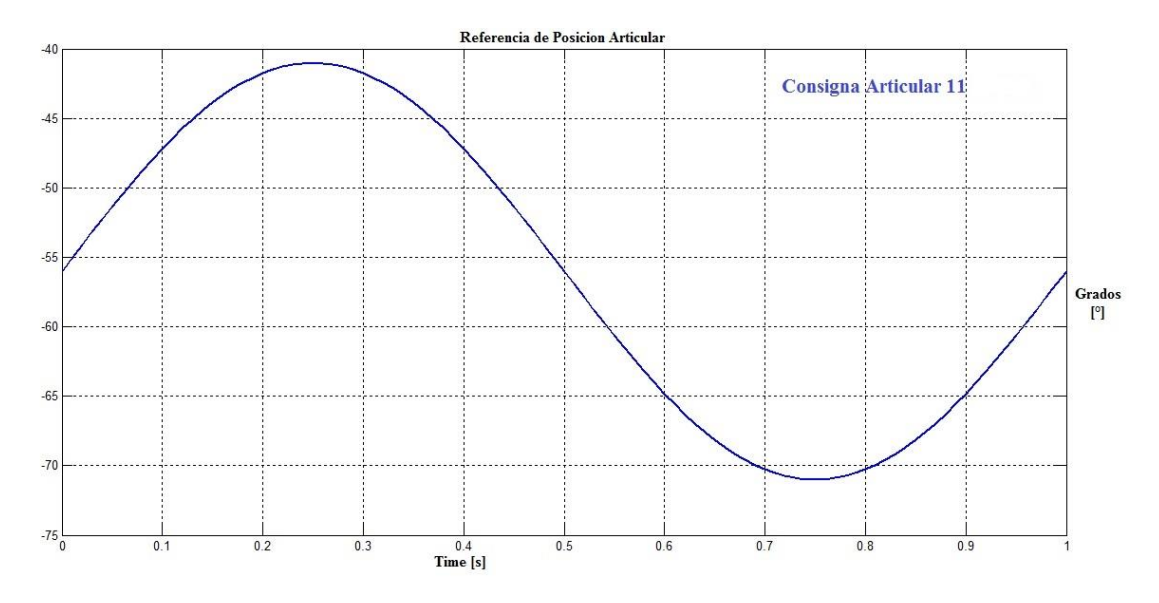

Figura 87. Consigna sinusoidal articular número 11, para marcha bípeda.

La señal de referencia anterior se rige bajo la siguiente expresión escrita en grados.

$$
y_{11}(t) = 15 * \sin(1 * t + 0) - 56
$$

La respuesta de la articulación 11 ante la excitación anterior es la presentada en la figura siguiente

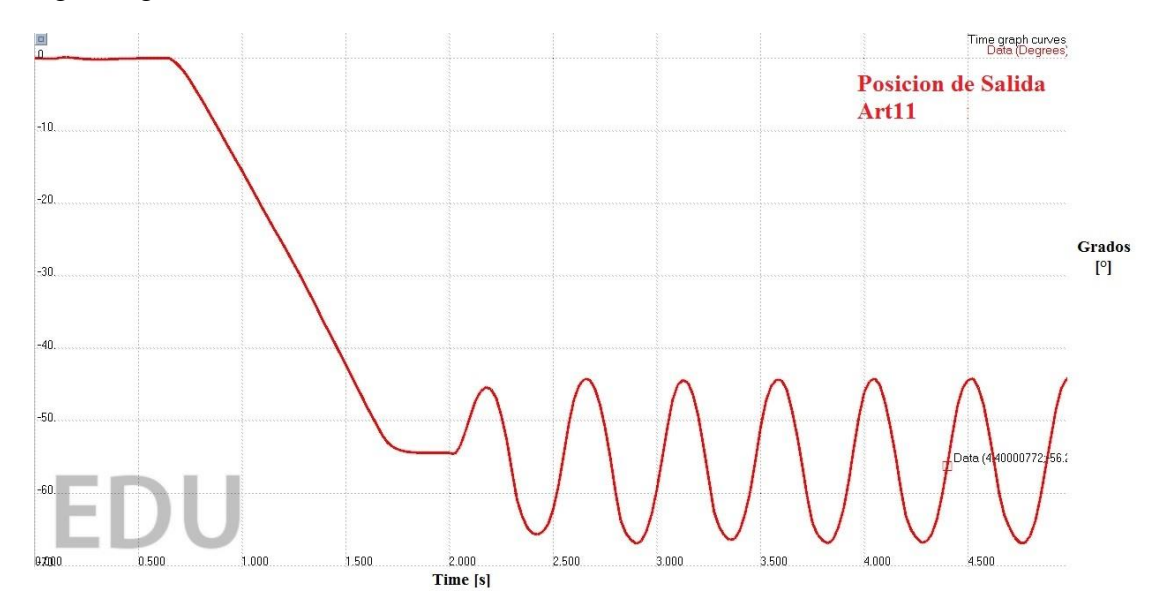

Figura 88. Señal de salida perteneciente a la articulación número 11.

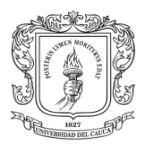

A partir de los 0.5 segundos la articulación recibe la señal de referencia asignada, estando el robot hasta este momento en postura erguida, a continuación la articulación intenta seguir la referencia pasando por un estado transitorio que va desde los 0° hasta los -56° del desplazamiento asignado en la señal sinusoidal. Posterior a esto se observa la que la articulación ejecuta un patrón cicloidal idéntico al generado por la señal de referencia.

Se muestra que el error articular obtenido en esta prueba es bastante pequeño, tanto así que su mayor error se presenta durante el primer ciclo de referencia con un valor del orden de los 0.0011°. De esta manera notamos que el algoritmo de control articular PID fue bastante efectivo a la hora realizar el seguimiento de trayectorias.

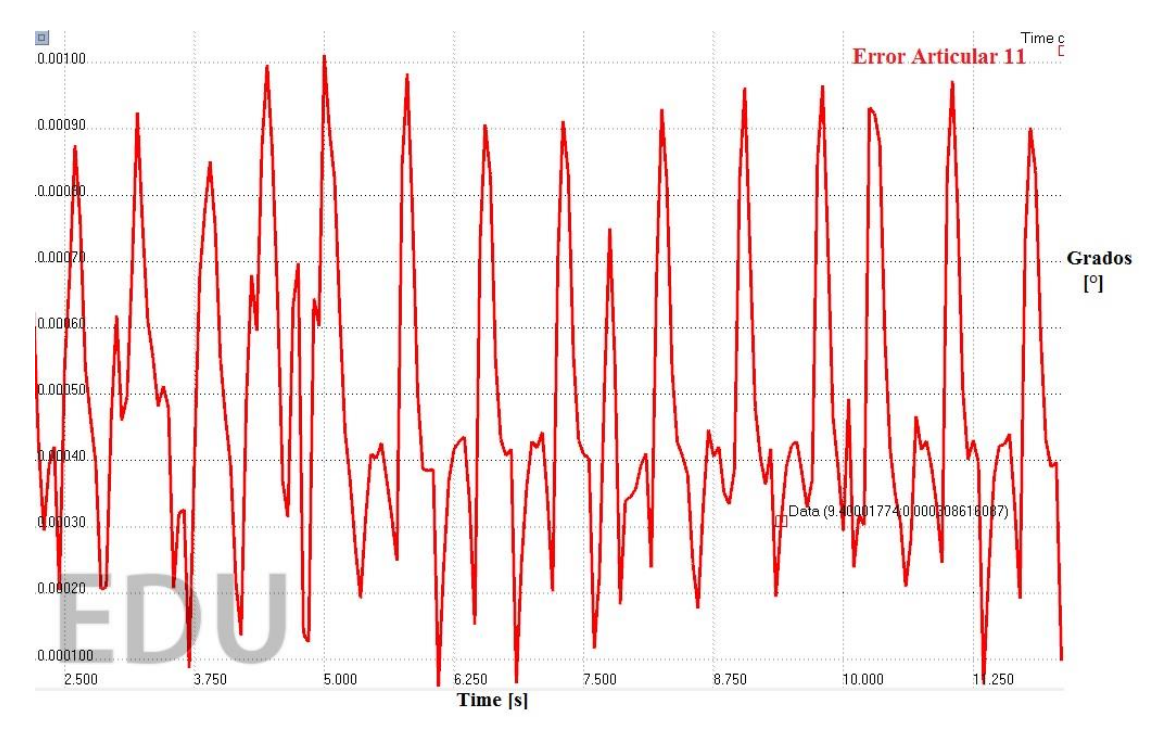

Figura 89. Error articular número 11 mientras se realiza el ciclo de marcha.

# **6.2.Problemas Presentados**

Durante el desarrollo del proyecto se presentaron tres problemas de gran envergadura, estos son:

 Al iniciar el proceso de importación del modelo 3D de Bioloid, se creó un primer modelo CAD de ensamble, en Solid Edge, el cual tenía un peso digital de aproximadamente 60Mb. Al realizar esta importación, construir el modelo de simulación y probar la simulación por primera vez, se percató que esta era muy lenta y que exigía al máximo los ordenadores. Por tal motivo fue necesario realizar procesos de conversión, optimización y nuevos ensambles

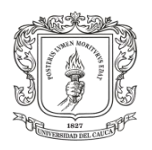

del modelo, que permitiesen obtener un peso adecuado del modelo CAD. Finalmente el modelo usado y optimizado logró un peso de 15Mb aproximadamente, y al ser importado al V-rep la escena total de simulación obtuvo un peso de 7Mb, lo cual es grandioso, puesto que permite simulaciones muy rápidas y sin alta exigencia computacional.

- $\checkmark$  Al realizar la comunicación cliente servidor mediante una API (Interfaz de Programación de Aplicaciones), entre Matlab y V-rep, para lo cual fue necesario utilizar un compilador de lenguaje C, se evidencia confusión a la hora de instalar las herramientas de compilación y creación de aplicaciones que corran sobre la plataformas Microsoft Windows.
- $\checkmark$  Con el ánimo de realizar pruebas sobre el robot real con trayectorias de marcha, que previamente habían sido probadas en el simulador, fue necesario exportar estos datos hacia RoboPlus Motion, software de programación de movimientos de Bioloid, lo cual resultaba tedioso y demorado si el ingreso de los datos se realizaba manualmente sobre las ventanas de programación, ya que los datos sobre pasan los 1500 por prueba. Por este motivo se tomó la iniciativa de construir un programa en Matlab que generará el archivo (.mtn) válido de RoboPlus Motion, lo cual fue supremamente difícil ya que la empresa ROBOTIS genera un par de bytes encriptados en formato hexadecimal que hacen que cada archivo sea un fichero único. En este sentido se analizaron muchas formas para generar estos datos de encriptación, lo cual retardó el cronograma de actividades del proyecto. Finalmente se logró generar el archivo de datos válido (.mtn) desde Matlab, el cual contiene las trayectorias de marcha, el análisis se hizo por medio de editores hexadecimales que permitieron comparar datos y encontrar errores de construcción del archivo (.mtn). De esta manera se logró que RoboPlus Motion abriera sin problemas los archivos creados desde Matlab y poder ser cargados en el robot real al instante.

# **6.3.Trabajos Futuros**

Con el desarrollo de este proyecto se abren nuevas puertas para la investigación de robots bípedos en la Universidad del Cauca. Por este motivo se espera la realización de proyectos enfocados en:

- $\checkmark$  Generación de trayectorias de marcha humana, a partir de sistemas profesiones de captura de movimiento, implementados sobre robots bípedos.
- $\checkmark$  Diseño y análisis de nuevas técnicas de control para locomoción de robots bípedos.

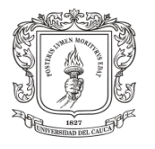

SIMULACIÓN DE CICLO DE MARCHA DEL ROBOT BÍPEDO BIOLOID EN UN ENTORNO VIRTUAL 3D

- Estudios de estabilidad e impacto contra el suelo durante la marcha bípeda.
- Análisis y búsqueda de posturas de equilibrio para Bioloid, alrededor de las cuales se puedan generar nuevas técnicas de marcha.

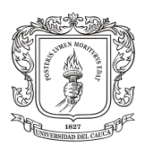

# **Conclusiones**

- $\checkmark$  A diferencia de muchos simuladores V-rep permite construir un modelo dinámico para simulación física a partir del modelo CAD 3D del robot, gracias a que incorpora un conjunto de herramientas de edición por mallas y tres motores de simulación que le permite calcular la dinámica del robot en diferentes situaciones. Por lo tanto no es necesario construir el modelo matemático del robot y transcribirlo a algún lenguaje de programación para asignarle la dinámica al modelo CAD de un robot.
- $\checkmark$  Las ondas sinusoidales acopladas son las señales cíclicas más sencillas de usar en la generación de marcha bípeda presentan excelentes resultados a la hora de excitar un sistema de locomoción bípedo de mediana complejidad.
- $\checkmark$  Para hallar los parámetros de desplazamiento fijo de las señales sinusoidales acopladas asignadas a cada articulación, no es necesario realizar un análisis tedioso de movimientos en la cadera y así obtener el resto de parámetros en base a este análisis. Por el contrario es más sencillo hacer coincidir el centro de masa del robot en los ejes X y Y con el centro del polígono de soporte del robot, de tal forma que se asegure la mayor estabilidad posible. Luego se debe variar la amplitud de la señal seno con valores cercanos a los del desplazamiento que permitan asegurar que el centro de masa permanezca siempre dentro del polígono de soporte del robot.
- $\checkmark$  El trabajo conjunto entre el programa de simulación V-rep y el software de cálculo y programación Matlab, resultaron ser un buen complemento entre sí. Pues mientras V-rep se encarga de proveer la física realista al modelo del robot, los algoritmos de control y la interacción del robot en distintos ambientes y situaciones, Matlab se encarga de soportar el procesamiento matemático de las trayectorias, la programación de la interfaz de usuario, y la comunicación cliente servidor respectivamente. Logrando como resultado final una simulación de alta calidad con facilidad de utilización por parte de los usuarios.
- $\checkmark$  Es importante resaltar que el objetivo final de la interfaz gráfica consiste en que el usuario pueda probar trayectorias en el ambiente virtual desarrollado sin necesidad de tener que escribir programas en C o en Matlab. Adicionalmente la interfaz ofrece la posibilidad de realizar gran variedad de tareas sin intervenir en la programación interna del simulador o de los programas que corren bajo la API remota.

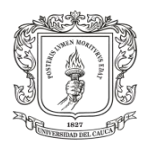

SIMULACIÓN DE CICLO DE MARCHA DEL ROBOT BÍPEDO BIOLOID EN UN ENTORNO VIRTUAL 3D

# **Referencias Bibliográficas**

- [1] Luis Enrrique Figueroa Medina, "Simulación de Comportamiento para Robots Humanoides en un Juego de Futbol," Centro de Investigacion y Estudios Avanzados del Instituto Politecnico Nacional, Mexico, D.F., Tesis de Maestria 2011.
- [2] Marc Bonell Sanchez, "Diseño y Construcción de un Robot Humanoide," Universitat Politècnica de Catalunya (UPC), Barcelona, Tesis de Ingenieria 2011.
- [3] Cristian Andrés Mejía Caballero, "El Desarrollo de Robots Humanoides en Japón y las Implicaciones del Valle Inquietante," Universidad de Salamanca, Salamanca, Tesis de Maestria 2013.
- [4] Jesús José Contreras Martínez et al., "Diseño y Construcción de un Robot Bípedo," *Revista Internacional de Educación en Ingeniería*, vol. 1, no. 1, pp. 1-14, 2008.
- [5] Eugenio José Luque Dominguez, "Elementos de Simulacion. Sistemas y Modelos," Universidad de Malaga, Malaga, España, Cuadernos de Ciencias Economicas y Empresariales ISSN 1132-2640, 1990.
- [6] Juan Sanches Ramos, "Introducción a la Simulación," Universidad Catolica de Valparaiso, Valparaiso, Chile, Notas de docencia 2002.
- [7] Diego Checa, Diana Luna, and Victor Mosquera, "Simulador de un Robot SCARA de 4 Grados de Libertad Basado en Realidad Virtual," in *Cuarto Congreso Colombiano de Computación*, Bucaramanga, 2009.
- [8] Lilia Ester Rodriguez Chavez and Mercedes Rubén Quesada, "La Simulación Computarizada como Herramienta Didáctica de Amplias Posibilidades," *Revista Cubana de Informática Médica*, vol. 9, no. 1, 2009.
- [9] Citlalih Gutierrez Estrada et al., "Systems Engineering as a Critical Tool in Mobile Robot Simulation," *International Journal of Combinatorial Optimization Problems and Informatics*, vol. 4, no. 1, pp. 25-38, 2013.
- [10] Marco Zarati, Marco Fratarcangeli, and Luca Iocchi, "A 3D Simulator of Multiple Legged Robots based on USARSim," in *Robocup 2006: Robot Soccer World Cup X*, vol. 1, Bremen, 2006, pp. 13-24, Recopilations Robocup X.
- [11] Carmen Marco Sanz. (2014, septiembre) Cinesiología Universidad de Zaragoza, España. [Online][. http://wzar.unizar.es/acad/cinesio/inicio.html](http://wzar.unizar.es/acad/cinesio/inicio.html)

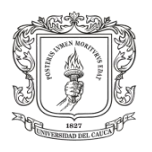

- [12] Susana Collado Vasquez, "Análisis de la Marcha Humana con Plataformas Dinamométricas Influencia del Transporte de Carga," Universidad Complutense de Madrid, Madrid, Trabajo de doctorado 2002.
- [13] Enrique Eduardo Tarifa, "Simulación Dinámica de Equipos Específicos," in *Modelado, Simulación y Optimización de Procesos Químicos*, Nicolás José Scenna, Ed. Rosario, Argentina, 1999, ch. 14, pp. 571-601.
- [14] Katsuhiko Ogata, *System Dinamics*.: Prentice Hall Hispanoamericana, 2004, vol. 13, Traslation Mexico.
- [15] Lennart Ljung and Torkel Glad, *Modeling of Dynamics System*. New Jersey , Estados Unidos: PTR Prentice Hall, 1994.
- [16] Arnoud Visser and Sander Noort , "Extending Virtual Robots towards RoboCup Soccer Simulation and Home UsarSim," *Robot Soccer World Cup XVI*, pp. 332-343, 2012.
- [17] Laszlo Vajta and Tamas Juhasz, "The Role of 3D Simulation in the Advanced Robotic Design, Test and Control," in *Cutting Edge Robotics*, Vedran Kordic, Aleksandar Lazinica, and Munir Merdan, Eds. Alemania: Pro Literatur, 2005, pp. 47-61.
- [18] José Aguiomar Foggiatto, Neri Volpato, and Ana Carolina Bueno Bontorin, "Recomendaciones para el Modelado de Sistemas CAD-3D," in *Cuarto Congreso Brasileño de Ingieneria de Fabricacion*, Aguas de Sao Pedro, Brasil, 2007.
- [19] Alex Segalerva Navarro, "Desarrollo de una API Remota para un Servicio de Video Conferencia," Universitat Politecnica de Catalunya, Barcelona, España, Tesis de Ingenieria 2009.
- [20] MathWorks Inc, *Creating Graphical User Interfaces*. www.mathworks.com: MathWorks Publications, 2014, User Manual.
- [21] Oscar Andrés Vivas Albán, *Diseño y Control de Robots Industriales: Teoria y Practica*, 1st ed., Luis Pedro Videla, Ed. Buenos Aires, Argentina: Elaleph, 2010.
- [22] King Sun Fu, Rafael González, and George Lee, *Robotica: Control, Deteccion, Vision e Inteligencia*, 1st ed.: McGraw-Hill Interamericana de España, 1969.
- [23] Rafael Barea, "Introduccion a la Robotica," Universidad de Alcalá, Madrid, España, Notas de Docencia 2014.
- [24] Giovanni Bermúdez, "Robots Móviles: Teoria, Aplicaciones y Experiencias," *Tecnura 10*, vol. 5, no. 10, pp. 6-17, 2002.

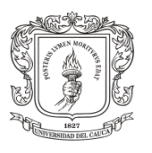

- [25] Angel Villalobos, "Estudio de Modelos Simplificados para Maquinas Bipedas Planares," *Telematique*, vol. 6, no. 1, pp. 1-14, 2007.
- [26] Jorge Sanmartín Martínez, "Sistema de Gestión y Control de Ficheros de Configuración para Robots NAO Aplicado a Competiciones SPL Robocup," Universidad Politecnica de Valencia, Valencia, Tesis de ingenieria 2011.
- [27] David Asensio Cañas, "Diseño y Creacion de un Robot Humanoide," Universidad Central de Catalunya, Catalunya, España, Tesis de ingenieria 2012.
- [28] Zoe Falomir Llansola, "Robots Humanoides," Repositori Universitat Jaume I, Castellón de la Plana, International Undergraduate Research Symposium 2006.
- [29] Victor Párraga Sanchez, "Entorno de Modelado de Coreografías Complejas para un Robot Humanoide," Universidad Politecnica de Cartagena, Cartagena, Colombia, Tesis de ingenieria 2012.
- [30] Karteek Reddy and Kalla Praveen, "Path Planning Using Vrep," *International Journal of Research in Engineering and Technology*, vol. 2, no. 9, pp. 94-97, 2013.
- [31] Marc Freese, Surya Singh, Fumio Ozaki, and Matsuhira Nobuto, "Virtual Robot Experimentation Platform V-REP: A Versatile 3D Robot Simulator," in *Simulation, Modeling, and Programming for Autonomous Robots, SIMPAR2010*, Darmstadt, Alemania, 2010, pp. 51-62.
- [32] Mariano Garcia, Anindya Chatterjee, Andy Ruina, and Michael Coleman, "The Simplest Walking Model: Stability, Complexity, and Scaling," *ASME Journal of Biomechanical Engineering*, vol. 2, no. 120, pp. 281-288, 1998.
- [33] José Luis Santana Hernández, "Control del Equilibrio en el Proceso de Caminado de un Robot Bípedo," Universidad de Guadalajara, Guadalajara, Mexico, Tesis de ingenieria 2008.
- [34] Juan Alvaro Gallego, Arturo Cordero, Juan C. Moreno, Edyta A. Turowska, and Jose L. Pons, "Síntesis de la Marcha Robótica Mediante la Aproximación del Ciclo Límite: El Robot Bípedo Esbirro," in *Actas de las XXIX Jornadas de Automática*, Tarragona, España, 2008.
- [35] Dimitry Kaynov et al., "Control de la Caminata del Robot Humanoide Rh-1," in *XXIX Jornadas de Automatica*, Tarragona, España, 2008, Universitat Rovira i Virgili.
- [36] Daniel Hein and Manfred Hild, "Simloid, Evolution of Biped Walking Using Physical Simulation," in *RoboCup 2007*, Atlanta, 2007, pp. 433-440.

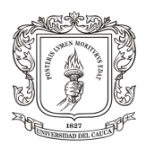

- [37] Ralph Lawrence , Thomas William Ang, Lenard De Leon, and Safiro Quijano, "3D Humanoid Robot Simulation Aand Modeling Using Open Dynamics Engine," De La Salle University, Maynila, Filipinas, Student Forum 2007.
- [38] Pedro Teodoro, "Humanoid Robot Development of a Simulation Environment of an Entertainment Humanoid Robot," in *CLAWAR 2008,11th International Conference on Climbing and Walking Robots and the Support Technologies for Mobile Machines*, Coimbra, Portugal, 2008.
- [39] Noboru Sugiura and Masaki Takahashi, "Development of a Humanoid Robot Simulator and Walking Motion Analysis," in *Conferencia Internacional sobre Simulación, Modelación y Programación de Robots Autónomos*, Venecia, Italia, 2008.
- [40] José Lima, José Goncalves, Paulo Costa, and Paulo Moreira, "Realistic Humanoid Robot Simulation With An Optimized Controller: A Power Consumption Minimization Approach," in *CLAWAR2008, 11th International Conference on Climbing and Walking Robots*, Coimbra, Portugal, 2008.
- [41] Jose Lima, José Goncalves, Paulo Costa, and Paulo Moreira, "A Passive System Approach to Increase the Energy Efficiency in Walk Movements Based in a Realistic Simulation Environment," in *9th Conference on Autonomous Robot Systems and Competitions*, Castelo Branco, Portugal, 2009.
- [42] V. Nunez, L. Olvera, and J. Pamanes, "Simulation and Experimentation of Walking of the Bioloid Humanoid Robot," in *13th World Congress in Mechanism and Machine Science*, Guanajuato, México, 2011.
- [43] V. Nunez et al., "User Interface for Interaction with a Virtual and Real Humanoid Robot," in *XIII Congreso Mexicano de Robótica*, Matehuala, Mexico, 2011.
- [44] Robotis. (2014) User Manual of Oficial web site Robotis. [Online]. <http://support.robotis.com/en/>
- [45] Francisco M. Rivas, José M. Cañas, and Juan González, "Aprendizaje automático de Modos de Caminar para un Robot Humanoide," in *Proceedings of the 6th international conference on Human robot interaction*, Lausanne, 2011, pp. 120-127.
- [46] Fumiya Iida, Jurgen Rummel, and Andre Seyfarth, "Bipedal Walking and Running with Compliant Legs," in *IEEE International Conference on Robotics and Automation*, Roma, Italia, 2007, pp. 3970-3975.
- [47] Daniel Ricardo Tabango, "Desarrollo de un sistema de robotica colectiva con Procesamiento Centralizado entre dos Robots Humanoides Bioloid," Universidad de las

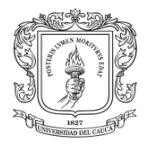

Fuerzas Armadas ESPE, sangolqui, Ecuador, Tesis de ingenieria 2014.

- [48] Shaari N Latif A, Bin Razali Muhammad Razmi, Miskon M. F, and Ida S.Md Isa, "Parameter Study of Stable Walking Gaits for Nao Humanoid Robot," *International Journal of Research in Engineering and Technology*, vol. 2, no. 8, pp. 2321-7308, 2013.
- [49] Fumio Kanehiro, Hirohisa Hirukawa, and Shuuji Kajita, "OpenHRP: Open Architecture Humanoid Robotics Platform," *The International Journal of Robotics Research*, vol. 23, no. 2, pp. 155-165, 2004.
- [50] Lukasz Przytula, "On Simulation of NAO Soccer Robots in Webots: A Preliminary Report," in *Proceedings of the international workshop CS&P*, Pultusk, 2011.
- [51] J Bermejo and J. M Cañas, "Soporte del Robot Humanoide NAO en el Simulador 3D Gazebo," in *XIII Workshop en Agentes Físicos*, Santiago de Compostela, 2012.
- [52] Hirohisa Hirukawa et al., "Humanoid Robotics Platforms Developed in HRP," *Robotics and Autonomous Systems*, vol. 48, no. 4, pp. 165-175, 2004.
- [53] Cai Li, Robert Lowe, and Tom Ziemke, "Crawling Posture Learning in Humanoid Robots using a Natural-Actor-Critic CPG Architecture," in *Advances in Artificial Life, ECAL 2013*, vol. 12, Taormina, 2013, pp. 1182-1190.
- [54] M Lewis, S Carpin, J Wang, S Balakirsky, and C Scrapper, "USARSim: A Robot Simulator for Research and Education," in *IEEE International Conference on Robotics and Automation*, Roma, 2007, pp. 1400-1405.
- [55] Kenji KANEKO, Kensuke HARADA, Fumio KANEHIRO, Go MIYAMORI, and Kazuhiko AKACHI, "Humanoid Robot HRP-3," in *International Conference on Intelligent Robots and Systems Acropolis Convention Center*, Nice, Francia, 2008.
- [56] Goswami A and Yun Seung Kook, "Momentum-Based Reactive Stepping Controlleron Level and Non-level Ground for Humanoid Robot Push Recovery," in *International Conference on Intelligent Robots and Systems (IROS), 2011 IEEE/RSJ*, San Francisco, 2011, pp. 3943 - 3950.
- [57] Kazuo Hirai, Mosato Hirose, Yuji Haikawa, and Toru Takenaka, "The Development of Honda Humanoid Robot," in *International Conference on robotics and Automation*, Leuven, Belgium, 1998.
- [58] Inyong Ha, Yusuke Tamura, and Hajime Asama, "Development of open platform humanoid robot DARwIn-OP," *Advanced Robotics*, vol. 27, no. 3, pp. 223-232, 2013.

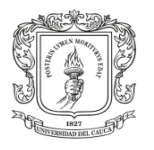

- [59] Robert Williams, "Darwin-Op Humanoid Robot Kinematics," in *ASME 2012 International Design Engineering Technical Conferences and Computers and Information in Engineering Conference*, Chicago, USA, 2012.
- [60] Luis Martin Contreras , Jesus Aaron Galicia, Jose Carlos Mayoral , and Arturo Parrales, "Análisis Cinemático del Robot Humanoide: Darwin," in *Memorias del Primer Concurso De Investigacion, Desarrollo E Innovacion Tecnologica Idit*, Mexico, 2012.
- [61] Olivier Michel, "WebotsTM: Professional Mobile Robot Simulation," *International Journal of Advanced Robotic Systems*, vol. I, no. 1, pp. 39-42, 2004.
- [62] Nathan Koenig and Andrew Howard, "Design and Use Paradigms for Gazebo, An Open-Source Multi-Robot Simulator," in *International Conference on Intelligent Robots and Systems, IROS*, Sendai, Japon, 2004.
- [63] SU Zhi-wei, HUANG Chang-qin, and PAN Wei, "A Study on Obstacle Avoidance for Nao Robot Based on Webots Platform," *China Academic Journal Electronic Publishing House*, vol. 4, no. 1, pp. 25-33, 2010.
- [64] Changyun Wei, Junchao Xu, Chang Wang, Pascal Wiggers, and Koen Hindriks, "An Approach to Navigation for the Humanoid Robot Nao in Domestic Environments," in *Towards Autonomous Robotic Systems: 14th Annual Conference, TAROS 2013*, Oxford, 2013, pp. 298-312.
- [65] Jason Kulk and James Welsh, "A Low Power Walk for the NAO Robot," in *Proceedings of the 2008 Australasian Conference on Robotics & Automation, ACRA2008*, Newcastle, 2008.
- [66] Raúl Benítez Mejías, "Componente BICA de coreografías para robot NAO aplicado a terapias en enfermos de Alzheimer," Universidad Rey Juan Carlos, Madrid, Tesis de ingenieria 2010.
- [67] Jesús Bueno Gómez, "Optimización y modelado del movimiento de un robot bípedo NAO usando técnicas de IA," Universidad de Castilla La Mancha, Castilla, Tesis de ingenieria 2012.
- [68] Sander Van Noort and Arnoud Visser, "Validation of the Dynamics of an Humanoid Robot in USARSim," in *Proceedings of the Workshop on Performance Metrics for Intelligent Systems*, Adelphi, USA, 2012.
- [69] Takashi Nagasaki, Kajita Shuuji, Kazuhito Yokoi, Kenji Kaneko, and Kazuo Tanie, "Running Pattern Generation and Its Evaluation Using a Realistic Humanoid Model," in *International Conference on Robotics & Automation ICRA03*, vol. 1, Taipei, Taiwan,

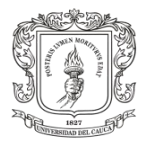

2003, pp. 1336-1342.

- [70] Kenji Kaneko et al., "Humanoid Robot HRP-4 Humanoid Robotics Platform with Lightweight and Slim Body," in *International Conference on Intelligent Robots and Systems*, San Francisco, USA, 2011.
- [71] Joel Chestnutt et al., "Footstep Planning for the Honda ASIMO Humanoid," in *International Conference on Robotics and Automation, ICRA*, Barcelona, 2005.
- [72] David Mansolino, "Mobile Robot modeling, Simulation and Programming," École polytechnique fédérale de Lausanne, Lausanne, Suiza, Tesis de maestria 2013.
- [73] Kyle Johns and Trevor Taylor, *Professional Microsoft® Robotics Developer Studio*. Indianapolis, USA: Wiley Publishing, Inc., 2008.
- [74] Jijun Wang, "USARSim V3.1.3 A Game-based Simulation of mobile robots," University of Pittsburgh; Carnegie Mellon University, Pittsburgh, for National Institute of Standards and Technology 2009.